# RenderWare Graphics

# **User Guide**

# **Volume III**

Copyright © 2003 – Criterion Software Ltd.

# **Contact Us**

# **Criterion Software Ltd.**

For general information about RenderWare Graphics e-mail [info@csl.com](mailto:info@csl.com).

# **Developer Relations**

For information regarding Support please email [devrels@csl.com](mailto:devrels@csl.com).

# **Sales**

For sales information contact: <u>rw-sales@csl.com</u>

# **Acknowledgements**

Contributors RenderWare Graphics Development and Documentation Teams

The information in this document is subject to change without notice and does not represent a commitment on the part of Criterion Software Ltd. The software described in this document is furnished under a license agreement or a nondisclosure agreement. The software may be used or copied only in accordance with the terms of the agreement. It is against the law to copy the software on any medium except as specifically allowed in the license or non-disclosure agreement. No part of this manual may be reproduced or transmitted in any form or by any means for any purpose without the express written permission of Criterion Software Ltd.

Copyright © 1993 - 2003 Criterion Software Ltd. All rights reserved.

Canon and RenderWare are registered trademarks of Canon Inc. Nintendo is a registered trademark and NINTENDO GAMECUBE a trademark of Nintendo Co., Ltd. Microsoft is a registered trademark and Xbox is a trademark of Microsoft Corporation. PlayStation is a registered trademark of Sony Computer Entertainment Inc. All other trademark mentioned herein are the property of their respective companies.

# **Table of Contents**

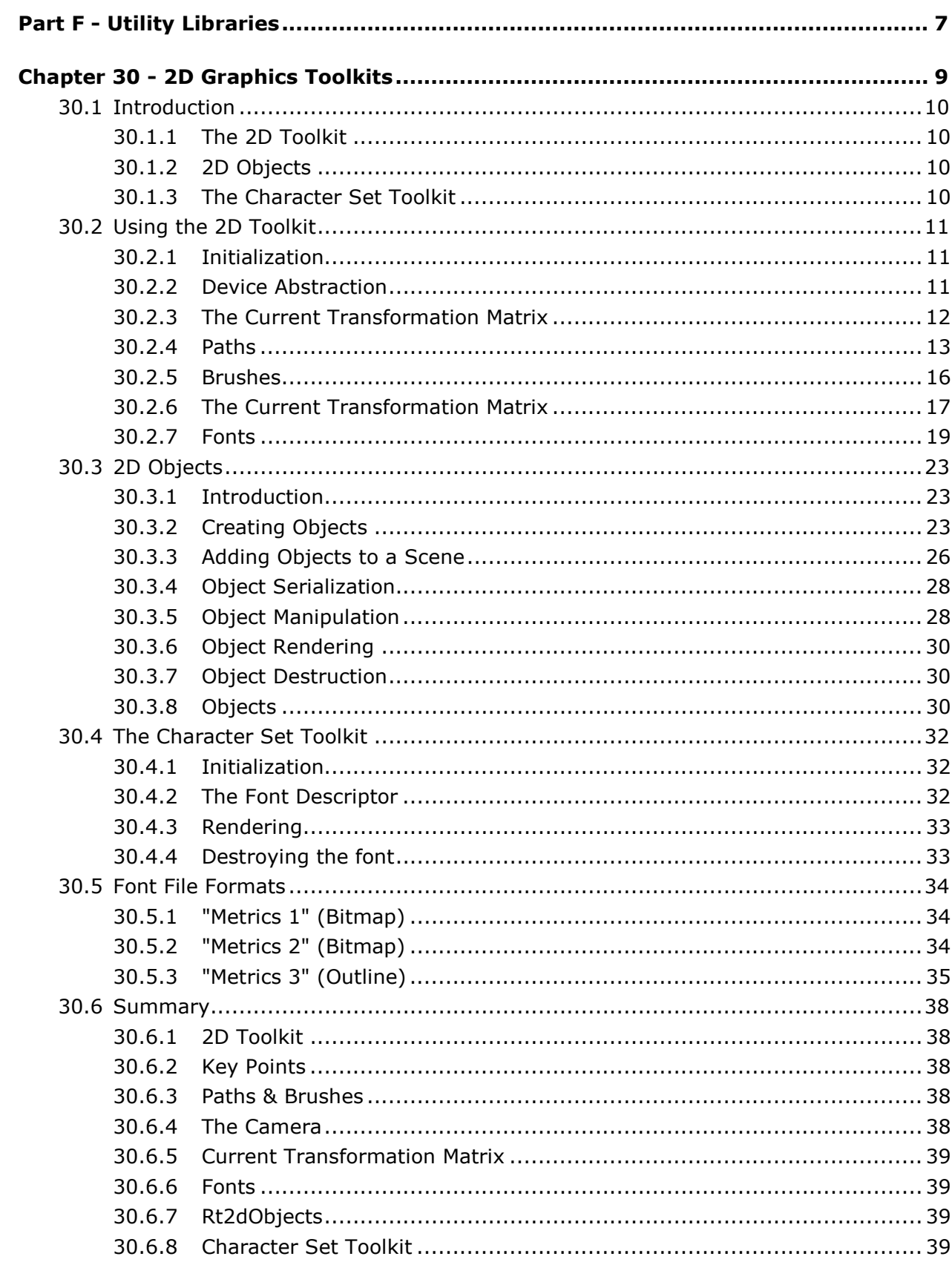

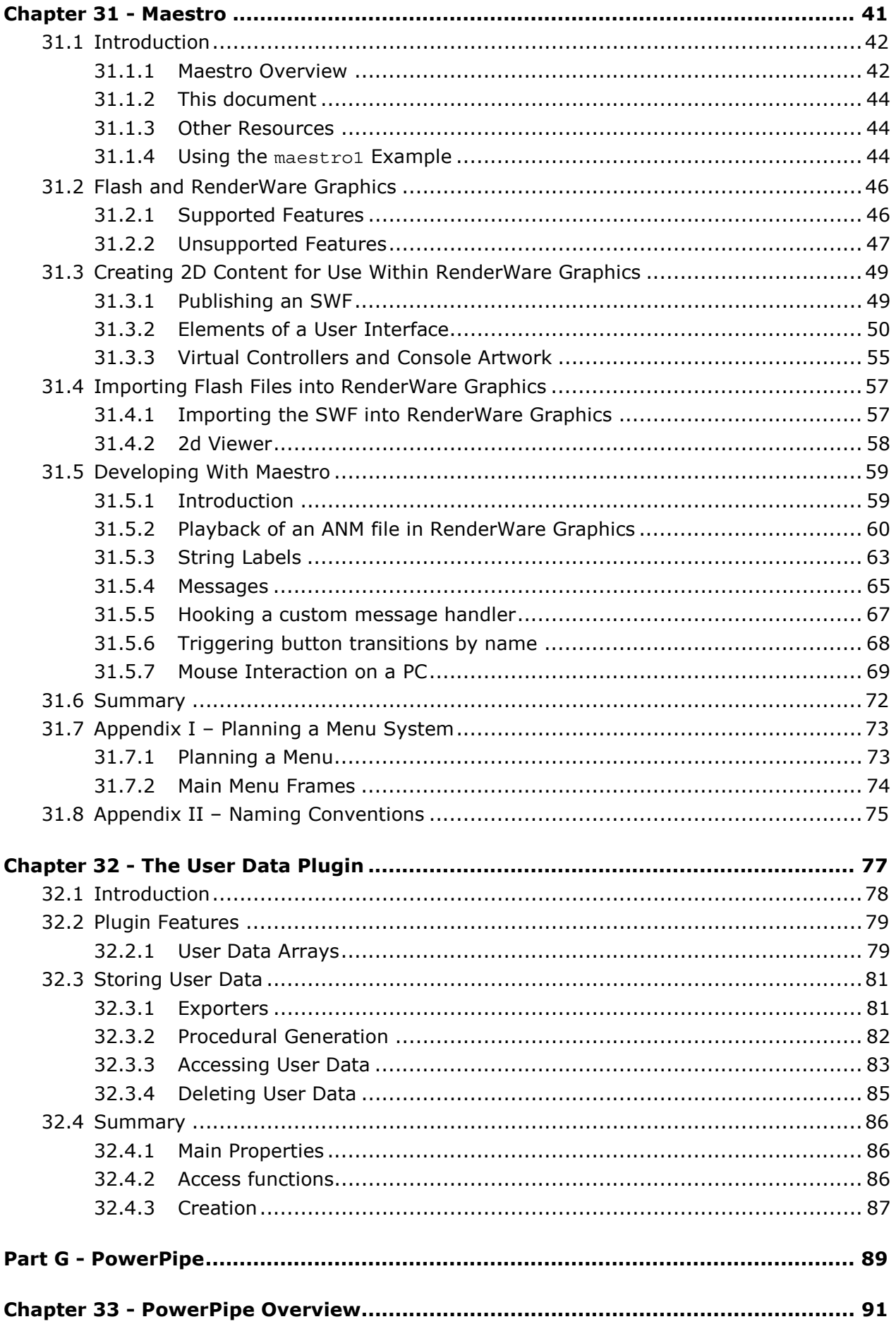

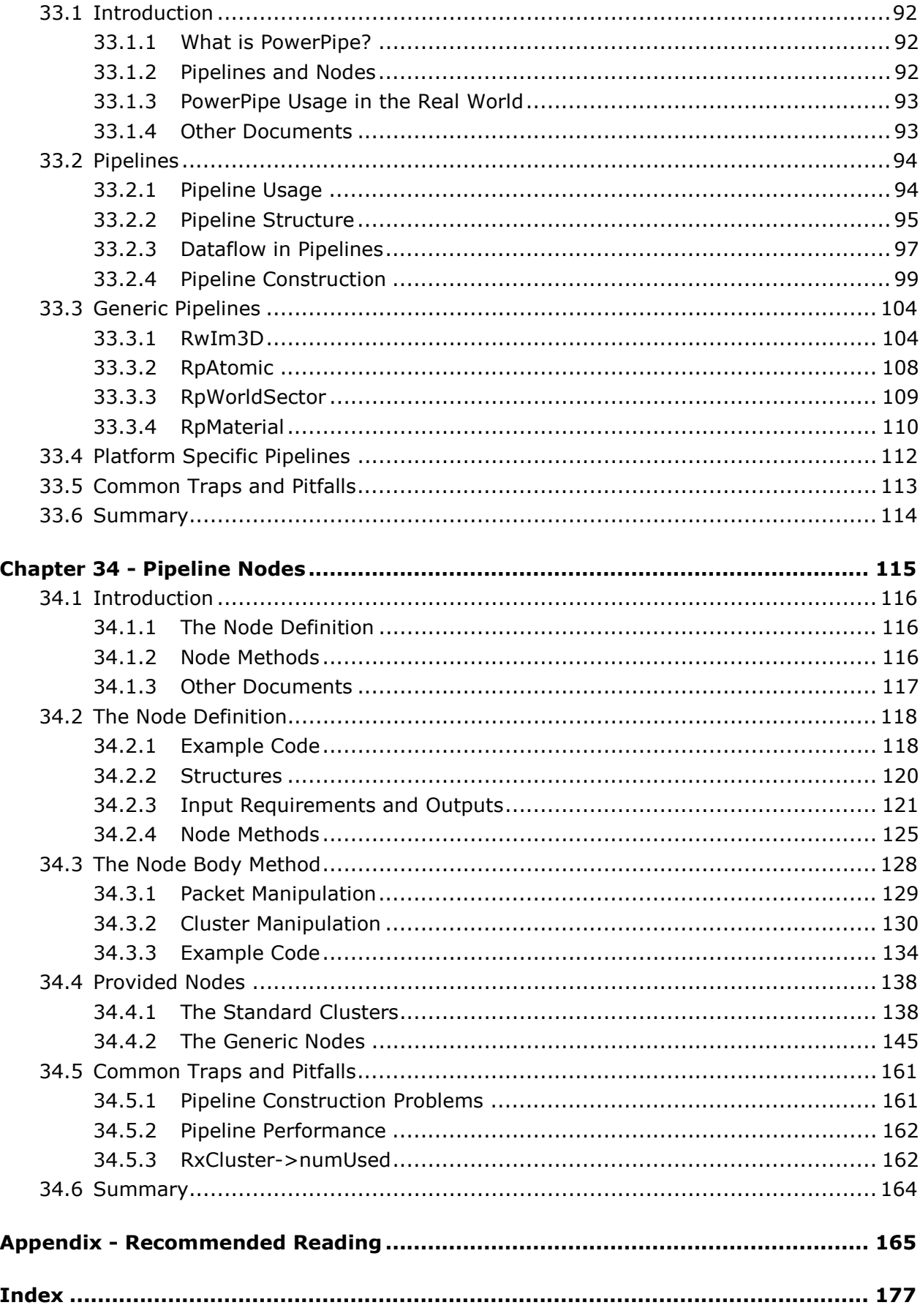

# <span id="page-6-0"></span>**Part F**

# **Utility Libraries**

# <span id="page-8-0"></span>**Chapter 30**

# **2D Graphics Toolkits**

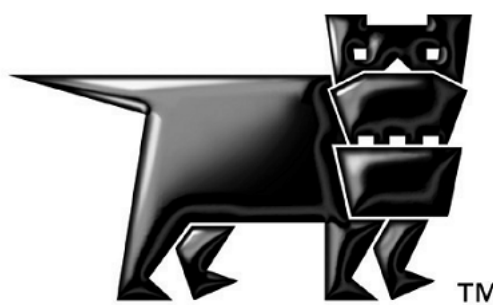

# <span id="page-9-0"></span>**30.1 Introduction**

This chapter covers two 2D graphics toolkits: **Rt2d** and **RtCharset**.

# **30.1.1 The 2D Toolkit**

**Rt2d**, the *2D Toolkit*, provides a rich 2D graphics API that makes full use of the acceleration provided by today's 3D graphics hardware. This provides support for features including:

- blending
- anti-aliasing
- transparency
- fast rotation
- bitmap and outline font support

# **30.1.2 2D Objects**

The 2D objects section in the chapter builds upon the 2D Toolkit section, explaining how to save objects that contain brushes, paths and fonts so that you are able to reuse and manipulate them. The 2D objects that can be created are:

- shapes
- scenes
- pick regions
- object strings

# **30.1.3 The Character Set Toolkit**

**RtCharset**, the *Character Set Toolkit*, provides support for displaying text using a basic, fast bitmapped font. Its speed makes it useful for displaying debugging and metrics information.

The Character Set Toolkit is a no-frills toolkit which makes it relatively inflexible and unsuitable for use in most released products.

# <span id="page-10-0"></span>**30.2 Using the 2D Toolkit**

The **Rt2d** API lets the developer create 2D graphics imagery using the full power of the RenderWare Graphics engine. The 2D Toolkit makes use of traditional 2D graphics primitives, such as *brushes* and *paths*, to make working with the toolkit easier.

# **30.2.1 Initialization**

The **Rt2dOpen()** function initializes the 2D Toolkit. However, the 2D Toolkit needs to be told which camera to use before any rendering can be performed. The **Rt2dOpen()** function therefore takes an **RwCamera** pointer as its only parameter.

This function must be called before any 2D functions in the toolkit can be used.

After **Rt2dOpen()**has been called, it is possible to replace the current camera with another using the **Rt2dDeviceSetCamera()** function.

All rendering is performed on the chosen camera. Rendering to a camera that has a raster attached to it for later use as a texture (**rwRASTERTYPECAMERATEXTURE**) is also supported.

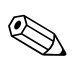

### **Cameras**

RenderWare Graphics' virtual camera object is covered in full detail in the chapter entitled: *The Camera*.

# **Closing the 2D Toolkit**

This must be done before terminating RenderWare Graphics itself and is achieved using **Rt2dClose()**.

# **30.2.2 Device Abstraction**

With a camera now set up as a target for rendering, the next step is to interrogate it and determine its dimensions and other useful properties. For this purpose, the 2D Toolkit API includes a set of **Rt2dDevice…()** functions.

# **Coordinate Mapping**

A camera uses an **RwRaster** for the rendered graphics. As this raster object can be of arbitrary size, the **Rt2dDeviceGetMetric()** function can be used to obtain the current origin and width/height mappings:

success = Rt2dDeviceGetMetric ( &x, &y, &width, &height );

The variables **x**, **y**, **width** and **height** are **RwReal** values that will receive the output device's origin (**x** and **y**) and its width and height.

<span id="page-11-0"></span>It is also possible to use the **Rt2dDeviceSetMetric()** function to change these values, so that the application can work at a lower or higher resolution internally.

The 2D Toolkit can render 2D graphics at any scale. It may also render graphics to a plane set at an arbitrary distance from the camera (see *Layering*, below), so another device function, **Rt2dDeviceGetStep()**, is provided to determine how big a pixel is at the current depth and scale.

The **Rt2dDeviceGetStep()** function fills two 2D-vectors representing a one-pixel step in the **x** and **y** axes, and fills a third vector with the offset to the origin.

## **Layering**

The 2D Toolkit renders to a plane parallel to the camera view-plane. The plane's depth—its distance from the camera—can be changed using **Rt2dDeviceSetLayerDepth()**.

By default, the plane is at a depth of 1.0 units. Any new value should be greater than zero.

## **Pipeline Flags**

**Rt2dSetPipelineFlags()** takes a combination of flags defining how rendering is to be performed. The flags are defined by the **RwIm3DTransformFlags** enumerations, although only the **rwIM3D\_NOCLIP** and **rwIM3D\_ALLOPAQUE** flags produce useful results.

Values are logically **OR**ed with the current immediate mode flag settings.

# **30.2.3 The Current Transformation Matrix**

The 2D Toolkit relies on the underlying 3D graphics engine. This means 2D coordinates must be transformed into 3D space before any rendering can be performed.

The *Current Transformation Matrix* (CTM) is used to convert 2D data into 3D space. Multiple CTMs are supported using a stack-based mechanism.

- **Rt2dCTMPush()** pushes a new CTM onto the stack, making it the active CTM.
- **Rt2dCTMPop()** removes the top CTM from the stack and destroys it, making the next CTM on the stack active.

The CTM can be rotated, scaled and translated. These transformations affect the rendered imagery accordingly, allowing layering, rotating and scrolling of 2D graphics.

# <span id="page-12-0"></span>**30.2.4 Paths**

An **Rt2dPath** object defines a path in 2D space. The path can contain one or more lines or curves and can be either open-ended or closed.

Rendering a path involves specifying a *brush* (covered in *[30.2.5 Brushes](#page-15-0)*) that is used to paint the path.

A brush defines the color and texture used when drawing (known as *stroking*) or filling a path.

## **Creating Paths**

The **Rt2dPathCreate()** function returns a pointer to an empty path object (**Rt2dPath**). When the path is created it is *locked*.

Once created, the path information is added to the object using one or more of the functions listed in the following table.

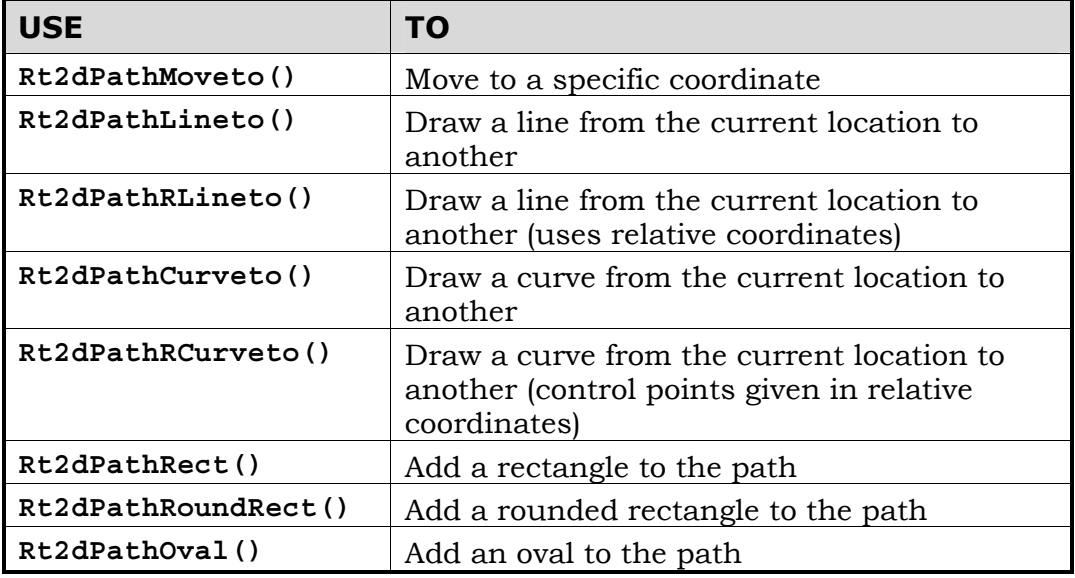

### **Locking and Unlocking Paths**

Paths can be locked using **Rt2dPathLock()** and unlocked using **Rt2dPathUnlock()**.

### **Open and Closed Paths**

An *open* path has two distinct ends at separate locations.

A *closed* path describes a closed polygon and starts and ends at the same location.

An open path can be closed by calling **Rt2dPathClose()**. This function will add an extra line connecting the two ends of the path.

### **Deleting Paths**

When your application has finished with a path object, it needs to be destroyed. This is performed by a call to **Rt2dPathDestroy()**.

### **Rendering Paths**

A path can be rendered either by *stroking* it, or by *filling* it.

Stroking a path—whereby the path is drawn as a line—involves specifying a brush which defines the color and/or texture to be used during rendering. The texture will be tiled or stretched along the path according to the UV mapping set with **Rt2dBrushSetUV()**. The width of the stroke is set by a call to **Rt2dBrushSetWidth()**.

To paint a path, call **Rt2dPathStroke()**, which takes a pointer to both the path and the brush.

### **Filled Paths**

Filling treats the path as a window through which a brush will be visible. The brush is rendered as a texture of the same size as the path's bounding box. The path itself is used as a mask so that the parts of the texture that are outside the path are not rendered.

**Rt2dPathFill()** is used to fill the specified path using the colors and texture coordinates of the given brush. The path must be closed for this function to work properly. The fill color for each point within the path is determined by bilinear interpolation of the colors of the brush assuming they represent the colors of the four corners of the path's bounding box. Hence, the fill color depends on the relative distance of each interior point from the corner points of the path's bounding box. If the brush also specifies texture coordinates and a texture image, the path is filled with the image assuming that the bounding box corners have the texture coordinates of the brush.

Due to the algorithm used,  $Rt2dPathFill$  () will produce undefined results if the path specified is concave or crosses over itself.

### **The Inset Value**

The 2D Toolkit supports an *inset* value for each path. This value specifies an offset from the center of the path's stroke. This offset is used when rendering, so that a path can be re-rendered inset or outset from a previous rendering of the same path.

For example, a path describing a simple rectangle could be rendered once, then re-rendered with its inset value modified so that a second box appears inside the original.

### **Flattening Curves**

It is necessary to replace curves with short line segments—a process known as *flattening*—so that the curve can be rendered. In such cases, the **Rt2dPathFlatten()** function can be used to convert the curves in a path into straight line segments. A tolerance value which governs the number of resulting straight lines produced can be modified using **Rt2dPathSetFlat()**. This value is set to 0.5 by default.

Ideally, flattening should be performed only once per curve as repeated calls to **Rt2dPathFlatten()** may impact heavily on performance.

### **Bounding Boxes**

Paths have a bounding box, which is a 2D box with boundaries that completely contains the path. This box is important when rendering the shape described by a path as the brush used to fill the shape will be scaled to match the dimensions of the path's bounding box.

The **Rt2dPathGetBBox()** function is used to obtain the bounding box for a specified path. This bounding box uses an **Rt2dBBox** structure, which defines a two-dimensional box.

```
{ 
 RwReal x; /* x coordinate of lower-left corner */
 RwReal y; /* y coordinate of lower-left corner */
 RwReal w; /* width */ 
 RwReal h; /* height */ 
}
```
# **Clipping Paths**

RenderWare Graphics will avoid performing clipping operations if the underlying platform allows it to do so. (This is the case on the PlayStation<sup>®2</sup> platform, for instance.) However, your application may need to perform clipping itself for its own purposes. For this reason, a *clipping path* representing the area within which all rendering takes place, can be obtained using **Rt2dDeviceGetClippath()**. 2D graphics rendering with the 2D Toolkit will not be visible outside this path, which can therefore be used for clipping calculations.

The clipping path is an ordinary **Rt2dPath** object and will usually be a rectangle.

# **Emptying & Copying Paths**

An existing path can be emptied with a call to **Rt2dPathEmpty()**. This function will delete all existing path data from the structure.

<span id="page-15-0"></span>Copying paths can be performed by a call to **Rt2dPathCopy()**. This function will call **Rt2dPathEmpty()** on the destination path; concatenation is not performed. The destination path must have been created using **Rt2dPathCreate()**.

# **30.2.5 Brushes**

The brush object (**Rt2dBrush**) represents color and texture information used when stroking or filling a path. In addition, a brush can be given a width which defines the width of a stroked path.

## **Creating Brushes**

Brushes are created using **Rt2dBrushCreate()**, which returns a pointer to a valid brush object. This object then needs to be initialized with useful data.

### **Properties**

A brush object contains a number of properties that can be set by the application. The properties, with the functions used to set them, are listed in the following table. These properties must be set by the application prior to using the brush for rendering.

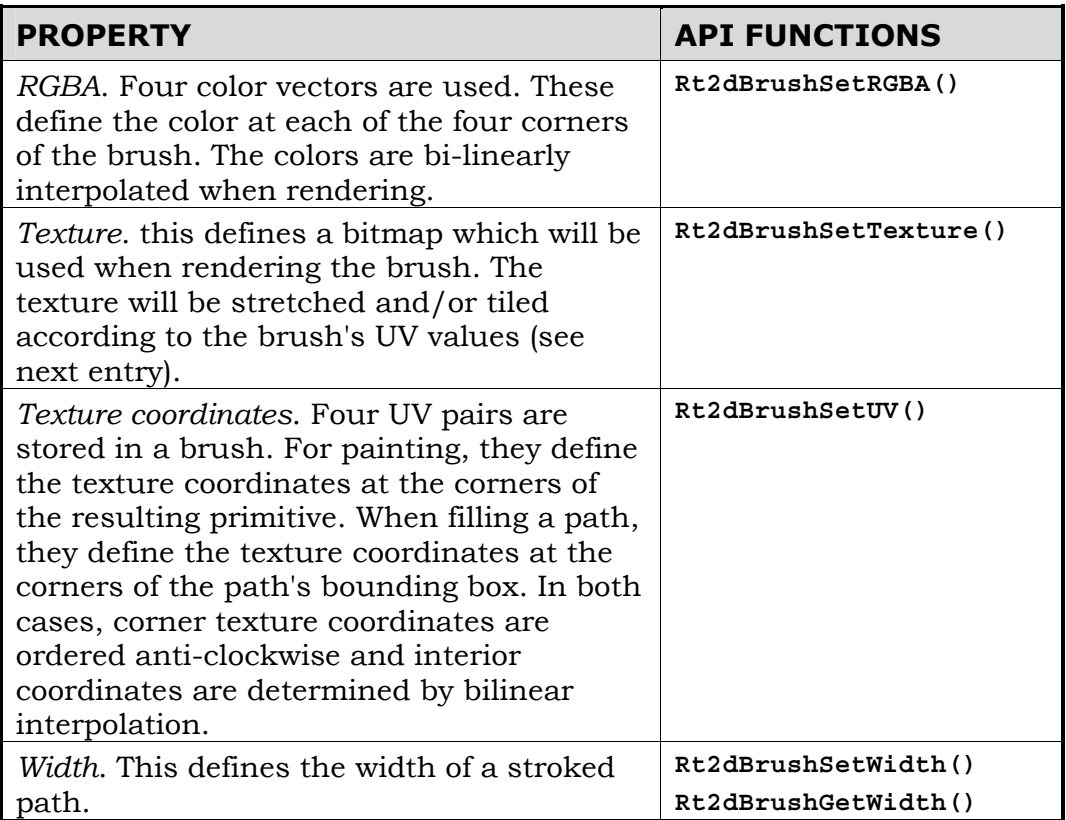

### <span id="page-16-0"></span>**Rendering**

It is important to note that brushes can only be rendered with paths. For example, a billboard (also known as a *sprite* by some 2D games programmers) would be created as follows:

- 1. Define a brush with a texture
- 2. Set UV values according to requirements
- 3. Define a path in the shape of a simple rectangle
- 4. Render the path using the brush and **Rt2dPathFill()**

Rendering is performed using the RenderWare Graphics' 3D engine, so texture data can contain alpha information, enabling translucency and transparency effects.

# **30.2.6 The Current Transformation Matrix**

A transformation matrix is used to transform vertices from one space—such as local or object space—to another—usually the device space. The 2D Toolkit makes use of transformation matrices during rendering, passing all the vertices it processes through a transformation matrix when rendering.

The 2D Toolkit maintains a stack of transformation matrices and the top matrix on the stack is the *current transformation matrix* (CTM). The CTM is the matrix used during rendering, but other matrices can be added or removed from the stack arbitrarily.

For example, a speedometer in a racing car could be rendered directly onto a 3D-rendered dashboard at the correct angle, scale and distance from the camera using the 2D Toolkit alone. It would achieve this by setting up the necessary transformation within the CTM.

### **The Rendering Process**

Rendering with the 2D Toolkit is concerned mainly with paths being stroked or filled by brushes. When rendering a path, the 2D Toolkit converts the path into triangle strips which can then be rendered.

### **Object Spaces**

Paths are defined in a local object space. This means that the first vertex in a path is always the origin for that path; subsequent vertices within the same path are defined relative to this local origin.

In order to render a path, its vertices must therefore be transformed into device space. This involves processing the path through the CTM. The processed vertices are then converted into 3D Immediate Mode triangle strips and rendered according to the brush's settings.

The CTM therefore defines the transformation needed to move the path's object space vertices to screen space.

## **The CTM Stack**

When the **Rt2dOpen()** function is called, a *CTM stack* is initialized, containing one CTM.

### **Initializing a CTM**

The default transformation matrix is the identity matrix. You can reset the current transformation matrix.

As all paths are defined in object space, it is likely that a number of transformation matrices will be needed by your application—often one for each path. For this reason, the 2D Toolkit exposes a CTM stack API to help manage transformation matrices.

The transformation matrices are stored as full **RwMatrix** objects. The CTM can therefore be copied into an **RwMatrix** object with a call to **Rt2dCTMRead()**.

The use of **RwMatrix** objects means that transformations can use all three axes: **x**, **y** and **z**. The transformation and rendering of 2D graphics using the 2D Toolkit is performed in hardware wherever possible, so a number of techniques are made available to the 2D graphics programmer that would previously have required CPU-intensive processing, such as rotation and layering.

### **Using the CTM Stack**

Earlier, we saw that the CTM is the top-most matrix on the stack. When a new transformation matrix is needed, the current transformation matrix can be pushed down the stack and a new CTM placed at the top of the stack. This is achieved by a call to **Rt2dCTMPush()**. The new CTM is a copy of the pushed transformation matrix.

To revert to a previous transformation matrix, the current matrix can be popped off the stack—deleting it in the process—so that the next matrix in the stack becomes the current transformation matrix. This is performed by a call to **Rt2dCTMPop()**.

The 2D Toolkit *always* renders using the current transformation matrix i.e. the top-most transformation matrix on the CTM stack.

### **Setting Transformations**

When a valid CTM is on the stack, the 2D Toolkit can be used to set the transformations required by the application. In most cases, the application will only need to transform vertices in a 2D plane. Dedicated 2D transformation functions are therefore provided, as shown in the following table:

<span id="page-18-0"></span>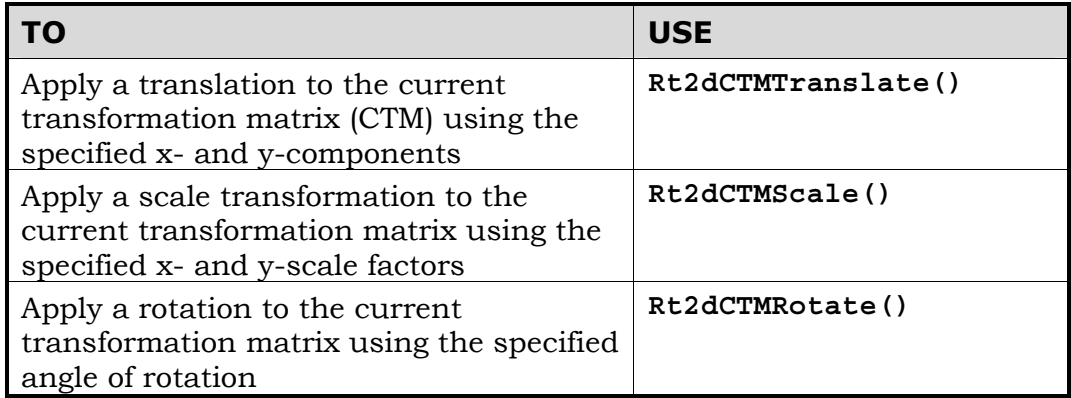

All transformations are pre-concatenated with the CTM.

# **Rendering & Cameras**

**Rt2d** rendering functions need to be called within **RwCameraBeginUpdate()** and **RwCameraEndUpdate()** using the last camera set for Rt2d operations via the **Rt2dOpen()** or **Rt2dDeviceSetCamera()**.

# **30.2.7 Fonts**

The 2D Toolkit supports three specific types of font:

- 1. *Metrics 1* A bitmap font format which requires a bitmap image (an optional mask can also be specified). An associated **.met** file—a text file—is used to define the positions of each character within the bitmap.
- 2. *Metrics 2* A variant of *Metrics 1*. This format uses marker pixels within the bitmap to determine the location of each character, removing the need to specify them explicitly in the **.met** text file.

A major advantage of this format is support for multiple bitmap files and a larger number of characters. This makes it better suited to applications where non-Roman characters must be used (e.g. Chinese, Greek, Japanese or Korean character sets).

3. *Metrics 3* – An outline font. This format is based loosely on the Adobe<sup>®</sup> Type 1 font format in that each character is defined explicitly as paths using text instructions within the **.met** file.

The file formats are described fully in section *[30.5 Font File Formats](#page-33-0)*, at the end of this chapter.

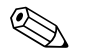

**Rendering outline fonts**<br>
It is important to note that outline fonts are *always* stroked. It is not possible to render filled characters.

### **Using Fonts**

Before a font can be used, it must first be read. This is performed by a call to **Rt2dFontRead()**. This function takes the name of a **.met** file. A search path for the font metrics file should be set prior to this call using **Rt2dFontSetPath()**. The result is a pointer to an **Rt2dFont** object.

Alternatively, a binary font can be loaded from a **RwStream** using **Rt2dFontStreamRead()**. This loads just the font data and returns an **Rt2dFont** object. Both outline and bitmap fonts are loaded with the same method. If the font is a bitmap, any associated textures will be loaded into a texture dictionary, if not already present. The font data chunk is identified by the chunk header **rwID\_2DFONT**.

A **Rt2dFont** object is written out to a **RwStream** using **Rt2dFontStreamWrite()**. **Rt2dFontStreamGetSize()** can be used to query the size, in bytes, of the **Rt2dFont** data chunk in an **RwStream**.

When working with outline fonts, the height parameter in most **Rt2dFont** functions determines the scaling factor at which the font is to be rendered, as well as the upper bound of its bounding box. For bitmap fonts, the height defines only the upper bound of a bounding box. Scaling of bitmap fonts should be performed by setting a scale transform in the CTM.

There are two functions provided for rendering text using the chosen font:

1. **Rt2dFontShow()** renders a string displayed using the specified font and rendered using the specified brush. A 2D vector specifying the lower-left coordinate of the text's bounding box—and therefore, its position on the screen—must also be specified, as well as a height for the rendered text. The 2D vector is updated to point to the end of the string's position on screen. This is so that any following strings will be rendered in the correct position after the current string.

Only one line is displayed, clipped and transformed using the current transformation matrix.

2. **Rt2dFontFlow()** is similar to **Rt2dFontShow()**, except that it renders the string into a box (**Rt2dBBox**), flowing the text according to the justification specified. The 2D Toolkit will flow the text into the box until it either runs out of text, or it runs out of space. In the latter case, the text will be truncated.

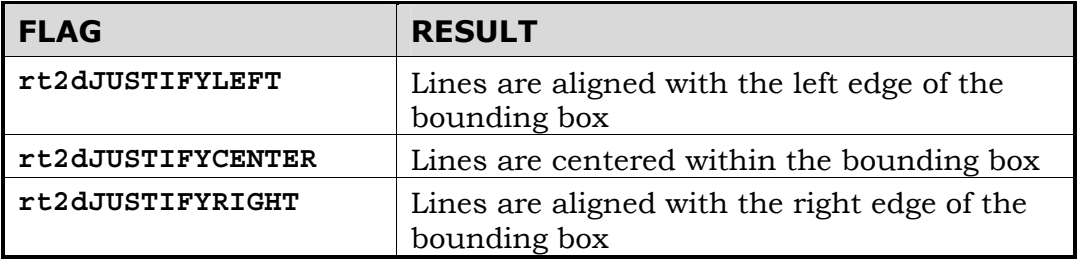

The supported justification flags for **Rt2dFontFlow()** are listed in the following table:

# **Destroying a Font**

When your application has finished using a particular font, the **Rt2dFont** object needs to be destroyed with a call to **Rt2dFontDestroy()**.

## **Font Texture Dictionary**

All the textures for bitmap fonts are stored in a texture dictionary, **RwTextDictionary**. This dictionary can be the main dictionary or a local dictionary just for the font textures.

**Rt2dFontTextDictionarySet()** is used to set the active dictionary for storing the font textures. **Rt2dFontTextDictionaryGet()** is used to query the current active dictionary.

### **Unicode Font**

Unicode allows 1 million unique characters to be represented and are supported in a **Rt2dFont** object. **Rt2dFont** only supports the first 64,000 characters which can be encoded using two bytes per character. This is still sufficient to encode most of the major language's characters.

There are no explicit functions to enable Unicode support. A **Rt2dFont** is classed as a Unicode font automatically when reading the font's metric file. If the metric file contains characters that are outside the ASCII character set, the font will be classed as a Unicode font, otherwise it is classed as an ASCII font.

The classification of the font is important since this affects the processing of the string. Strings using a Unicode font needs to be in double byte format, so Unicode characters can be encoded. This also include the ASCII characters in string. Strings using a ASCII font are assumed to be in single byte.

Rendering a Unicode string is done using the standard string rendering functions, **Rt2dFontFlow()** and **Rt2dFontShow()**.

### **Utility Functions**

The 2D Toolkit's font API includes some additional functions to help determine where and how to render a string:

• **Rt2dFontGetHeight()** will return the real height of a bitmap font as it would appear when rendered, taking into account the font's CTM and the view settings. Using the bitmap font height when rendering text ensures there is a one-to-one mapping to the display; hence the text's rendered size remains independent of current transformations. (For outline fonts, the **Rt2dFontGetHeight()** function will *always* return a value of **1.0**.)

- **Rt2dFontGetStringWidth()** is a utility function that returns the width of a given string if it were rendered with the specified font and height.
- **Rt2dFontSetIntergapSpacing()** sets the spacing between the individual characters when rendering the font. This allows characters to be set further apart or closer together than normal.
- **Rt2dFontIsUnicode()** is a utility function to query if a font is classed as a Unicode font, containing Unicode characters. Strings using a Unicode font must be in double byte format. Strings using a pure ASCII font must be in single byte format.

# <span id="page-22-0"></span>**30.3 2D Objects**

# **30.3.1 Introduction**

The previous section of this chapter dealt with the creation and usage of brushes, paths and fonts. This section shows you how you can save objects that contain brushes, paths and fonts so that you are able to reuse and manipulate them. Groups of objects can be added to scenes where they can be manipulated together.

There are four objects that can be used to store brush, path and text data. These objects can be manipulated and rendered.

The four objects are:

- 1. **Shapes**: shapes are a collection of brushes and paths that are added together using nodes. Shapes can be saved and added to scenes. This chapter has already covered how to create paths and brushes.
- 2. **Object Strings**: an object string is an object that contains text. This chapter has already covered how to create brushes and use fonts.
- 3. **Pick Regions**: a pick region is an area on a screen. They are invisible and can be used, for example, for buttons and clickable areas. Pick regions are not rendered, and need another object, for example a shape, to represent them in a scene.
- 4. **Scenes**: a scene is a container of **Rt2d** objects that can be manipulated and rendered. A scene is also an **Rt2d** object.

# **30.3.2 Creating Objects**

How to create each object type is described below.

# **Creating a Shape**

The following steps describe the procedure needed to create a shape.

- 1. **Rt2dShapeCreate()** creates a shape.
- 2. **Rt2dBrushCreate()** creates a brush using the functions described earlier in this chapter. Brushes must be created for filling and stroking.
- 3. **Rt2dPathCreate()** creates a path.
	- a. **Rt2dPathLock()** locks the path. When the path is created it is locked.
	- b. Build the path for the required shape.
	- c. **Rt2dPathUnlock()** unlocks the path.

4. **Rt2dShapeAddNode()** adds the shape, path, brush fill and brush strokes together. **Rt2dShapeGetNodeCount()** can be used to find out the number of nodes.

### **Code Example**

```
/* 
  * Rectangle 
  */ 
{ 
     Rt2dObject *shape; 
     Rt2dPath *path; 
     Rt2dBrush *strokeBrush; 
     Rt2dCTMPush(); 
     Rt2dCTMTranslate(WinBBox.w * 0.2f, WinBBox.h * 0.7f); 
     shape = Rt2dShapeCreate(); 
     path = Rt2dPathCreate(); 
     Rt2dPathLock(path); 
     Rt2dPathRect(path, -0.1f, -0.1f, 0.2f, 0.2f); 
     Rt2dPathUnlock(path); 
     strokeBrush = Rt2dBrushCreate(); 
     Rt2dBrushSetRGBA(strokeBrush, &col[6], &col[6}, &col[2], 
    \&col[2];
     Rt2dBrushSetWidth(strokeBrush, 0.03f); 
    Rt2dShapeAddNode(shape, rt2dSHAPENODEFLAGNONE, path, 
    strokeBrush); 
     Rt2dObjectApplyCTM(shape); 
     Rt2dObjectSetVisible(shape, TRUE); 
     Rt2dCTMPop(); 
}
```
# **Creating a String**

The following steps describe the procedure needed to create an object string.

- 1. **Rt2dObjectStringCreate()** creates an object string.
- 2. **Rt2dObjectStringGetBrush()** gets a brush used for rendering a string. The brush affects the color/fill of the text and width of the drawing.

### **Code Example**

{

```
 Rt2dObject *string; 
 Rt2dBrush *strokeBrush; 
 Rt2dCTMPush(); 
 Rt2dCTMTranslate(WinBBox.w * 0.2f, WinBBox.h * 0.2f); 
/* set font */ string = Rt2dObjectStringCreate("Hello World", 
 RWSTRING("helv")); 
 strokeBrush = Rt2dObjectStringGetBrush(string); 
 Rt2dBrushSetRGBA(strokeBrush, &col[6], &col[6], &col[2], 
\&col[2];
 Rt2dBrushSetWidth(strokeBrush, 0.01f); 
 Rt2dObjectStringSetHeight(string, 0.2f); 
 Rt2dObjectApplyCTM(string); 
 Rt2dObjectSetVisible(string, TRUE); 
 Rt2dCTMPop(); 
 }
```
# **Creating a Pick Region**

The following steps describe the procedure needed to create a pick region.

- 1. **Rt2dPickRegionCreate()** creates a pick region.
- 2. **Rt2dPickRegionGetPath()** returns a path.
	- a. **Rt2dPathLock()** locks the path. When the path is created, it is locked.
	- b. Build the path for the required pick region.
	- c. **Rt2dPathUnlock()** unlocks the path.

### **Code Example**

```
{ 
     Rt2dObject *pickregion; 
     Rt2dPath *path; 
     Rt2dCTMPush(); 
     Rt2dCTMTranslate(WinBBox.w * 0.45f, WinBBox.h * 0.45f);
```

```
 pickregion = Rt2dPickRegionCreate(); 
 path = Rt2dPickRegionGetPath(pickregion); 
 Rt2dPathLock(path); 
 Rt2dPathRect(path, 0.4f,0.4f,0.4f, 0.4f); 
 Rt2dPathUnlock(path); 
 Rt2dObjectApplyCTM(pickregion); 
 Rt2dCTMPop();
```
### **Creating a Scene**

}

**Rt2dSceneCreate()** creates a scene. By default the scene is locked.

```
MainScene = Rt2dSceneCreate();
```
Working with scenes is described in more detail in the next section.

# **30.3.3 Adding Objects to a Scene**

Objects can be added to a scene using one of two methods:

### **Method 1**

- 1. **Rt2dSceneLock()** locks the scene. Immediately after a scene has been created, the scene is locked by default.
- 2. Create objects using **Rt2dShapeCreate()**, **Rt2dPickRegionCreate()**, **Rt2dObjectStringCreate()** or **Rt2dSceneCreate()**.
- 3. **Rt2dSceneAddChild()** adds **Rt2dObjects** to a scene. After a child object has been added to a scene, the scene takes ownership of the object.
- 4. **Rt2dSceneGetChildCount()** is used to obtain the child count.
- 5. Call **Rt2dSceneUnlock()** to unlock the scene.

### **Code Example**

Rt2dSceneLock(MainScene);

Rt2dSceneAddChild(MainScene, shape);

```
 Rt2dSceneUnlock(MainScene);
```

```
 /* shape may have moved during unlock */ 
shape = Rt2dSceneGetChildByIndex(MainScene, 0);
 Rt2dObjectMTMSetIdentity(MainScene);
```
### **Method 2**

- 1. **Rt2dSceneLock()** locks the scene. Immediately after the scene has been created, the scene is locked.
- 2. Create objects using **Rt2dSceneGetNewChildShape()**, **Rt2dSceneGetNewChildPickRegion()**, **Rt2dSceneGetNewChildObjectString()** or **Rt2dSceneGetNewChildScene()**.
- 3. **Rt2dSceneUnlock()** to unlock the scene.

### **Code Example**

```
{ 
     Rt2dObject *zigzag; 
     Rt2dPath *path; 
     Rt2dBrush *strokeBrush; 
     Rt2dCTMPush(); 
     Rt2dCTMTranslate(WinBBox.w * 0.3f, WinBBox.h * 0.3f); 
     Rt2dSceneLock(MainScene); 
     zigzag = Rt2dSceneGetNewChildShape(MainScene); 
    /* set path */ path = Rt2dPathCreate(); 
     /* set brush */ 
     strokeBrush = Rt2dBrushCreate(); 
     Rt2dShapeAddNode(zigzag, path, NULL, strokeBrush); 
     Rt2dObjectApplyCTM(zigzag); 
     Rt2dObjectSetVisible(zigzag, TRUE); 
     Rt2dSceneUnlock(MainScene); 
     /* shape may have moved during unlock */ 
     zigzag = Rt2dSceneGetChildByIndex(MainScene, 1); 
     Rt2dCTMPop();
```
### }

# <span id="page-27-0"></span>**30.3.4 Object Serialization**

All objects can be streamed. Refer to Explicit Streaming Functions in the *Serialization* chapter. All objects should be unlocked before streaming.

For shapes use:

- **Rt2dShapeStreamRead()**
- **Rt2dShapeStreamWrite()**
- **Rt2dShapeStreamGetSize()**

For object strings use:

- **Rt2dObjectStringStreamRead()**
- **Rt2dObjectStringStreamWrite()**
- **Rt2dObjectStringStreamGetSize()**

For pick regions use:

- **Rt2dPickRegionStreamRead()**
- **Rt2dPickRegionStreamWrite()**
- **Rt2dPickRegionStreamGetSize()**

For scenes use:

- **Rt2dSceneStreamRead()**
- **Rt2dSceneStreamWrite()**
- **Rt2dSceneStreamGetSize()**

# **30.3.5 Object Manipulation**

# **Manipulating an Object in a Scene**

To manipulate an object within a scene the following steps need to be taken:

- 1. **Rt2dSceneUnlock()** unlocks the scene. This is not necessary but it is recommended.
- 2. **Rt2dSceneGetChildByIndex()** obtains a pointer to a particular object or **Rt2dSceneForAllChildren()** obtains pointers to all objects.
- 3. Manipulate an object using these functions: **Rt2dObjectMTMRotate()**, **Rt2dObjectMTMScale()**, **Rt2dObjectMTMTranslate()**, **Rt2dObjectSetColorMultiplier()**, **Rt2dObjectSetColorOffset()**, **Rt2dObjectSetDepth()**, **Rt2dObjectSetVisible()**.

Object strings can be manipulated using **Rt2dObjectStringSetBrush()**, **Rt2dObjectStringSetFont()**, **Rt2dObjectStringSetHeight()** and **Rt2dObjectStringSetText()**.

- 4. **Rt2dObjectApplyCTM()** copies the current transformation matrix (CTM) to the object modeling transformation matrix (MTM). This is necessary to apply camera changes i.e. changing the viewpoint.
- 5. **Rt2dSceneUpdateLTM()** updates the LTM because the scene MTM has changed and may need to be recalculated for rendering. If the LTM does not need updating, for example for collision detection, you can wait until after rendering because the rendering functions update the LTM.
- 6. **Rt2dSceneSetDepthDirty()** tells the scene that the next time it renders, that object depths may have changed. This function is required if **Rt2dObjectSetDepth()** has been used to manipulate an object.

### **Code Example**

```
 Rt2dSceneUnlock(MainScene); 
 Rt2dSceneGetChildByIndex(MainScene , 2); 
 Rt2dObjectMTMScale(zigzag, 0.6f, 0.6f); 
color.read = 0.5f;color.geten = 1.0f; color.blue= 0.5f; 
color.alpha = 1.0f;
```
Rt2dObjectSetColorMultiplier(zigzag, &color);

### **Manipulating Objects not in a Scene**

Objects that are not in a scene can be manipulated as above and using **Rt2dObjectCopy()**.

# <span id="page-29-0"></span>**30.3.6 Object Rendering**

All objects that have **Rt2dObjectSetVisible(TRUE)** can be rendered individually or within a scene.

The rendering functions are as follows:

- **Rt2dShapeRender()**
- **Rt2dObjectStringRender()**
- **Rt2dSceneRender()**

# **30.3.7 Object Destruction**

Objects can be destroyed in one of two ways depending on whether or not they are part of a scene.

If the object is not part of a scene use the following functions to destroy the object:

- **Rt2dObjectStringDestroy()**
- **Rt2dPickRegionDestroy()**
- **Rt2dShapeDestroy()**

If the object has been added to a scene the scene is the owner of the object. In this instance use **Rt2dSceneDestroy()** to destroy the entire scene and all child objects.

# **30.3.8 Objects**

### **Object Type**

The following functions can be used to determine what type an object is:

- **Rt2dObjectGetObjectType()**
- **Rt2dObjectIsObjectString()**
- **Rt2dObjectIsPickRegion()**
- **Rt2dObjectIsScene()**
- **Rt2dObjectIsShape()**

### **Matrix Functions**

Matrices can be manipulated using the following functions:

- **Rt2dObjectGetLTM()** return the world matrix
- **Rt2dObjectGetMTM()** return object matrix
- **Rt2dObjectMTMChanged()** updates the object when the MTM has changed
- **Rt2dObjectSetMTM()** sets the MTM from an **RwMatrix**

### **Using Pick Regions**

**RtPickRegionIsPointIn()** is used to test a 2d point against the pick region. It returns **TRUE** if the point is inside the pick region or **FALSE** if not. The 2d point should be passed using normalized screen coordinates.

For example:

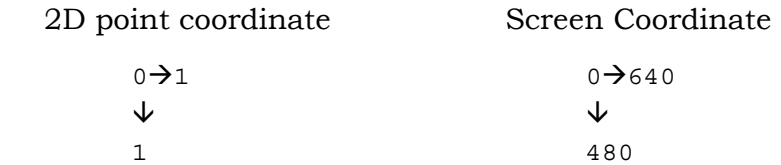

# <span id="page-31-0"></span>**30.4 The Character Set Toolkit**

The Character Set Toolkit (**RtCharset**) contains a simplified text output API. The font is a mono-spaced font design which is embedded in the toolkit library file and cannot be changed without access to the source code. The Character Set Toolkit's primary purpose is for displaying run-time debugging, testing and diagnostics messages.

The toolkit supports ASCII text strings exclusively. Unicode and other multi-byte formats cannot be used.

# **30.4.1 Initialization**

Before rendering any text strings, the Character Set Toolkit needs to be initialized. This is performed through a call to **RtCharsetCreate()**, which returns a pointer to an **RtCharset** object.

The parameters to **RtCharsetCreate()** allow the application to choose foreground and background colors for the font, which is a single-color bitmapped font. To redefine these colors later in your application, use **RtCharsetSetColors()**.

# **30.4.2 The Font Descriptor**

The Character Set Toolkit can be rebuilt with different fonts, so source-code licensees of RenderWare Graphics should not assume that the same font will always be embedded in the toolkit binaries.

The API provides a method which can be used to determine the embedded font's properties: **RtCharsetGetDesc()**. This function returns a pointer to an **RtCharsetDesc** object, which contains the following elements, describing the embedded font:

- **count** the number of characters in the set
- **height** the height, in pixels, of each character
- **tileheight** the height of the raster in characters
- **tilewidth** the width of the raster in characters
- **width** the width, in pixels, of each character

All are of type **RwInt32**.

As the font is always mono-spaced, this information can be used to determine the screen area required for a rendered string.

# <span id="page-32-0"></span>**30.4.3 Rendering**

Two string-rendering functions are provided: **RtCharsetPrint()** and **RtCharsetPrintBuffered()**.

Both functions take the same parameters: a pointer to a valid **RtCharset** object; a pointer to the text string itself, and the **x** and **y** coordinates of the top-left corner of the string to be displayed on screen.

The buffered print function, **RtCharsetPrintBuffered()**, will not render the string immediately. Instead, the output is buffered. This buffer should be flushed by a call to **RtCharsetBufferFlush()** once the printing is completed.

As the font rendering process uses immediate mode triangles, **RtCharset** rendering functions must be placed between calls to **RwCameraBeginUpdate()** and **RwCameraEndUpdate()**.

# **30.4.4 Destroying the font**

When the font, contained in the **RtCharset** object, is no longer required, it must be destroyed with a call to **RtCharsetDestroy()**.

# <span id="page-33-0"></span>**30.5 Font File Formats**

This section describes the three font formats supported by the 2D Toolkit's **.met** ("metrics") files.

The metrics files must be in UTF-8 format. Unicode characters are encoded using the UTF-8 format in the character code section.

# **30.5.1 "Metrics 1" (Bitmap)**

A "Metrics 1" font is a bitmap font and requires a bitmap image. An optional mask can be specified after the image file. The image and mask filenames must not contain any spaces. The **.met** file is used to define the characters available and their dimensions. The position values are the pixel coordinates in the image.

The format of a "Metrics 1" file is as follows:

```
METRICS1
        <font bitmap> [<font mask bitmap>] 
        <base line> 
       <character code> <left> <top> <right> <br/> <br/>bottom>
       <character code> <left> <top> <right> <bottom>
 ...
```
A fragment of a Metrics 1 file is shown below. This fragment is taken from the "**cn12.met**" file, which defines a 12-point "Courier New"-style font with both a font bitmap ("**cn12.bmp**") and a mask ("**mcn12.bmp**").

```
METRICS1 
cn12.bmp mcn12.bmp 
5 
  32 0 0 10 18 # ' ' 
  33 11 0 21 18 # '!' 
  34 22 0 32 18 # '"' 
  35 33 0 43 18 # '#' 
…
```
# **30.5.2 "Metrics 2" (Bitmap)**

"Metrics 2" is also a bitmap font format requiring a bitmap image. An optional mask can be specified after the image file. The image and mask filenames must not contain any spaces.

The "Metrics 2" **.met** file only lists the characters available in the bitmap. Each character's dimensions are encoded in the image font.

<span id="page-34-0"></span>Each character in the image is surrounded by a boundary. This marks the dimension of the character's bitmap. The start of a character's bitmap is denoted by a marker pixel at the top left of each boundary. It is therefore important that the color values of the marker pixel and the boundary are not used elsewhere, otherwise the character will use an incorrect area of the bitmap for the character.

The same marker pixel must also be present at the bottom left corner for the first character's bitmap. This is used to determine the height of the font set. Otherwise the font will not be loaded correctly.

The area used for the character's bitmap is inset by 2 pixels from the four boundaries. This is to prevent the boundary pixels from appearing when displaying the character.

"Metrics 2" also supports multiple bitmaps for the font so a font can be spread over more than one bitmap. This can be used to break up a large image into smaller sections, or it can be used to support fonts that have a large number of characters, such as Greek, Chinese or Japanese Kanji.

Up to four image bitmaps can be specified.

The format of a "Metrics 2" file is as follows:

```
METRICS<sub>2</sub>
 <font bitmap> [<font mask bitmap>] 
 <base line> 
 <characters> 
 [<font bitmap>] [<font mask bitmap>] 
[<base line>]
 [<characters>]
```
A fragment of a "Metrics 2" file is shown below. This fragment is taken from the "**illum.met**" file, which defines a font which uses two bitmap/mask pairs.

```
METRICS<sub>2</sub>
illum0.bmp illum0m.bmp 
10 
ABCDEFGHIJKLMNOPQRSTUVWXYZ 
gold1.bmp gold1m.bmp 
10 
abcdefghijklmnopqrstuvwxy;z,.!:?- 0123456789
```
# **30.5.3 "Metrics 3" (Outline)**

"Metrics 3" is an outline font format. Each character uses a series of 2D vector commands to describe the geometric shape of the character.

Each font character begins with the character string. The geometric description begins with the **begin** keyword and ends with **end** keyword. There is no limit to number of 2D commands for the font. A final **moveto** command is used to set the width of the character—the resulting location being the position where the next character should begin.

The format of a "Metrics 3" file is:

```
 METRICS3 
 <font name> 
 '<character>' 
 begin 
 moveto <x> <y> 
 lineto <x> <y> 
 curveto <x0> <y0> <x1> <y1> <x2> <y2> 
 closepath 
 moveto <x> <y> 
 end
```
A fragment of one of the "Metrics 3" files is shown below. This fragment is taken from the "**ch.met**" file, which defines an outline font.

Characters that are part of the ASCII standard, but which are not defined in the font itself, should be defined with a single **moveto** instruction (as for the '!' character in the example shown), rather than omitted entirely.

```
METRICS3 
ch 
\mathbf{I}=\mathbf{I}begin 
moveto 0.999 0.0 
end 
\mathbf{r} \mathbf{r}begin 
moveto 0.28 0.0 
end 
\bar{0}'n \bar{1}begin 
moveto 0.09 0.215 
lineto 0.115 0.175 
lineto 0.14 0.125 
lineto 0.16 0.075 
lineto 0.185 0.015 
lineto 0.205 -0.035 
lineto 0.24 -0.085 
lineto 0.275 -0.09 
lineto 0.305 -0.075 
lineto 0.32 -0.025 
lineto 0.33 0.025 
lineto 0.325 0.08 
lineto 0.285 0.125 
lineto 0.24 0.155
```
lineto 0.185 0.185 lineto 0.12 0.22 closepath moveto 0.998 0.0 end

### **30.6 Summary**

This chapter has covered both the 2D Toolkit and the Character Set Toolkit.

### **30.6.1 2D Toolkit**

Uses the **Rt2d** object.

### **30.6.2 Key Points**

- Hardware-accelerated 2D graphics on supported platforms
- *Brushes* define textures and colors
- *Paths* are primitives which can be any combination of lines and Bezier curves
- Primitives are always rendered to a camera
- A transformation matrix is required to render paths to device space
- Bitmap and outline fonts are supported for both ASCII and multi-byte character sets (including Unicode)

### **30.6.3 Paths & Brushes**

- Curves in brushes must be flattened before rendering
- A brush is required to render a path
- Paths can be *stroked* or *filled*
- Stroking a path uses a brush to draw along the path, so a line is produced
- Filling a path creates a window in the shape of the path through which the brush is seen
- A brush can contain colors and/or a texture
- Rendering a brush defined using multiple colors results in a gradient fill effect

### **30.6.4 The Camera**

The 2D Graphics Toolkit works by rendering to a camera (**RwCamera**) object. The rendering functions must be placed between calls to **RwCameraBeginUpdate()** and **RwCameraEndUpdate()**using the last camera set for **Rt2d** operations via the **Rt2dOpen()** or **Rt2dDeviceSetCamera().**

### **30.6.5 Current Transformation Matrix**

- The 2D Toolkit uses a transformation matrix stack to convert its 2D vertices from local (object) space to device space.
- The top-most matrix on this stack is called the current transformation matrix (CTM).
- The CTM is used for *all* 2D Toolkit rendering

### **30.6.6 Fonts**

- Two bitmap font formats are supported: "Metrics 1" & "Metrics 2"
- One outline font format is supported: "Metrics 3"
- Text strings are rendered inside bounding boxes
- Text can be rendered justified left, right or centered

### **30.6.7 Rt2dObjects**

This section explained what objects are and how they can be created and used.

There are four objects:

- 1. Shapes
- 2. Object Strings
- 3. Pick Regions
- 4. Scenes

These objects can be manipulated, rendered and destroyed individually or as part of a scene.

### **30.6.8 Character Set Toolkit**

### **Key Points**

- The Character Set Toolkit (**RtCharset**) is primarily intended for debugging and diagnostics use.
- It is fast, but inflexible and only supports ASCII text.
- The font used by **RtCharset** is embedded within the library and cannot be changed.

# **Chapter 31**

## **Maestro**

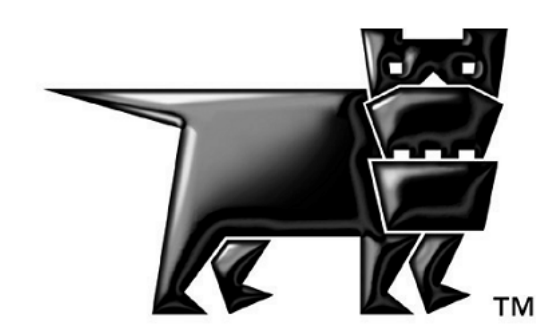

### <span id="page-41-0"></span>**31.1 Introduction**

### **31.1.1 Maestro Overview**

Maestro is a collection of components that can be used for the design and playback of 2D user interfaces in games. The user interface is typically designed using Macromedia Flash. Published **swf** files can be processed into a form suitable for run-time playback in RenderWare Graphics.

Examples of Maestro's usage include menu systems and screens for navigation, system setup and character selection.

Maestro is not a Flash or **swf** player. Flash is used as an authoring route for 2D user interfaces. This is similar to the 3ds max and Maya exporters, which do not support all features of 3ds max and Maya.

Maestro-related components include the following, which are shown diagrammatically on the next page.

• **2dconvrt**

a command-line tool that is used to convert **swf** animations into a format that can be read by RenderWare Graphics

• **Rt2d**

a toolkit that implements low-level 2d functions

• **Rt2dAnim**

a toolkit that extends the functions of the **Rt2d** toolkit to include animations. It contains an object called **Rt2dMaestro**. This object coordinates playback of the 2d animations, and could be considered the nerve center of the Maestro components.

• **2dviewer**

a viewer, to play Maestro animations. Can be used for testing exported **.anm** files. Code is provided, and demonstrates how to play back **.anm** files.

✎ By convention, assets used by the Maestro player have an **.anm** file extension

• **maestro1**

an example demonstrating the use of Maestro to playback a user interface authored in Flash.

The Flash features that Maestro supports are those that are implemented in the **Rt2d** and **Rt2dAnim** toolkits. The 2dconvrt tool strips out all features of the **swf** file that cannot be supported at run-time.

As a simple example, the 2d toolkits do not support sound. Any sound effects that are stored in the **swf** file are not reproduced by the run-time components of Maestro. Sound effects can still be triggered; they just aren't imported using the Maestro file format.

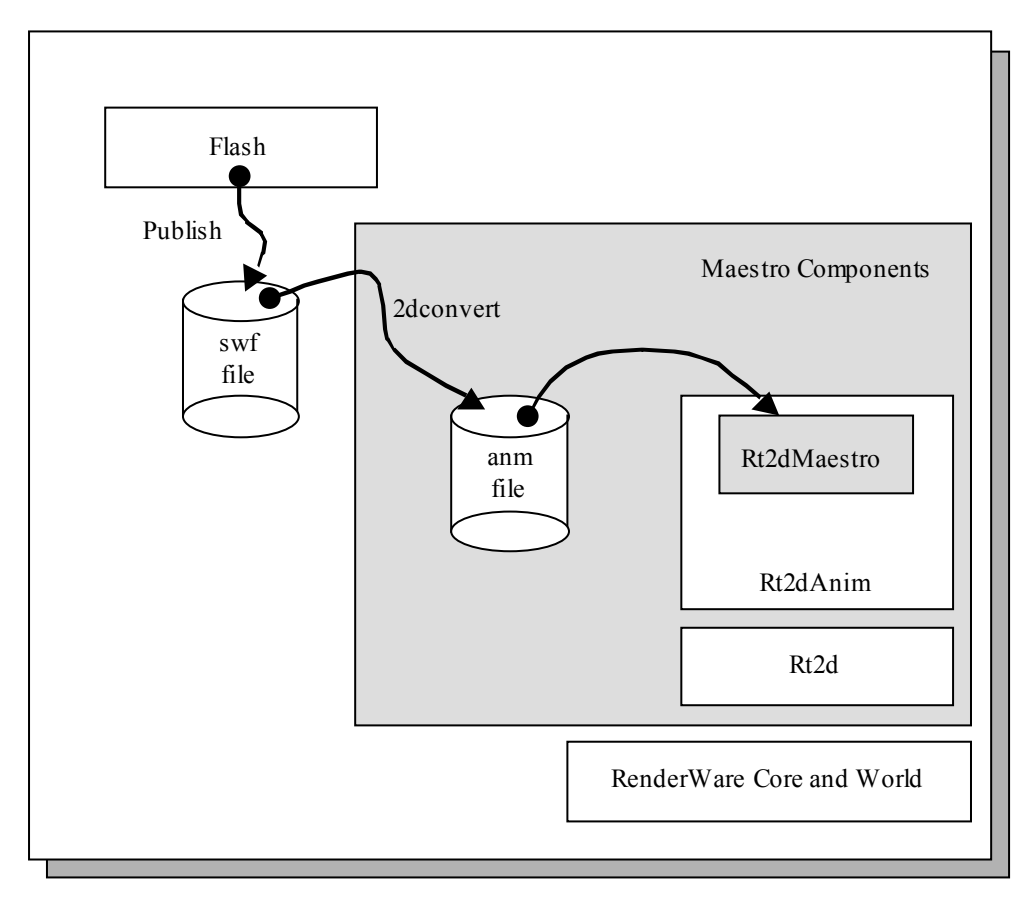

When an animation is created and saved in Flash an **fla** file is produced. To be able to use the **fla** file in RenderWare Graphics the following steps need to be followed:

- 1. Publish the **fla** file. This creates a **swf** file.
- 2. Convert the **swf** file to an **anm** file.
- 3. Read in and playback the **anm** file in RenderWare Graphics.

Regarding multiple platform development, ideally the same **.fla** and **.swf** files should be used.

Sequencing of user interfaces for console games is much more restrictive than for PCs due to the lack of a mouse. It is advisable to author the Flash animation as if it were intended for a console. This dictates the control flow and layout of the animation.

After a console-compatible interface has been completed, a PC overlay can be constructed for each screen.

The PC-based Flash content will not, in general, resemble an ordinary PC Flash production. This is due to the need to remain platform independent at the sequencing level.

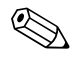

### **31.1.2 This document**

This document consists of six sections.

It is aimed at both artists and programmers. Artists should read sections [31.1,](#page-41-0) [31.2](#page-45-0) and [31.3.](#page-48-0) Programmers should read the entire document.

The first section is this; the introduction.

The second section lists those features of Flash that are supported in RenderWare Graphics and those that are not.

The third describes the content generation and publishing process. User interface design for Maestro is detailed.

The fourth shows how to import content and view it using RenderWare Graphics.

The fifth five describes the playback mechanism, specifically what hooks exist for the developer. Topics include how to get information to and from the player while it is playing.

The last section summarizes the major topics.

### **31.1.3 Other Resources**

API Reference

- − **Rt2d** toolkit
- − **Rt2dAnim** toolkit
- 2d Graphics Toolkit Chapter in the User Guide
- **2dconvrt** tool documentation, in docs\tools\2dconverter.pdf.
- **2dviewer** viewer
- **maestro1** example, a brief description of which is in section

### **31.1.4 Using the maestro1 Example**

The maestro1 example is accessed from the Windows Start Menu, under *Programs* → *RenderWare* → *Graphics* <platform> → *SDK* → *Examples.* 

Double-click on the **maestro1** folder, then run either the **maestro1\_d3d8.exe**, **maestro1\_d3d9.exe** or the **maestro1\_opengl.exe** executable.

The following dialogue should show:

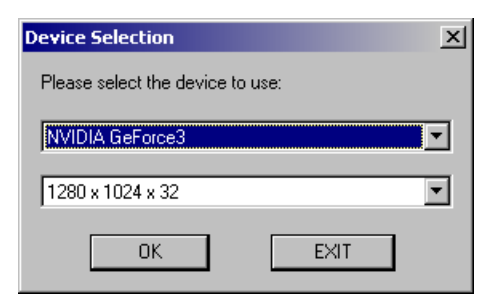

Click OK, and the example will start with the following:

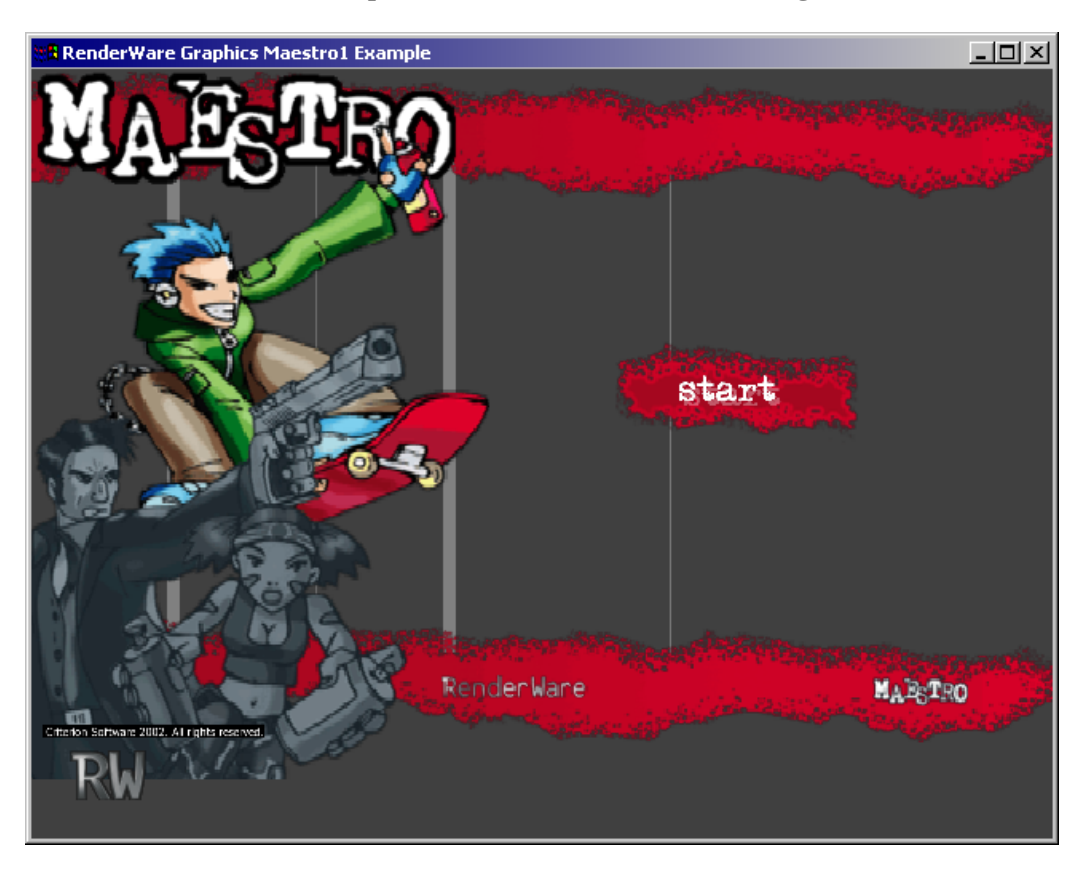

At this point, the example will respond to keypresses such as ENTER, BACKSPACE and the arrow keys. ENTER corresponds to SELECT and backspace to CANCEL on a console.

Pressing ENTER on this screen will take you into the main part of the example.

### <span id="page-45-0"></span>**31.2 Flash and RenderWare Graphics**

The Flash-to-.ANM converter has been designed to support Flash 3. This limits the actions that can be performed from a later version of Flash.

We chose the Flash 3 version because it closely matches the features that Maestro supports. If you use a more recent version of the Flash authoring application, then you must export the **swf** using the Flash 3 file format. The range of supported and unsupported features is primarily due to the feature set of the **Rt2d** and **Rt2dAnim** toolkits. The conversion process from **swf** to the RenderWare Graphics format ignores those effects that the toolkits cannot support.

### **31.2.1 Supported Features**

The supported features in the Flash importer are:

• Bitmap fills in **.png** format.

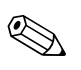

✎

Power-of-2 height and width bitmaps should be used for bitmap fills, for example 256\*256 or 128\*512. Most modern hardware requires this. Within Maestro non-power-of-2 sized bitmaps are resampled. It's better for the artist to resize their textures rather than let it happen automatically.

- Static 2D vector-based content
	- Line styles
	- − Solid fill styles
	- − Curved paths
	- − Alpha transparency
	- − Basic text strings

The best results are obtained through converting vector-based artwork to **small** bitmapped artwork.

Vector-based artwork is supported in order to make it easy to import initial artwork roughs. Artwork of this form will load and run less efficiently than bitmap-based artwork. Since vector-based art can consume large amounts of memory, it's recommended that you measure this early in the UI creation process and make sure you have the memory budget for it.

- Mapping of RenderWare Graphics fonts to Flash fonts.
- Animations on static content
- Utilization of 3D hardware to accelerate rendering
- Z-ordering / layering
- User interactivity including buttons

• A subset of Flash 3 actions including **ActionGoToLabel**, **ActionSetTarget** (non-relative), **ActionGotoFrame**, **ActionGetURL**, **ActionNextFrame**, **ActionPreviousFrame**, **ActionPlay**, **ActionStop**.

Inside Maestro there are corresponding messages that may be intercepted by developer code. See section [31.5.4.](#page-64-0)

- Actions may be triggered as frame actions or on button transitions
- Button export linkage is utilized. This allows console controller button pushes to trigger the actions associated with a Flash button. See section [31.5.6](#page-67-0) for details.
- Comprehensive import tool, allowing extraction of data ranging from simple static objects to complex interactive content

### **31.2.2 Unsupported Features**

The unsupported features in the Flash importer are listed below. Where possible, workarounds are detailed.

- Flash 4.0 and Flash 5.0 specific features.
- ActionScript introduced in Flash 4.0. Replace this with code written in C. This may be triggered from Flash the "**GetURL**" trigger mechanism. See section [31.5.4.](#page-64-0)
- Gradient and radial fills. Bitmap fills can be used to approximate a gradient. Bitmaps may be stretched, so small bitmaps will work.
- Clipping layers.
- Movies within buttons. A separate movie clip can be triggered by a transparent (yet active) button. This applies to the MouseOver state, so movies cannot be played in the button when a mouse hovers over the button.
- Relative targets in buttons. The only relative target supported is the direct parent of a sprite.
- Bitmap fills in .**jpg** or .**jpeg** format. Store in lossless format once in Flash. To do this:
	- From the menu bar, select *Window* $\rightarrow$ *Library*.
	- Right click the image's name to access the context menu
	- Choose properties from the menu
	- For "Compression", choose "Lossless"
- Sounds. "**GetURL**" triggers can be used to synchronize sound events.
- Flash native and TrueType fonts. Use the **fontalias.txt** file to setup RenderWare Graphics font aliases.
- Slanting transforms on text is not supported in RenderWare Graphics.
- Morph shapes. Break up the morph into individual positioning keyframes. Consider using the **Rt2dAnim** interpolation feature (see **Rt2dAnim** API reference) to make animations play exceptionally smoothly.
- Objects with non-edge-touching holes. A common practice in Flash is to create a "frame" with a cutout in the center. Because 2D shapes are plotted as large, continuous areas in RenderWare Graphics, these regions are opaque. Break the object into two separate objects in different layers, and it will plot correctly.

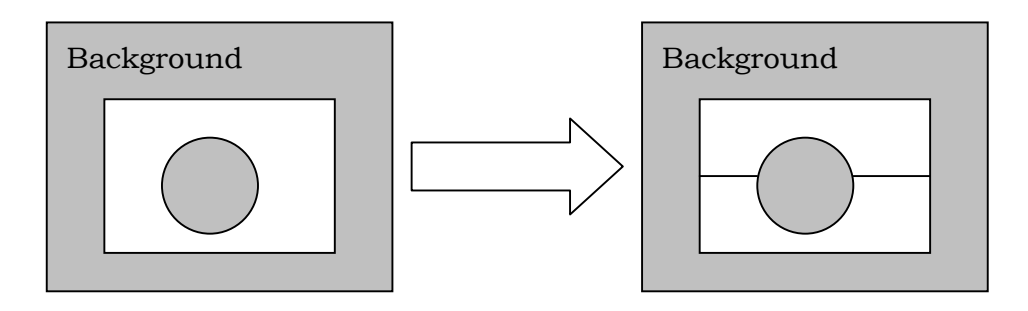

• Complex concave curved regions. Usually these will render correctly, but in a few cases there will be minor overfill errors. Splitting up the curves that form the edges of the concave regions should help alleviate this.

### <span id="page-48-0"></span>**31.3 Creating 2D Content for Use Within RenderWare Graphics**

This section describes:

- publishing a Flash **fla** file to a Flash **swf** file
- elements of a user interface
- creating and using a virtual controller in order to test the user interface as it would be navigated on the console
- use of naming conventions to simplify development

Additionally, the **maestro1** example demonstrates a user interface in action. Appendix I shows some of the sequencing planning that was carried out for **maestro1**.

### **31.3.1 Publishing an SWF**

Flash **fla** files need to be published as **swf**s to be imported into RenderWare Graphics. To convert an **fla** to a **swf** file the **fla** file needs to be published in the Flash 3 format.

RenderWare Graphics supports a subset of Flash 3. In Flash 5, Publish Settings can be changed and set to Flash 3 and any options that are not supported in Flash 3 are highlighted.

To ensure that when you are creating something in Flash you are only using Flash 3 functionality, in Flash setup the following:

*File*  $\rightarrow$  *Publish Settings*  $\rightarrow$  *Flash tab* 

Ensure that Version is set to Flash 3.

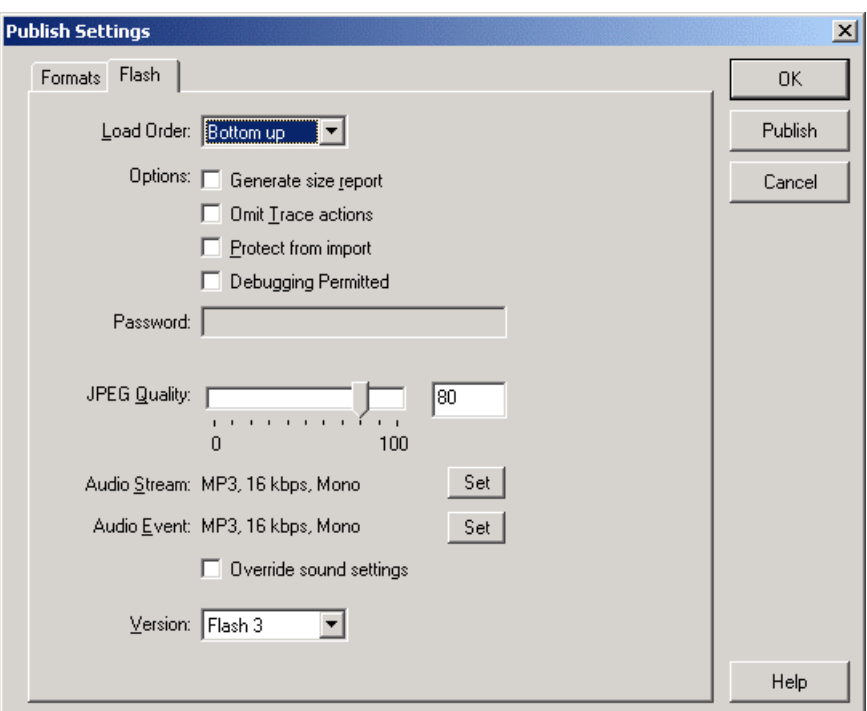

Every time the movie is run only the object window will appear stating if any non-Flash 3 actions have been used.

### **Publishing**

The **swf** can be published in two ways:

- 1. *File → Publish Settings → Flash tab click on Publish*
- 2. *File*  $\rightarrow$  *Publish*

### **31.3.2 Elements of a User Interface**

The following Flash elements may be useful in creating a user interface:

- symbols
- buttons
- movie clips
- labeling
- actions
- graphics
- text
- naming conventions

### **Symbols**

It's convenient to set up most items in Flash Movies as symbols. This makes editing easier, especially when a symbol is repeatedly used.

If an identical piece of text is used in multiple scenes, a symbol containing that text could be defined. Updating that symbol would update the text in all the places where that symbol is used.

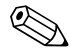

✎ Symbol names aren't saved in **.swf** files, and consequently are inaccessible from code.

### **Buttons**

IMPORTANT: Most consoles have no mouse. The design of most Maestrobased user interfaces must take this into account. They cannot be authored in exactly the same way as web-based user interfaces, since there is no concept of a mouse position and active button.

Buttons are used to put together a 'virtual controller' that may be used to simulate a console controller. The buttons' purpose is to serve as placeholders for Flash actions that will be assigned to them during content creation. This is described in section [31.3.3.](#page-54-0)

It is common in Maestro to author buttons with just a hit state, so that they do not appear. Images of different button states should be dependant on the current movie frame, rather than on a mouse-dependant button state.

Unless you are developing for a platform with a mouse, the only button events that are useful to assign actions to are 'press' and 'release'.

Buttons created must also have linkage properties set. The linkage properties are used when the buttons are exported from Flash and then imported into RenderWare Graphics.

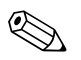

Programs using Maestro animations will need to refer to buttons by names. See section [31.5.6](#page-67-0) to see why. The linkage properties can be used to make the button names get exported exported.

To assign an identifier string to a button:

Select the button symbol in the Library.

Right click the symbol name and choose Linkage

Select *Export this symbol* and enter an identifier string.

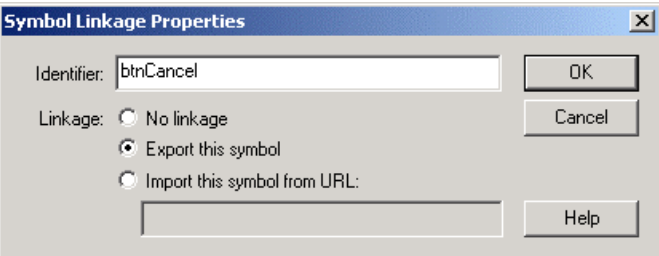

### **Movie Clips**

Movie clips are animations that play inside other animations. They can be played within the main animation or other movie clips. They may contain any of the Flash elements detailed in this section.

Movie clips can be used to put together simple animation sequences. These may then be placed as a single objects within larger animations. This simplifies the design of the larger animation by breaking it up into parts.

Although movie clips are usually animated, they can be 'stopped' so that they stay on a particular frame.

This makes them useful to implement user interface aspects such as slider positions or displayed control states.

For the programmer, movie clips correspond loosely to **Rt2dAnim**s with additional features like actions, frame labels and buttons.

Movie clip instance names are exported, which means that specific movies can be looked up in code. See the section on string labels ([31.5.3\)](#page-62-0) for information on how to do this.

Since movie clip names are exported and symbol names are not, movie clips are actually the only way of naming graphics so they can be found in code.

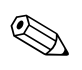

Possible uses of movie clips:

- looking up the current frame of the movie. You could use this method to get a slider position. The **maestro1** example uses this method on the player name edit screen.
- locating an object so that you can change its displayed position in code
- locating an object so that you can look up and change a texture
- locating a text string so that you can modify it in code. You can also do this by traversing the main scene tree, as is done in the **maestro1** example to find some marker text.

### **Labeling**

Movie clips need to be meticulously labeled. The instance labels are used when actions are created for the select buttons to run movie clips. Labeling movie clips allows them to be controlled with Flash actions from other movie clips.

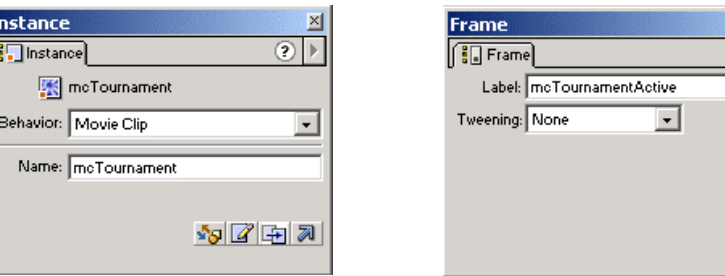

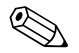

Labels are accessible from within RenderWare Graphics. See section [31.5.3.](#page-62-0)

Individual frames may be labeled within movie clips. Actions may be used to make playback jump to a new frame.

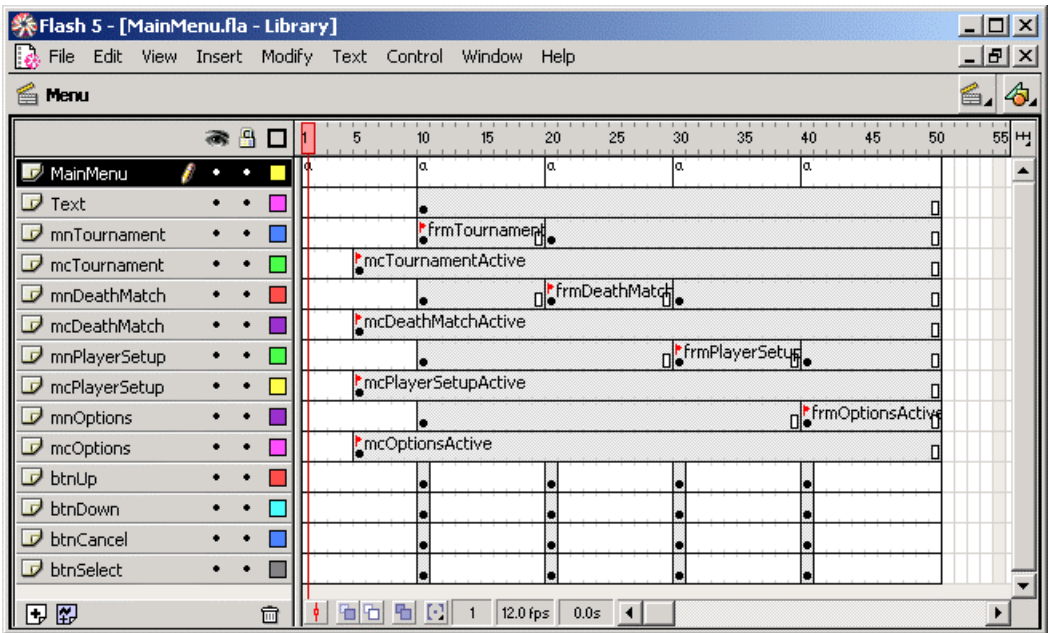

### **Actions**

With the publish settings set to Flash 3 (see [Publishing an SWF](#page-48-0)), Flash displays illegal actions in yellow. Available actions remain unshaded. All the "Basic Actions" are available, and a limited number of "Actions".

Actions can be triggered by a particular frame of an animation being played, or by a button transition such as 'on (press)' or 'on (release)'.

Actions that are useful are 'Go To', 'Play', 'Stop', 'Get URL', 'Tell Target', 'On Mouse Event' and 'GetURL'. The other actions are not exported, and so are ignored.

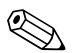

GetURL is particularly important, as it provides a way of triggering actions in the calling  $\alpha$ program. See the **maestro1** example and section [31.5.4.](#page-64-0)

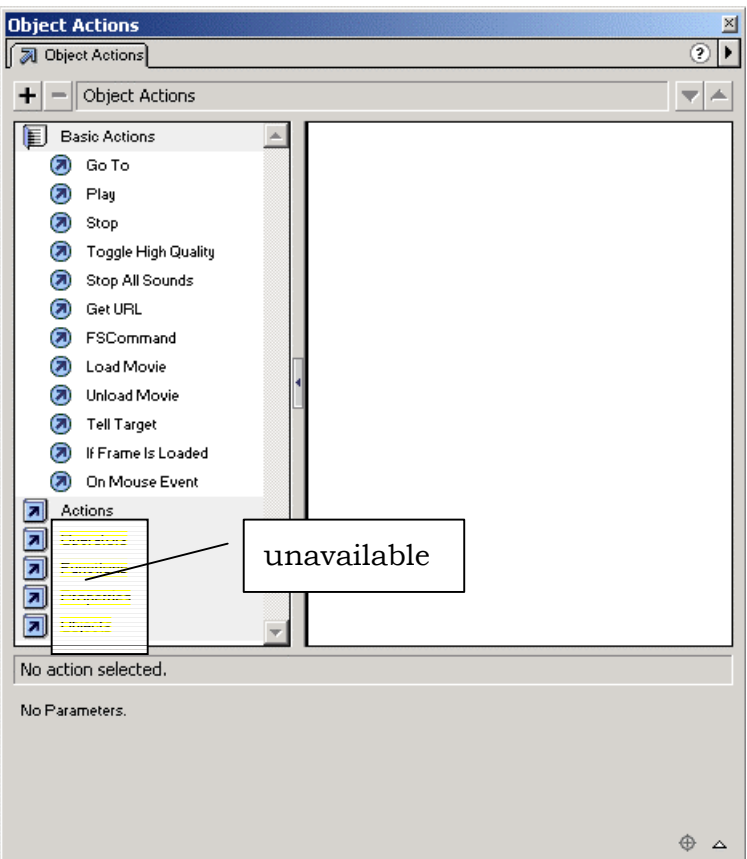

### **Graphics**

Bitmap fills are very effective in space and speed.

If the **.swf** will be used on multiple platforms, it may not be possible to get a one to one relationship between the bitmap and screen. Using a higher resolution than is strictly required may help.

When objects will be resized through animation, vector artwork will be better. Artwork in this form is size independent.

The downside of vector artwork is that it can become inefficient without appearing that way in Flash.

A common practice in Flash is to convert a bitmap to vector art. This is definitely something to avoid for Maestro, as such an object will be much less efficient to store and render.

### **Text**

Text may be added with Flash's text tool. Some care must be taken in choosing fonts, as these will have to be imported into RenderWare Graphics in order to display correctly.

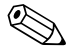

**Example 12 For programmers, the 2dconvrt** utility has the ability to map fonts within Flash to fonts within Flash to fonts within  $\sim$  11.1 The process of the 2.1 Contract deconverted for more information. within RenderWare Graphics. Consult the **2dconvrt** documentation for more information.

### <span id="page-54-0"></span>**Naming Conventions**

For convenience and clarity, it is useful to adopt a naming standard for Flash objects. It may not be apparent from the name what kind of object is being referred to.

Prefixing a name with an indication of the object type makes it easier to work with Flash files through the whole content creation and import process.

Appendix II contains suggested naming conventions.

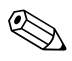

Programmers are invited to consider this analogous to file extensions, but not Hungarian notation

### **31.3.3 Virtual Controllers and Console Artwork**

IMPORTANT: Most consoles have no mouse. The design of most Maestrobased user interfaces must take this into account.

Due to the lack of a mouse pointer, buttons that react to mouse clicks cannot be used on consoles. Images or animations displaying button pictures may be used, but usually they won't be Flash buttons.

To provide a place-holder for user input, a *virtual controller* must be used during content creation (see figure below). This *virtual controller* serves as a mock-up of the console's control pad. It has duplicate versions of the controller direction buttons (up, down, left right) and also the select and cancel buttons.

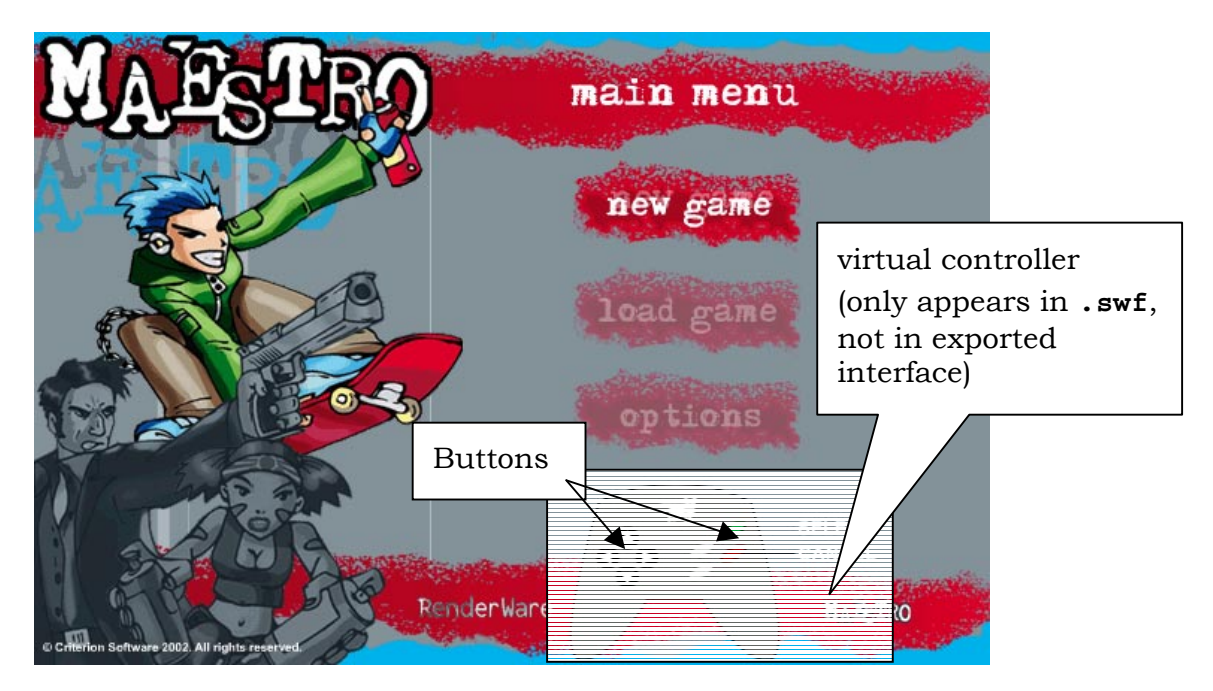

Having the *virtual controller* present during development allows *actions* to be assigned to button pushes. For example "select" pressed on Frame1 with 'options' highlighted could have actions to take the player to Frame10 with 'Options Menu' displaying.

Content created for Maestro will have 'controls' displayed as 'active' on separate frames in preference to controls that react to mouse-overs and mouse button pushes.

The *virtual controller* graphics will not be exported for the production version of your artwork, but its button actions will be. The button actions may be directly forced from within code, as described in section 1.4.

The other button images present in this figure ("new game", "load game", "options") are not Flash buttons; they are ordinary graphics and animations.

### **31.4 Importing Flash Files into RenderWare Graphics**

Once a Flash file has been published to a **.swf** file, this **.swf** must be converted into a form ready for use inside RenderWare Graphics.

The conversion is performed by a command-line tool, **2dconvrt**. The result of conversion is a RenderWare Graphics **.anm** file, which may be played back inside a program or by using the **2dviewer** program.

This section is aimed at programmers, and describes

- converting a Flash **swf** file to a RenderWare Graphics **anm** file
- viewing a RenderWare Graphics **anm** file with the **2dviewer** program

### **31.4.1 Importing the SWF into RenderWare Graphics**

Flash **swf**s are converted to **anm**s using the **2dconvrt** tool.

The **2dconvrt** tool is described in detail in the **2dconvrt** tool documentation.

### **Using the 2dconvrt Tool**

The **2dconvrt** tool converts **swf**s to **anm**s. **anm**s can be played back and manipulated within RenderWare Graphics.

The **2dconvrt** tool is a command line tool; it has no graphical user interface.

By default, **2dconvrt** exports bitmaps and an **anm** file containing all scenes, animations and user interactivity information needed to play the Flash animation.

### **Converting an SWF**

Using the commands described in the **2dconvrt** documentation, **.swf**s may be converted as follows at the command line:

• Type **2dconvrt** *<example>***.swf** 

This creates an **anm** file, *<example>***.anm**

### **31.4.2 2d Viewer**

As with the 3D parts of RenderWare Graphics, we supply a simple viewer to allow the converted **anm** file to be easily viewed. Both a platform specific and Win32 version of the viewer are provided in the SDK. The source code to this application is also included.

To display the **anm** file in RenderWare Graphics:

- 1. Run the **2dviewer** tool.
- 2. Click and drag the **anm** file onto the **2dviewer**.

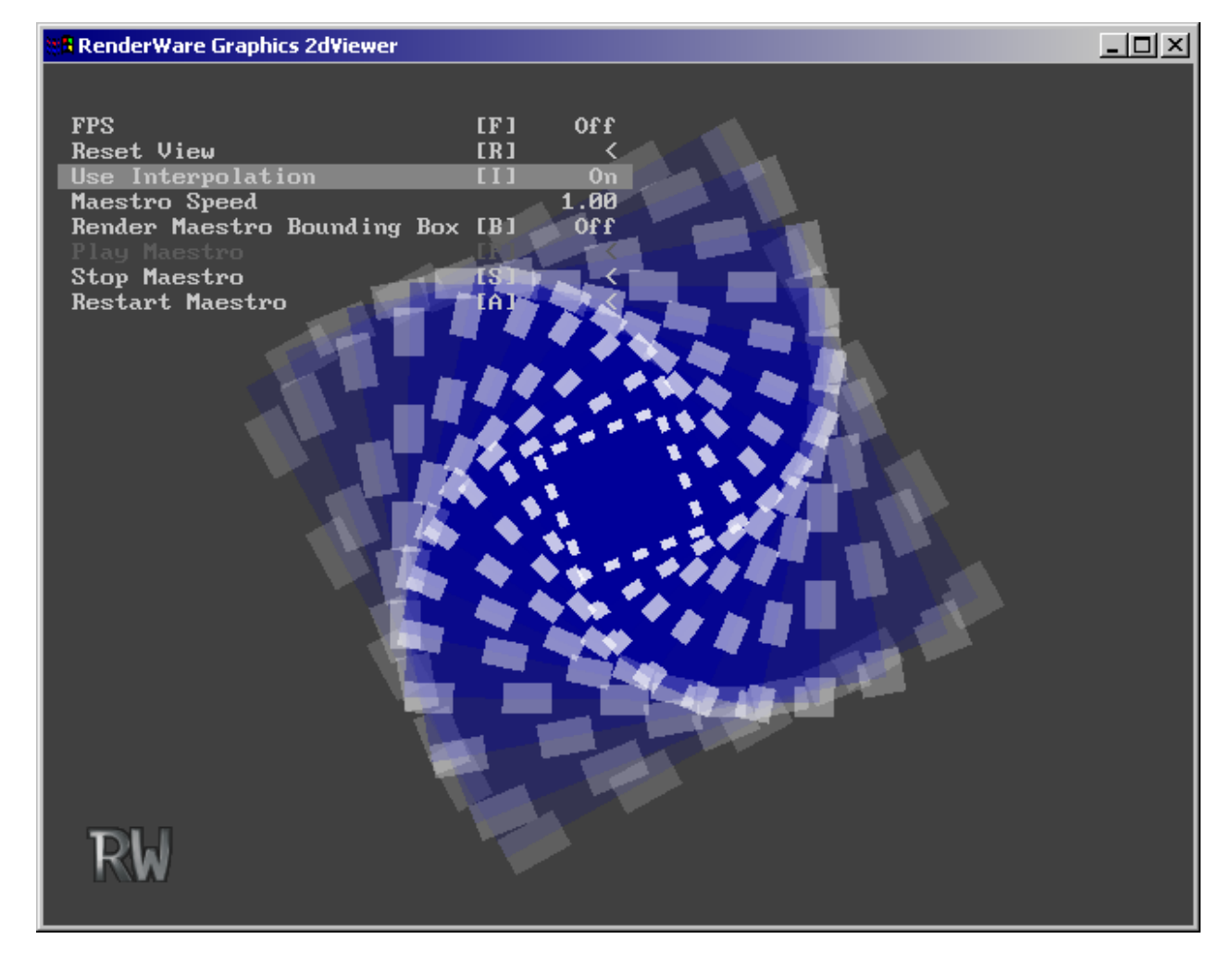

**2dviewer with default animation, swirly.anm**

### **31.5 Developing With Maestro**

This section details how to develop with Maestro.

Streaming and playback of a Maestro animation is described.

Also described are methods of getting information into and out of Maestro while it's playing an animation. This can be handy for linking up controllers, or reacting to events within the animation.

Maestro provides efficient and convenient means of getting handles to internal data by name.

Finally, use of mouse inputs is described. This is useful in the event that you're authoring interfaces for the PC.

### **31.5.1 Introduction**

The Maestro API consists of streaming, time update and rendering functions.

Also exposed is a callback-based message-passing mechanism, by which events internal to the Flash animation can be passed back to the calling code. A custom message handler may be chained before the default message handler. This allows user code to be notified of events internal to the animation.

The user may also post external events into the animation via the message passing interface. **Rt2dMessage** structures can be passed to Maestro to make Maestro do actions that weren't specified in the Flash file. **Rt2dMessage**s can also be intercepted by hooking a custom message handler. In this manner messages can be examined as they flow through the message processing handler.

Once Flash content has been created and loaded for playback inside Maestro, the problem arises as to how to link up code to elements that were authored in the Flash environment. For example, if an animation called "/imcSubAnim1/Slider1/" exists in the Flash file, how can the current frame of that animation be determined?

In order to address this issue and others, it's possible to access many Flash elements by name in the exported **.anm** file. This is implemented through the use of a string label table, which allows the lookup of names that were exported from Flash. The various **Rt2dStringLabel** functions allow access to this data.

This section describes how to use those parts of the **Rt2dAnim** library that pertain to **Rt2dMaestro**.

All of the 2D animation APIs build on the hierarchical scene functionality provided in the **Rt2d** toolkit. See the 2D Graphics Toolkit user guide chapter, and **Rt2d** and **Rt2dAnim** sections in the API reference for more information.

Because Maestro has no memory, virtual keyboards, toggles and sliders require some code support. In most cases this is in order to get information out of the animation, for example the fact that a slider has moved. At other times, it may be desirable to externally set the position of a slider on entry to the screen displaying that slider.

As a rule, it's easier to author the navigation from inside Flash, rather than try to write  $C/C^{++}$  code that mimics the navigation of a menu system.

### **31.5.2 Playback of an ANM file in RenderWare Graphics**

The **Rt2dAnim** toolkit contains **Rt2dMaestro** functions to playback an **anm** file in RenderWare Graphics.

Before any **Rt2dMaestro** functions may be called, the **Rt2dAnim** toolkit must be opened with the **Rt2dAnimOpen** function. On shutdown, after all **Maestro** objects have been destroyed, **Rt2dAnimClose** must be called.

**Rt2dMaestro** controls the sequencing of 2D animation with user interaction. **Rt2dMaestro** contains a scene. A scene holds 2D objects that can be manipulated.

The following **Rt2dMaestro** functionality is discussed::

- 1. Serialization of the maestro and the maestro scene
- 2. Positioning the maestro scene on the display
- 3. Applying time updates
- 4. Message handling
- 5. Rendering
- 6. Destroying the maestro

### **Serialization**

It is assumed that a Maestro animation will be provided from an external source such as the 2d conversion tool **2dconvrt**. Once a Maestro animation is available in a **.anm** file, it may be streamed in as per standard RenderWare Graphics practice.

Care should be taken to ensure that the font and texture paths have been set correctly prior to streaming in the **Rt2dMaestro**. Note that particular font or textures may be required by the animation, but may not be in the same directory as the animation itself.

The following code streams in an animation, assuming that the font and texture paths have been set beforehand:

```
RwStream *stream = NULL; 
Rt2dMaestro *maestro = NULL; 
stream = RwStreamOpen(rwSTREAMFILENAME, rwSTREAMREAD, 
                           <streamName>); 
if( !stream ) 
{ 
     return (Rt2dMaestro *)NULL; 
} 
if (!RwStreamFindChunk(stream, rwID_2DMAESTRO, 
                          (RwUInt32 *)NULL, (RwUInt32 *)NULL) 
{ 
     return (Rt2dMaestro *)NULL; 
} 
maestro = Rt2dMaestroStreamRead(NULL, stream);
return maestro;
```
### **Positioning Maestro Rendering on the Display**

The maestro scene needs to be positioned on the display. In the example below the scale and translations needed to position the Maestro have been chosen in advance. You will need to determine values that work with your user interface.

```
Rt2dObject *MaestroScene = Rt2dMaestroGetScene(Maestro); 
Rt2dObjectMTMScale(MaestroScene, 0.002f, 0.002f); 
Rt2dObjectMTMTranslate(MaestroScene, 100.0f, 100.0f);
```
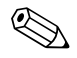

✎ The **maestro1** example demonstrates another way this could be done.

Maestro builds on top of the **Rt2d** library. The standard **Rt2dCTM***<operation>* library functions can also be used to position Maestro's displayed output.

### **Applying Time Updates**

During playback, it is necessary to inform Maestro that time is passing. Fast paging through animations can be carried out without having to update the scene.

The next step is to instruct Maestro to update the scene that will be rendered.

If the state of a scene is required before rendering (e.g. for collision detection), it can be examined after this scene update step.

```
/* Inform the Maestro how much time has passed */ 
Rt2dMaestroAddDeltaTime(<Maestro>, <deltaTime>);
```
/\* Cause the Maestro to apply any updates to the scene it

- \* controls. This does not update the LTM of the scene
- \* controlled by the Maestro. If collision detection was to
- \* be performed prior to rendering, Rt2dSceneUpdateLTM would
- \* have to be called first on the scene obtained from
- \* Rt2dMaestroGetScene

```
 */
```
Rt2dMaestroUpdateAnimations(*<Maestro>*);

### **Message Handling**

Maestro's way of communicating with calling code is through a messaging interface. Messages may be passed to and from Maestro.

Maestro may generate messages during the time-update phase in the course of doing an **Rt2dMaestroAddDeltaTime**.

Maestro can be provided with a custom message handler **Rt2dMaestroSetMessageHandler** in order to intercept these messages.

Message may also be sent to Maestro with the **Rt2dMaestroPostMessage** API. They won't be processed until **Rt2dMaestroProcessMessage** is called.

Section [31.5.4](#page-64-0) describes this process in detail, as does the **Rt2dAnim** toolkit API reference.

### **Rendering**

Once the positions of the displayed objects have been updated in Maestro's scene, that scene may now be rendered.

```
/* If changes to the viewpoint are made externally, the base
  * level of the scene must be updated. This is common in 
  * most of the examples, which may be rotated, zoomed in etc 
  */ 
if( <ViewChanged> ) 
{
```

```
 Rt2dObject *MaestroScene = 
Rt2dMaestroGetScene(<Maestro>); 
     Rt2dObjectMTMChanged(MaestroScene); 
     <ViewChanged> = FALSE; 
} 
/* Draw the scene controlled by the maestro */ 
Rt2dMaestroRender(<Maestro>);
```
### **Destruction**

The maestro is destroyed by:

Rt2dMaestroDestroy(Maestro);

The maestro scene is also destroyed as the maestro owns the scene.

### **31.5.3 String Labels**

**Rt2dStringLabel** is a string reference structure that is used by **Rt2dMaestro** to allow linking of internal and external data by name without a performance hit.

**Rt2dMaestro** stores a table of string labels. When an **Rt2dMaestro** is created or streamed in, the string label table is populated. The calling function can then look up names of interest within the table. The index that indicates where the name was found can be used as a handle to identify that name.

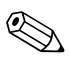

✎ The strings appear in the **.anm** file. You can check that the names have exported using any hex editor or VisualStudio.

> Additionally, an identifier is stored within the table to note what kind of data is being referenced by the name. The user may store additional data in the table against each name. This provides a convenient location to place callbacks or flag locations. This would then be used by a custom message handler hooked to the **Rt2dMaestro**.

### **Rt2dStringLabel entity types**

A string label may label one of several different entity types within the **Rt2dMaestro**. When searching for a particular string label, an entity type can be provided by the programmer. Allowed entity types are

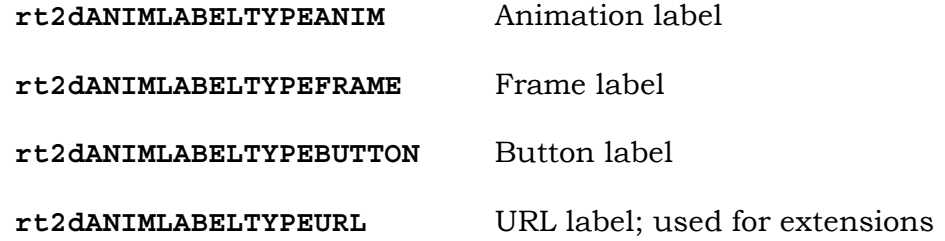

**rt2dANIMLABELTYPEURL** is the type used for a **Rt2dStringLabel** exported for a "GetURL" action in the Flash generated content. It is handy in the representation of user-defined named triggers.

Usually the text contained within a string label is the same as that listed in the Flash editor.

Animation instance names, denoted by **rt2dANIMLABELTYPEANIM**, are a special case. Flash movie clips can be contained within other movie clips, giving rise to a 'tree' of named animations.

Animation instance names may be set via the 'Instance' panel within Flash. They are similar in operation to directory names.

The names get exported in their fully qualified form. The "/" character is used as a separator. Leading and trailing separators are added automatically. Examples are shown in the table below.

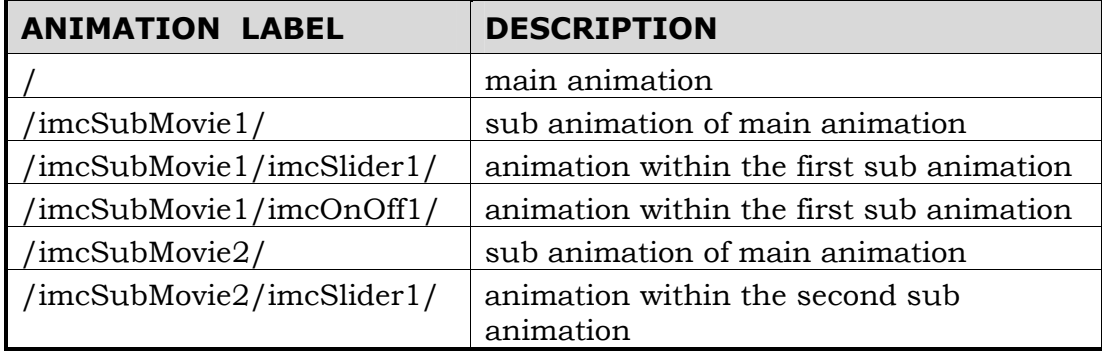

### **Using Rt2dStringLabel access functions**

The **Rt2dMaestroFindStringLabel** function may be used to locate a string label stored in the string label table inside an **Rt2dMaestro**.

```
Rt2dStringLabel *label; 
RwInt32 index; 
label = Rt2dMaestroFindStringLabel( 
     <maestro>, rt2dANIMLABELTYPEURL, "startGameTrigger", 
     &index");
```
The index that's returned is the index of the string label within Maestro's internal string label table. This index is stored as one of the integer parameters for several Maestro messages (see the **Rt2dAnim** API reference for details).

A custom message handler that watches messages passing through the system can look at the parameters of these messages. Some messages use a string label index as a parameter, for example **rt2dMESSAGETYPEPLAY**

Once the string label has been located, its properties can be modified directly through the pointer returned,

```
/* Store some user data */ 
Rt2dStringLabelSetUserData(<label>, &<startGameEvent> ) ;
```
<span id="page-64-0"></span>In this case, *<startGameEvent>* is arbitrary programmer-specified data. Ids or callbacks could be stored there, for example. This stored user data could then be used in a custom message handle.

The index within the string label table itself may be stored and later used to regain the pointer.

```
/* Retrieve user data */ 
RwBool *flag; 
Rt2dStringLabel *label; 
label = Rt2dMaestroGetStringLabelByIndex( 
                                <Maestro>, <index>); 
flag = Rt2dStringLabelGetUserData(label);
```
The pointer itself should not be stored for extended periods, as **Rt2dMaestro** may move the string table around in memory.

### **31.5.4 Messages**

**Rt2dMessage** is a message structure that is used by **Rt2dMaestro** to coordinate animation sequences.

External code may also be use **Rt2dMessage** to notify Maestro of external events.

This is carried out through the use of the **Rt2dMaestroPostMessages** and **Rt2dMaestroProcessMessages** functions. After being posted to **Rt2dMaestro**, **Rt2dMessage**s are held within a queue. Calling **Rt2dMaestroProcessMessages** causes the messages in the queue to be processed until there the queue is empty.

The processing of each message by **Rt2dMaestro** is carried out by an internal message loop.

It is possible to hook a custom message handler to **Rt2dMaestro**. **Rt2dMessage** structures are passed to that handler. These may be examined to determine when particular animation events have occurred, before being passed on to the default message handler.

### **Rt2dMessage**

**Rt2dMessage** contains several pieces of information.

```
struct Rt2dMessage 
{ 
    Rt2dMessageType messageType; /* message identifier */ 
    RwInt32 index; /* index of the stringlable name 
                           * of the animation the message 
                           * applies to 
\star/ RwInt32 intParam1; /* first param (message dependant) */ 
    RwInt32 intParam2; /* second param (message dependant)*/
```
};

The **messageType** identifies how **Rt2dMaestro** will interpret the message.

The following are the most important messages:

#### **rt2dMESSAGETYPEGETURL**

used to trigger external events from within a Flash animation

#### **rt2dMESSAGETYPEBUTTONBYLABEL**

used to trigger actions associated with a button inside the Flash animation.

Other messages are described in the API reference.

This message type identifies how the other parameters are to be interpreted.

**index** is generally used to identify which animation within **Rt2dMaestro** that the message applies to. It isn't the animation number itself, but rather the index of the string label name for that animation.

Messages posted externally may be sent to specific animations.

#### **Message types**

The following is a description of all message parameters and their basic usage.

All the objects are always addressed by their indexes except when specified.

#### **rt2dMESSAGETYPEGETURL**:

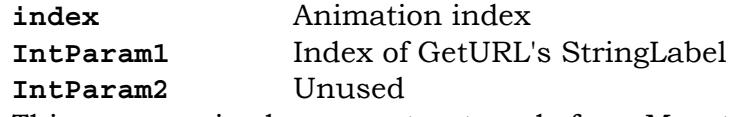

This message is always sent outwards from Maestro with the intention that outside code will react to it.

This message should be used as an extension mechanism. During content generation, a "**GetURL**" action may be specified with a string, e.g. "**GetURL("StartGame")**".

By hooking a custom message handler, the "**GetURL**" message may be intercepted and used to trigger in-game events. The default handler does nothing with this message. See section [31.5.3](#page-62-0) for more detail about **Rt2dStringLabel**s.

#### **rt2dMESSAGETYPEBUTTONBYLABEL**:

**index Animation**, should be -1 **IntParam1** Index of button's StringLabel **IntParam2** Transition This message is always send inwards to Maestro from calling code via the **Rt2dMaestroPostMessage** function.

This message triggers the actions associated with a button transition on a button identified by a string label. It may be used to pipe in external button presses to specific buttons identified by a name registered in a string label. See section 1.4.4 for more detail about StringLabels.

This message should be passed to all visible animations by using the **Rt2dMaestroForAllVisibleAnimations** function with an appropriate callback.

The two transitions that are of interest are **rt2dANIMBUTTONSTATEIDLETOOVERDOWN** and **rt2dANIMBUTTONSTATEOVERDOWNTOIDLE**. These correspond to 'button pressed' and 'button released'.

```
See section 31.5.6 for more detail about 
  rt2dMESSAGETYPEBUTTONBYLABEL.
```
Other message parameters are described in the API reference.

### **31.5.5 Hooking a custom message handler**

The following is a sample custom message handler:

```
static Rt2dMessage * 
        ViewerMessageHandler( 
               Rt2dMaestro *maestro, Rt2dMessage *message) 
        { 
              switch(message->messageType) 
         \{ case rt2dMESSAGETYPESTOP: 
                  <MaestroRunning> = FALSE; 
                  break; 
              case rt2dMESSAGETYPEPLAY: 
                  <MaestroRunning> = TRUE; 
                  break; 
              default: 
                  break; 
              } 
              return Rt2dMessageHandlerDefaultCallBack( 
                            maestro,message); 
        } 
It would be supplied to the Maestro during initialization: 
        Rt2dMaestroSetMessageHandler(<Maestro>,
```
ViewerMessageHandler);

In this case, the default message handler is called directly at the end of the custom handler.

<span id="page-67-0"></span>Alternatively, the original message handler could have been obtained with **Rt2dMaestroGetMessageHandler**. The pointer returned could have been stored and later called in the custom message handler via the stored pointer.

This would have the advantage of enabling chaining of multiple custom message handlers.

### **31.5.6 Triggering button transitions by name**

Sometimes a mouse-driven point-and-click interface is inappropriate for use on particular platforms; consoles in particular.

In these instances it is more appropriate to directly trigger button-click events in the interactive animation. For example, if a button on a console controller were pressed, it would be convenient to trigger the actions on a particular button within the animation.

Flash can be made to export the name of a button for external linkage. If this is done, the button may be triggered by name through the use of the **rt2dMESSAGETYPEBUTTONBYLABEL** message.

After loading the Maestro, but preferably before playback, the index of the button named "btnDown" is obtained.

```
RwInt32 lookup; 
Rt2dMaestroFindStringLabel( 
    Maestro, rt2dANIMLABELTYPEBUTTON, 
    "btnDown", &lookup 
);
```
Later during playback, a message may be setup indicating a button push. This message must be posted to all visible animations, and for this purpose the **Rt2dMaestroForAllVisibleAnimations** API function may be used.

```
/* Define a structure for use withn the 
  * Rt2dMaestroForAllVisibleAnimations 
  * callback */ 
typedef struct ButtonByLabelPacket ButtonByLabelPacket; 
struct ButtonByLabelPacket 
{ 
     RwInt32 buttonID; 
     RwUInt32 animButtonState; 
}; 
/* Callback to post the message to a particular animation */ 
Rt2dMaestro* BtnCallBack (Rt2dMaestro *maestro, Rt2dAnim *anim, 
                           Rt2dAnimProps *props, void *pData) 
{ 
     Rt2dMessage message;
```

```
 message.messageType = rt2dMESSAGETYPEBUTTONBYLABEL; 
    message.index = -1; /* This will be replaced with a */ /* 'current' animation number when */ 
                            /* used in conjunction with */ 
                            /* Rt2dAnimForAllVisibleAnimations */ 
     message.intParam1 
        = ((ButtonByLabelPacket *)pData)->buttonID; 
                            /* button label index */ 
     message.intParam2 
        = ((ButtonByLabelPacket *)pData)->animButtonState; 
     /* Post message */ 
     Rt2dMaestroPostMessages(maestro, &message, 1); 
     return maestro; 
} 
... 
/* and the code that posts the message for all animations */ ... 
     ButtonByLabelPacket packet; 
    packet.buttonID = lookup;
     packet.animButtonState = animButtonState; 
     Rt2dMaestroForAllVisibleAnimations( 
                        <Maestro>, BtnCallBack,(void*)&packet); 
 ... 
     /* Cause the Maestro to act upon the message */ 
     Rt2dMaestroProcessMessages(<Maestro>);
```
### **31.5.7 Mouse Interaction on a PC**

Maestro-based user interfaces should initially be designed so they may be used on consoles, where a mouse and pointer is unavailable. Consoles suffer from limitations that PCs don't have, so it is easier to port an interface from a console to a PC rather than from a PC to a console.

For interfaces on PCs, mouse interactivity is desired. It becomes necessary to inform Maestro of mouse position and button status changes.

Maestro provides messages for the purpose of delivering mouse position and button state updates. These messages are **rt2dMESSAGETYPEMOUSEBUTTONSTATE** and **rt2dMESSAGETYPEMOUSEMOVE**.

Although it's possible to use **Rt2dMaestro** simply as an animation playback mechanism, it is designed to support full user interactivity in the form of mouse events.

The Maestro may be informed that the mouse button has been pushed:

```
if (<leftButtonPushed>) 
{ 
     Rt2dMessage message; 
     message.messageType = rt2dMESSAGETYPEMOUSEBUTTONSTATE; 
    message.index = -1;
     message.intParam1 = (RwInt32)TRUE; /* Button pushed */ 
     Rt2dMaestroPostMessages(<Maestro>, &message, 1); 
}
```
or that the mouse has been moved:

```
message.messageType = rt2dMESSAGETYPEMOUSEMOVETO; 
message.index = 0;
message.intParam1 = (RwInt32)mouseStatus->pos.x; 
message.intParam2 = (RwInt32)mouseStatus->pos.y;
```
Rt2dMaestroPostMessages(Maestro, &message, 1);

After the messages are posted, the Maestro should be informed by calling the **Rt2dMaestroProcessMessages** function.

```
Rt2dMaestroProcessMessages(Maestro);
```
Note that only one pair of mouse move and button push messages may be submitted per time-update / update-animations / render cycle. This is due to button actions being able to change the set of visible buttons that must be checked during the message processing operation.

### **31.6 Summary**

Maestro is not a Flash player. It is an import tool chain for 2D user interfaces. Maestro supports a subset of Flash 3 features. Most of the features that are unsupported have workarounds of some description.

The steps importing a user interface were described, including publishing a Flash file, converting it into a form readable by RenderWare Graphics and a method of viewing the converted file were described.

Elements of user interfaces built with Flash and Maestro were discussed. These included symbols, layers, buttons, static graphics and movie clips, actions and text. Use of the RenderWare Graphics API for playback of 2d animations and user interfaces was also detailed.

Maestro-based user interfaces should initially be targeted at consoles, as it's easier to port from a console to a PC than vice-versa.

A 'virtual controller' may be used as a placeholder for the actions to be associated with a real console's controller. This controller is useful during testing.

**Rt2dMaestro** is layered upon a simpler animation system in **Rt2dAnim**, which in turn is layered upon the hierarchical 2D scene management system in the **Rt2d** toolkit.

**Rt2dMaestro** objects can be streamed inside standard RenderWare Graphics streams.

Messages are used internally by **Rt2dMaestro** to coordinate animation sequences. **Rt2dMaestro**'s default message handler loop can be chained with a custom message handler.

The active part of an animation loop consists of three steps – informing **Rt2dMaestro** time has passed, updating positions of displayable elements and then rendering those elements.

**Rt2dStringLabel** may be used to register and lookup strings exported from Flash.

Actions associated with button pushes can be triggered with the **rt2dMESSAGETYPEBUTTONBYLABEL** message. This enables linking console buttons to named buttons within an animation.

Mouse events may be passed to **Rt2dMaestro** via messages.
### **31.7 Appendix I – Planning a Menu System**

This appendix details

• planning and creating a menu system in Flash

#### **31.7.1 Planning a Menu**

When setting up menus it is a good idea to plan exactly what you want to do. Throughout this section the Flash files from the **maestro1** example have been used: **combination.fla** and **combination.swf**.

Have a look at **combination.swf** to see how the movie has been organized. The virtual controller buttons can be used for navigation through the menu system. On export the controller graphic is removed, but the buttons remain so they may be triggered from code.

State diagrams can be a useful tool to use in the planning stages of menus. A state diagram based on the **maestro1** example has been created; see next page.

#### **31.7.2 Main Menu Frames**

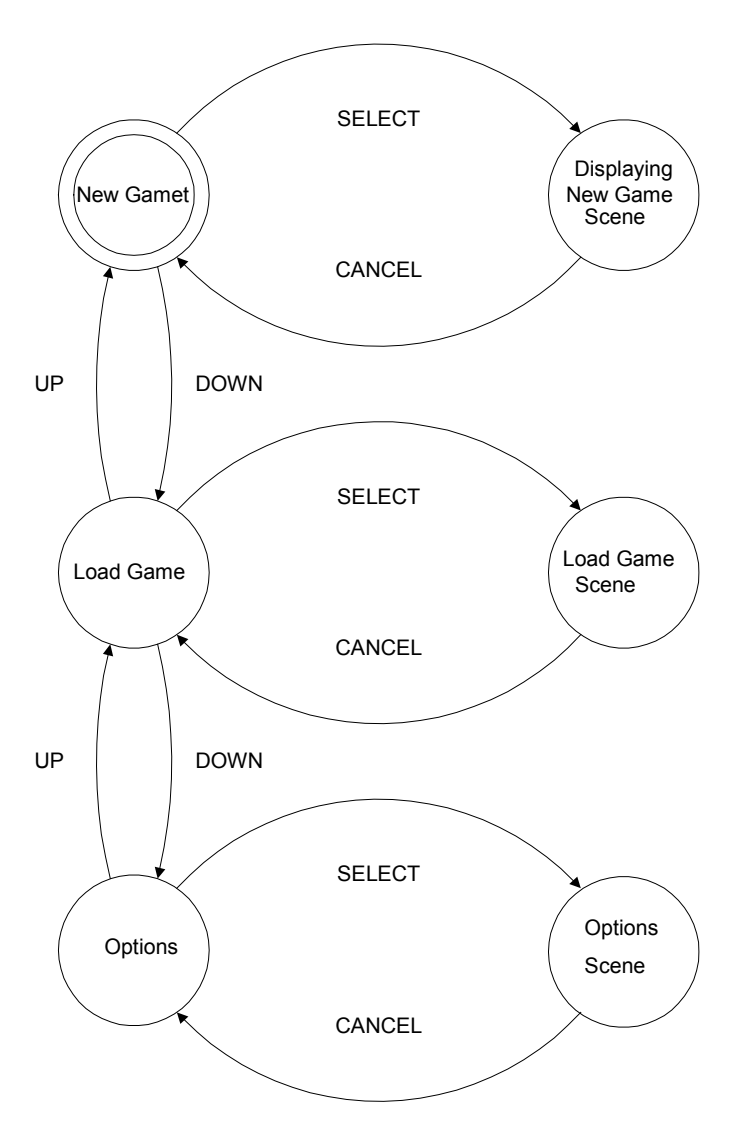

# **31.8 Appendix II – Naming Conventions**

This appendix describes a suggested naming convention for objects within Flash.

For convenience and clarity, it is useful to adopt a naming standard for Flash objects. It may not be apparent from the name what kind of object is being referred to.

Prefixing a name with an indication of the object type makes it easier to work with Flash files through the whole content creation and import process.

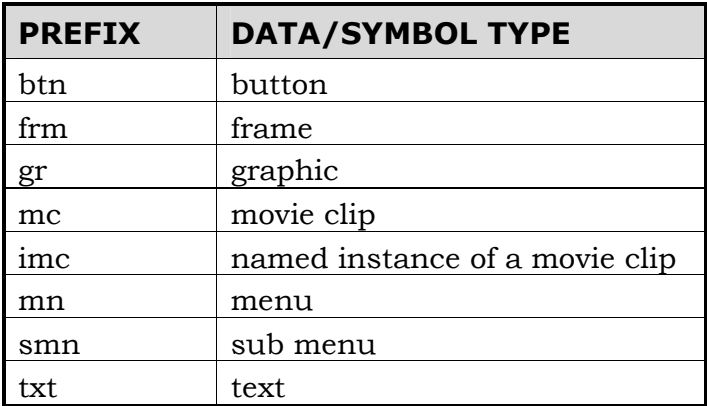

It is recommended that names should:

- avoid spaces or special characters
- start a variable or object name with a letter
- use unique names
- use a system for identifying type and scope

Refer to [www.macromedia.com](http://www.macromedia.com/) for more information.

# **Chapter 32**

# **The User Data Plugin**

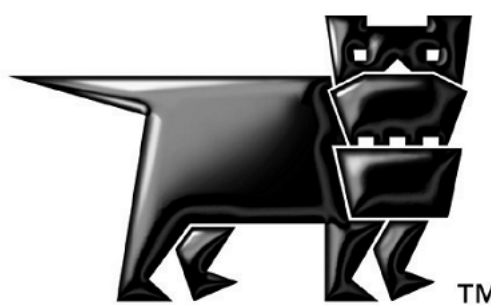

### **32.1 Introduction**

The User Data plugin allows certain RenderWare Graphics objects to be extended with user-defined data structures. The extensible objects are:

- **RpWorld**
- **RwFrame**
- **RpGeometry**

RenderWare Graphics supports export of user-defined data within its modeling package exporter tools.

Typical uses include:

- Defining physical characteristics of model geometry, such as physical properties of polygons
- Denoting the stiffness of joints in a skinned model's skeleton
- Setting application-specific attributes of RenderWare Graphics objects, such as the number of entities allowed in a world sector, or whether a special effect should be applied to a particular model

## **32.2 Plugin Features**

The User Data plugin is represented by **RpUserData** and must be attached, as with any other RenderWare Graphics plugin, before use.

#### **32.2.1 User Data Arrays**

The User Data plugin provides an API that lets an application define data structures in terms of one or more of three primitive types: *ints*, *reals* and *strings*. These types are stored in *arrays*.

The array is the fundamental data-type within the **RpUserData** plugin as there is no explicit **RpUserData** object. All user data is stored in arrays which are attached to the desired object.

Each array can only contain one type of primitive, so if your application needs to store more than one type of data, it will need to define an equivalent number of arrays of each type.

An array is contained within a structure containing these elements:

- A *name* – accessed by **RpUserDataArrayGetName()**
- A *data format* – accessed by **RpUserDataArrayGetFormat()**
- An *element count* – accessed by **RpUserDataArrayGetNumElements()**
- One or more *array entries* – accessed by one of the access functions listed in Section [32.4.2](#page-85-0)

It should be noted that **RpUserData** makes no effort to link the array entries to particular vertices or other entities. The plugin just stores arrays of data; it is up to the application to retain any association.

#### **Array names**

Each array supports a *name* element. The name can be any zeroterminated ASCII character string.

As the User Data plugin does not maintain any extra data about what the data is associated with—(vertices or polygons, for example),—the name is often used to store this information. When working with the RenderWare Graphics model exporters, the name field is usually filled with the name of a property.

#### **The Data Format**

This element defines the format of the data array—whether it is an array of integers, real values, or strings.

The data format is specified using one of three constants:

- **rpINTUSERDATA** for 32-bit integer data
- **rpREALUSERDATA** for 32-bit real (floating point) data
- **rpSTRINGUSERDATA** (**unsigned char \***), used for strings

#### **Number of Entries**

This defines the length of the array.

An array can contain one or more values of the same type.

#### **Array Entries**

The array entries represent the custom data.

It is an opaque datatype, so entries must be added and manipulated solely through the User Data plugin's API. When string array entries are added the user string is copied and the plugin handles memory allocation.

### **32.3 Storing User Data**

User data is usually created by artists within their modeling package. The RenderWare Graphics exporter tools support the export of such custom data from both 3ds max and Maya.

In addition, developers can use custom tools to add custom data either offline, as a post-process or at runtime.

#### **32.3.1 Exporters**

The model exporters supplied with RenderWare Graphics provide a means of inserting custom data entered within the modeler into the exported model file. However, different exporters support this in different ways.

User Data support in the two major modeling packages is outlined below. Full details can be found in the Artist Guide for the relevant modeling package.

#### **3ds max**

The 3ds max modeling package supports exporting of user data only on **RwFrame** objects. The custom data can be exported using one of two methods:

- 1. *User Properties*. This produces an array of **rpSTRINGUSERDATA** entries.
- 2. *Custom Attributes*. This is the most flexible option. The array names will be derived from the attribute labels and the attribute type will be converted to one of the three User Data array types. However, it can be more time-consuming to set up and use.

The exporter dialog box allows the artist the choice of which of the two methods the User Data is to be created from. Both methods can be used if needed.

#### **Maya**

The RenderWare Graphics exporter for Maya supports inclusion of User Data on **RwFrame**, **RpGeometry** and **RpWorldSector** objects.

The custom data is entered by the artist using the *Blind Data* mechanism in Maya. The RenderWare Graphics exporter for Maya will convert the types to equivalent User Data types during the export phase.

As Maya uses techniques such as vertex welding and interpolation during the export process, a direct one-to-one correspondence between model data and custom data is not guaranteed.

#### **32.3.2 Procedural Generation**

Custom user data can be created procedurally using the **RpUserData** API. The process involves the following steps:

- 1. allocating space for the data in the target object
- 2. getting a pointer to the array
- 3. populating the array with data

This section explains the process with an example that adds a user data array to an **RpGeometry** object.

The example code assumes:

- **RpUserData** and **RpWorld** plugins have been attached;
- the **myGeometry** object has already been created and initialized.

#### **Allocating the Array**

Space for a user data array must be allocated on an object before it can be populated. This is achieved using one of three functions:

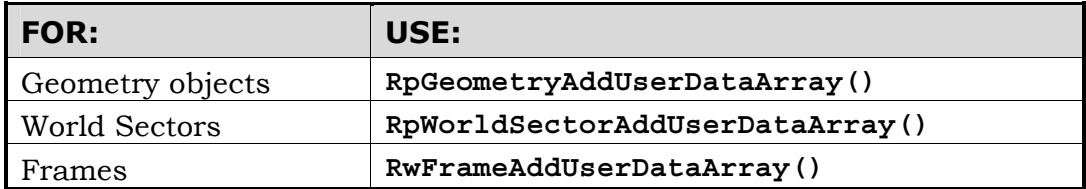

Our example uses the **RpGeometry** object, so the first function is used. As we will need the index returned by the **RpGeometryAddUserDataArray()** function later, we store this in **arrayIndex**—an **RwInt32** variable.

First, some constants and variables need to be initialized:

```
#define NUMARRAYELEMENTS 10 
/* The data we want to store in the array: */RwInt32 myData[]={ 1, 3, 5, 7, 9, 5, 2, 3, 1, 19, 21 };
char * arrayName = "Example Array";
RpUserDataArray *myArray; 
RwInt32 i, arrayIndex; 
RpGeometry *myGeometry; 
...
```
Next, the **RpGeometry** object needs to be initialized with a call to the World plugin's **RpGeometryCreate()** function. (See the *Dynamic Models* chapter for details on this function.)

The application can now create the space for a user data array on the **RpGeometry** object:

```
arrayIndex = RpGeometryAddUserDataArray( myGeometry, arrayName, 
rpINTUSERDATA, NUMARRAYELEMENTS );
```
#### **Populating the Array**

At this stage, space for the array has been allocated.

The flag passed in the third parameter of the call to **RpGeometryAddUserDataArray()** tells the function to define space for an array of integers, but the array does not yet contain any values. To populate this array, we need to obtain a pointer to the new array.

Multiple user data arrays can be added to an object, so the **RpUserData** API provides the **...GetUserDataArray()** functions to access them by index:

myArray = **RpGeometryGetUserDataArray**( myGeometry, arrayIndex);

Assuming **myArray** does not contain a null value, indicating an error, the application can now populate the array.

In this example, the array is filled by copying data from the **RwInt32** array, **myData[]**. Each of the three user data types—integer, real and string—has its dedicated access functions. In this instance, we need to use **RpUserDataArraySetInt()**:

```
for (i = 0; i < NUMARRAYELEMENTS; i++)
{ 
     RpUserDataArraySetInt(myArray, i, myData[i]); 
}
```
#### **32.3.3 Accessing User Data**

Extracting data from an array attached to an arbitrary object is usually performed at run-time. For example, a user data array representing polygons in a world sector might be interrogated during collision-detection.

In the following example, a user data array, contained with an **RpWorldSector** object, is located and accessed.

The index number of the array is not known in advance, so the example will locate the desired array by checking its name.

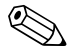

In this example, the initialization of variables has been omitted for clarity.

#### **Finding the Array**

Assuming **worldSector** contains a pointer to a valid **RpWorldSector** object containing our user data array, we must first determine how many arrays are contained within it. This is achieved with a call to **RpWorldSectorGetUserDataArrayCount()**:

```
numUserDataArrays = 
       RpWorldSectorGetUserDataArrayCount(worldSector);
```
The application can now loop through the arrays within the world sector and check the name of each one. The function call needed for this is **RpWorldSectorGetUserDataArray()**:

```
for ( i=0; i<numUserDataArrays; i++ )
{ 
  userDataArray=RpWorldSectorGetUserDataArray(worldSector, i);
```
#### **Checking the Array Name**

In this example, we're only interested in the array named "Slipperiness", so the C standard function is used to compare with the string returned by **RpUserDataArrayGetName()**:

```
 if (strcmp(RpUserDataArrayGetName(userDataArray), 
       "Slipperiness")==0) 
{
```
#### **Checking the Array Format**

To determine if the array represents the data it is interested in, the program now makes the following tests:

- Is the array format the **rpINTUSERDATA** type?
- Does the number of elements within the array match the number of polygons in the world sector object?

```
 /* The array has been located. Check data is valid: */ 
 if ( RpUserDataArrayGetFormat(userDataArray)== 
      rpINTUSERDATA && 
      RpUserDataArrayGetNumElements(userDataArray)== 
      worldSector->numPolygons)
```
If the array passes these tests, all that remains is to extract the data.

#### **Extracting the Data**

}

Each supported custom data type—integer, real and string—is supported with a dedicated access function. In this example, we are accessing integers, so we use the **RpUserDataArrayGetInt()** function:

```
{ 
             slipperiness = RpUserDataArrayGetInt(userDataArray, 
                               polyIndex); 
       } 
}
```
The access functions for the different data types are listed in the table below.

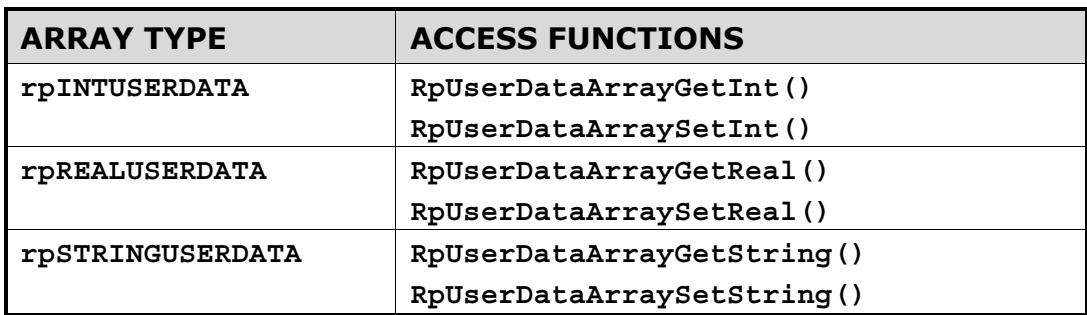

#### **32.3.4 Deleting User Data**

Your application may wish to remove user data that has been added to a RenderWare Graphics object. For instance, you may store data that is converted to an internal format on application startup and need to remove the User Data save memory later.

#### **Removing the Array**

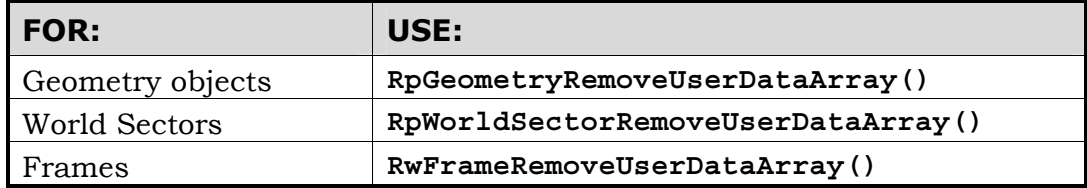

As well as a pointer to the object containing the array, these functions take an index number for the User Data array to be removed. This index number must be obtained either by storing the index returned by the add functions or by searching the arrays for a given name as detailed in the Accessing User Data section.

The User Data remove functions will return a pointer to the object that the array has been removed from on success and NULL on failure.

Removing a User Data array does not invalidate the array indices still in use. The index of the removed array may be returned by a subsequent call to one of the add functions.

# <span id="page-85-0"></span>**32.4 Summary**

#### **32.4.1 Main Properties**

The User Data plugin is used to attach custom data to one of three RenderWare Graphics objects:

- **RpGeometry**
- **RpWorldSector**
- **RwFrame**

#### **User Data Array Structure**

Custom data is stored within an **RpUserDataArray** structure, comprising the following elements:

- A *name* – accessed by **RpUserDataArrayGetName()**
- A *data format* – accessed by **RpUserDataArrayGetFormat()**
- An *element count* – accessed by **RpUserDataArrayGetNumElements()**
- One or more *array entries* – accessed by one of the access functions listed in section 1.4.2

#### **Data types**

An array's *data format* can be one of the following three types:

- Integer values (type **rpINTUSERDATA**)
- Real values (type **rpREALUSERDATA**)
- Strings (type **rpSTRINGUSERDATA**)

#### **32.4.2 Access functions**

An array can be defined to store three types of data: integers, floating point values (reals), or strings. Access functions are provided for each type, as shown in the following table:

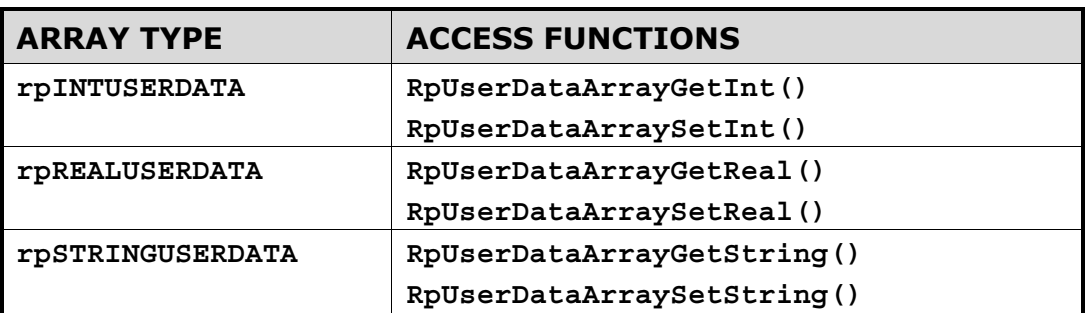

#### **32.4.3 Creation**

#### **Using exporters**

Two modeling packages, 3ds max and Maya, support export of user data arrays. Methods for achieving this vary between the two packages; so see the Artist Guide for each modeling package for details specific to each modeler.

#### **Procedural creation**

Creation of an array requires three steps:

- 1. Create the space for one or more arrays within the object, using one of the following functions:
	- **RpGeometryAddUserDataArray()**
	- **RpWorldSectorAddUserDataArray()**
	- **RwFrameAddUserDataArray()**
- 2. Assign names to the arrays and set their data formats
- 3. Populate the arrays with data using the access functions listed in 1.4.2.

# **Part G**

# **PowerPipe**

# **Chapter 33**

# **PowerPipe Overview**

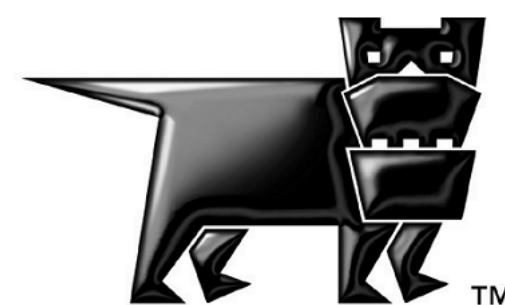

# **33.1 Introduction**

#### **33.1.1 What is PowerPipe?**

PowerPipe is an architecture for data processing. It is a very general architecture capable of processing virtually any form of data (for example, HTML, network packets or data from a force-feedback joystick could all be processed by PowerPipe) but within the context of RenderWare Graphics, it is used to process 3D geometrical data, i.e. to render it.

PowerPipe allows the specification of "pipelines" that are constructed to process a particular type of input data and to produce a particular output rendering effect. Pipelines encapsulate this rendering functionality in a convenient manner, such that it can be treated similarly to textures or materials for the purposes of application content development.

#### **33.1.2 Pipelines and Nodes**

PowerPipe pipelines are constructed from a series of "nodes" that process data in packets. The packets are sourced from the input data and passed from node to node in the pipeline. Each node contains methods to process a subset of the data in the packet before passing it on down the pipeline. The pipeline may branch and recombine such that different behavior may be activated depending on the details of the input data.

Nodes encapsulate small components of rendering functionality. For instance, one node might transform 3D points in world-space into cameraspace and another might clip triangles to the camera's view frustum. This encapsulation of rendering functionality in nodes within pipelines has many significant benefits:

- it enables convenient and simple construction of custom rendering effects with off-the-shelf component nodes;
- it allows efficient re-use of rendering code;
- it facilitates inter-operation between code (nodes) written by different authors for different purposes;
- basing rendering processes upon pipelines, nodes and packets makes them scale well to highly parallel, multi-processor systems;
- it allows the construction of varied and complex rendering effects with minimal development overhead;
- platform-independent rendering pipelines provide instant portability.

#### **33.1.3 PowerPipe Usage in the Real World**

PowerPipe enables rapid development of and experimentation with custom rendering functionality. In real-world development, however (and especially games development), rendering performance is of great importance.

Because PowerPipe is such a general architecture, pipeline nodes may encapsulate rendering functionality in as fine-grained or as coarse-grained a manner as is desired. In order to rapidly prototype a rendering effect, a developer may combine several existing nodes, optionally adding a new node of their own. Custom pipelines are also a convenient way to perform "visual debugging" during development (for example, a custom "debugging pipeline" may render vertex normals in a model, highlighting errant normals by changing their color over time). When the final set of rendering effects for the application has been chosen, tested and tweaked, however, the developer may then wish to optimize performance-critical pipelines by combining all nodes in each pipeline into a single node.

In the cases of the platforms currently supported by RenderWare Graphics, most of the processing involved in rendering is now performed by a hardware graphics subsystem (such as the VU1 vector processor in the PS2 console), often referred to as "hardware transformation and lighting" (or "HW T&L"). This means that in final, high-performance code, PowerPipe pipelines perform little processing (usually no more than render state setup) before passing geometrical data to this rendering subsystem. Within this document, the descriptions of PowerPipe usage will be relevant mainly to platform-independent pipeline development, so as to cover more of the available PowerPipe functionality. The generic (platform-independent) pipelines and nodes provided with RenderWare Graphics are akin to the Direct3D reference rasterizer, providing baseline support for all hardware. Later chapters will cover the creation and usage of optimized, platformspecific rendering pipelines which can achieve far higher performance on their target platform.

#### **33.1.4 Other Documents**

Here are some other documents, relevant to PowerPipe, to which you may wish to refer:

- The following chapter in this user guide, entitled *Pipeline Nodes*, follows on from this chapter and covers the details of PowerPipe nodes.
- The API reference on PowerPipe and the Platform-Specific sections.
- There is a PS2-specific PowerPipe chapter in this user guide, entitled *PS2All Overview*.

## <span id="page-93-0"></span>**33.2 Pipelines**

This section will cover the following topics relating to PowerPipe pipelines:

- the usage of pipelines;
- the possibilities for pipeline structure;
- dataflow within pipelines;
- the construction of pipelines.

We'll look at these now…

#### **33.2.1 Pipeline Usage**

#### **Pipeline Execution**

A PowerPipe pipeline may be executed through the function **RxPipelineExecute()**, where the data to be processed (usually a RenderWare Graphics object such as an **RpAtomic**) is passed in as one of the parameters. However, **RxPipelineExecute()** will usually be called from within another API function, such as **RpAtomicRender()**. The convention within RenderWare Graphics is that PowerPipe pipelines are attached to objects that they are able to render. Such hooks for pipelines are provided for **RwIm3D**, **RpAtomic**s, **RpWorldSector**s and **RpMaterial**s (as well as for various other objects in plugins). The default pipelines provided in each of these cases is described in the section *[Generic Pipelines](#page-103-0)* below.

#### **Material Pipelines**

The nature of pipelines attached to **RpMaterial**s needs explaining further. As you know, both **RpAtomic**s and **RpWorldSector**s may have many **RpMaterial**s attached to their geometry (an **RpMaterial** is associated with each triangle in the object when it is constructed, at run-time or in a modelling package). Because grouping triangles by material is essential in obtaining acceptable rendering performance, the geometry is subdivided into **RpMesh**s, one for each **RpMaterial** that is used. Each **RpMaterial** has an associated PowerPipe pipeline, so this defines how **RpMesh**s using that **RpMaterial** are to be rendered. This pipeline is referred to as simply a "material pipeline".

#### **Object Pipelines**

**RpAtomic**s and **RpWorldSector**s also have associated PowerPipe pipelines, these being referred to as "object pipelines". The intention is that object pipelines take care of all object-level processing (such as setting up the object's transformation matrix, determining which lights affect it or extracting relevant per-object plugin data) and then pass on one packet of geometric data per **RpMesh** to the associated material pipeline.

#### **Pipelines Vs Render CallBacks**

**RpAtomic**s and **RpWorldSector**s also contain render callbacks, which are functions called whenever the object is to be rendered. This function in turn (in the case of the default callbacks, in any case) executes the object's pipeline. Depending on the developer's needs, it may be more convenient to perform some object-rendering-related tasks by overloading this callback rather than by creating a custom PowerPipe pipeline.

Here follows a list of API functions used to retrieve and specify the pipelines and render callbacks for **RpAtomic**s**, RpWorldSector**s and **RpMaterial**s. Refer to the API reference for further details:

- **RpAtomicGetPipeline()**
- **RpAtomicSetPipeline()**
- **RpAtomicGetRenderCallBack()**
- **RpAtomicSetRenderCallBack()**
- **RpWorldSectorGetPipeline()**
- **RpWorldSectorSetPipeline()**
- **RpWorldGetSectorRenderCallBack()**
- **RpWorldSetSectorRenderCallBack()**

#### **33.2.2 Pipeline Structure**

PowerPipe pipelines are described by the **RxPipeline** structure. The developer need never access the contents of this structure directly, as all members are set up by API functions used in the construction of pipelines. The structure of the nodes within a pipeline is constrained to be a "directed, acyclic graph". This means that links between nodes have a clear direction (node A passes packets to node B but not vice versa) and that no loops may be formed by following these links. Additionally, pipelines are required to have one entry-point node (this is where execution begins or where packets are passed to if coming from another pipeline).

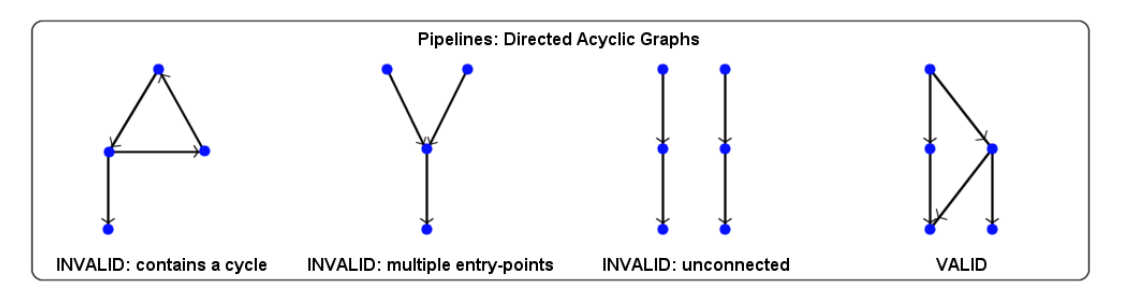

Given these constraints, complex pipeline structures may be formed (this is useful, for example, where the necessary rendering functionality is contextspecific for a particular object type and rendering effect), containing branches which may either terminate in a "dead-end" or converge with other branches. To facilitate this, each node has one "input" and one or more "outputs", through which packets may pass.

After processing a packet, a pipeline node may dispatch it down any of the branches leading out of the node, each such branch corresponding to an "output" of the node. Most outputs lead to other nodes in the pipeline, but an output may also be defined which passes packets to another pipeline. This is especially useful in the case of an object pipeline, which has to pass packets to the appropriate material pipeline for each **RpMesh** in the object. The pipeline attached to an **RpMaterial** may change at run-time, so the links between the object and material pipelines cannot be created during pipeline construction. Doing so is feasible in principal but may require the creation of a very large number of pipelines (the product of the number of object pipelines and the number of material pipelines), each with many branches. Whilst these pipelines would not be inefficient, this is hardly convenient, so in most cases object and material pipelines remain separate.

One drawback of passing packets between pipelines, however, is that it may be fairly slow (depending on the current platform) because the preprocessing of data-flow *within* a pipeline (as described in the following section), which is performed when the pipeline is constructed, has not been performed for the passage of data *between* pipelines.

#### **33.2.3 Dataflow in Pipelines**

Each node in a PowerPipe pipeline expects to find certain types of data within the packets that it processes. For instance, a node that transforms vertices from object-space to camera-space will expect to find object-space vertices in the packets it receives. The data in packets is therefore broken up into "clusters" – a cluster being simply an array of a particular type of data. In this instance, the packet would include a cluster containing a list of object-space vertices.

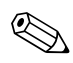

✎ The data contained in packets and clusters is allocated using the *PowerPipe* heap – this is described in the following chapter, *Pipeline Nodes*, in the section *The Pipeline Heap*.

#### **The RxClusterDefinition structure**

The **RxClusterDefinition** structure defines a cluster. This structure is shown here:

```
struct RxClusterDefinition 
{ 
RwChar *name;
RwUInt32 defaultStride; 
RwUInt32 defaultAttributes;
const char *attributeSet;
};
```
To create a cluster within the packets flowing down a pipeline, it is necessary to create an **RxClusterDefinition** structure and to refer to that structure in the definition of one or more of the nodes in the pipeline. The definition of nodes is described in detail in the chapter *Pipeline Nodes*. The **name** of a cluster merely acts as an identification label. The **defaultStride** member is the stride of its associated data type (a larger stride may be used to ensure alignment of data elements and a smaller stride may be used to truncate unnecessary terminal members of data elements). A cluster's **defaultAttributes** are flags defining platform-specific properties of the cluster. The **attributeSet** member is a string defining the set of attributes to which the cluster's attributes belong (for example, for PS2-specific clusters, the attribute set is "PS2") such that they may be interpreted correctly.

#### **Cluster Dependencies**

Within a packet, there may be many clusters, each one referring to an **RxClusterDefinition**. Each pipeline node will access only those clusters whose data types it knows how to interpret. Within the pipeline, one node may initialize the data in a cluster (from data contained in the source object) and another may destroy the cluster. In-between, other nodes may modify the data in the cluster or change the length of the cluster array.

When a node is defined (again, this will be dealt with in depth in the chapter *Pipeline Nodes*), the clusters that it needs to access are specified. A node may specify one or more of the following things about its access to a given cluster:

- The node requires the cluster's data to have been initialized before reaching this node;
- The node wishes to initialize the cluster's data itself;
- The node wishes to terminate the cluster;
- The node will make use of the cluster if present but will still function correctly in its absence.

This information is used, during pipeline construction, to optimize run-time dataflow within the pipeline and to check that all the requirements of the nodes within the pipeline can be satisfied. This process is known as "dependency-chasing" and occurs during the function **RxPipelineUnlock()**. As an example, if a node requires object-space normals then dependency-chasing checks, for all packets entering the node, that the object-space normals cluster will have been initialized by a prior node in the pipeline. In a **RWDEBUG** build, error and warning messages will be issued to help debug pipeline construction problems at this stage. Pipeline construction is described in the following section.

#### **The Pipeline Execution Model**

It should be noted that, in order to improve pipeline execution efficiency, the following packet dispatch model has been adopted: when a node dispatches a packet to a following node in the current pipeline (or to the head node of another pipeline), program execution actually passes to the body method of that node. This means that node body execution is *nested*, which implies that only one packet actually exists at any given time.

To elucidate on this implication, once a packet has been fully processed (its triangles and vertices have been submitted to the rasterization API), the current node body will exit, as will the node body which called it (passed the packet to it) and so on, back up to the node that created the packet in the first place (usually ImmInstance.csl, AtomicInstance.csl or WorldSectorInstance.csl – these nodes are introduced later, in the section *Generic Pipelines*). At this point, another packet may be created and dispatched down the pipeline, though only one packet will ever exist at a time during a pipeline's execution. It is for this reason that the node Clone.csl was created. Its purpose is to clone incoming packets and dispatch the clones to multiple outputs (this node is described in greater detail in the next chapter, *Pipeline Nodes*).

Given this execution model, it is necessary for node authors to think carefully about state. Changes in state (e.g. render state) caused by subsequent nodes in the pipeline will be in effect once a packet has been dispatched and the packet will most likely no longer contain valid data.

#### **33.2.4 Pipeline Construction**

The construction of a PowerPipe pipeline is comprised of the following steps:

- 1. Create a pipeline;
- 2. Lock it for editing;
- 3. Specify the pipeline's nodes and topology by adding fragments and connecting paths between them;
- 4. Perform pre-unlock setup of nodes through their APIs;
- 5. Unlock the pipeline (dependency chasing is performed);
- 6. Perform post-unlock setup of nodes through their APIs.

#### **RxPipelineCreate()**

Pipelines are created with the function **RxPipelineCreate()**. Once created, pipelines are blank (they contain no nodes) and are in the "unlocked" form (in the same sense as unlocked **RpGeometry**s).

#### **RxPipelineLock()**

In order to be edited, a pipeline must be locked with the function **RxPipelineLock()**. Editing is used to specify a pipeline's nodes and topology and to initialize each node, using any API functions that it may have.

#### **RxLockedPipeAddFragment() and RxLockedPipeAddPath()**

The key functions used in adding nodes to a pipeline and creating the desired structure are **RxLockedPipeAddFragment()** and **RxLockedPipeAddPath()**. **RxLockedPipeAddFragment()** is used to add a linear chain of nodes, called a "fragment", to a pipeline. Within this chain, each node is connected to the next by its *first* output. This fragment is initially not connected to any other fragments that have been added to the pipeline.

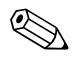

The maximum number of nodes that a pipeline may contain is by default given by the value **RXPIPELINEDEFAULTMAXNODES**. This value may be overridden by changing the value of **ryPipelineMaxNodes** before RenderWare Graphics is of **\_rxPipelineMaxNodes** *before* RenderWare Graphics is initialized.

> **RxLockedPipeAddPath()** is used to attach an output of one node to the input of another node, thus potentially linking up separate fragments and creating or recombining branches.

In order to prepare the parameters for these functions, use the following helper functions: **RxPipelineFindNodeByName()**,

**RxPipelineNodeFindInput()** and **RxPipelineNodeFindOutputByName()**. These locate nodes, node inputs and node outputs in the pipeline, either prior to or after the pipeline is unlocked (these things move around when the pipeline is unlocked).

#### **RxPipelineUnlock()**

When the editing of a pipeline is complete, the pipeline should be unlocked with the function **RxPipelineUnlock()**. This function performs the "dependency-chasing" introduced in the prior section *Dataflow in Pipelines*. **RxPipelineUnlock()** automatically determines the entry-point to a pipeline (if it cannot do so then the pipeline structure is invalid), but this can be overridden by calling **RxLockedPipeSetEntryPoint()** before **RxPipelineUnlock()**.

After a pipeline has been unlocked, some further setup of individual nodes within the pipeline may be performed, using any API functions that those nodes may have.

This pre-unlock and post-unlock setup of nodes is explained in the chapter *Pipeline Nodes* (in brief, the purpose is to set up private data which is owned by nodes and used during node execution).

#### **Example Code**

{

Here is an example pipeline creation function which links fictitious nodes together into a pipeline with two branches that split from the first node and then recombine at the terminal node:

```
RxPipeline * 
CreateMyPipeline(void) 
     RxPipeline *newPipe; 
     /* Create a blank pipeline */ 
    newPipe = RxPipelineCreate();
     if (NULL != newPipe) 
     { 
         RxLockedPipe *lockedPipe; 
         /* Lock the new pipeline for editing */ 
         lockedPipe = RxPipelineLock(newPipe); 
         if (NULL != lockedPipe) 
\{ RxNodeDefinition *inspectNode, *shineNode; 
             RxNodeDefinition *glowNode, *completeNode;
```

```
 RxNodeInput input; 
            RxNodeOutput output; 
            RxPipeline *result; 
            /* Retrieve pointers to the definitions 
             * of the nodes you wish to use */ 
            inspectNode = RxNodeDefinitionGetInspect(); 
            assert(NULL != inspectNode); 
           shineNode = RxNodeDefinitionGetShine();
            assert(NULL != shineNode); 
            glowNode = RxNodeDefinitionGetGlow(); 
            assert(NULL != glowNode); 
            completeNode = RxNodeDefinitionGetComplete(); 
            assert(NULL != completeNode); 
            /* Add a linear chain of three nodes to the pipeline */ 
            lockedPipe = RxLockedPipeAddFragment(lockedPipe, 
 NULL, 
                                                inspectNode, 
                                                shineNode, 
                                                completeNode, 
\texttt{NULL} );
            assert(NULL != lockedPipe); 
            /* Add another node to the pipeline */ 
            lockedPipe = RxLockedPipeAddFragment(lockedPipe, 
 NULL, 
                                                glowNode); 
            assert(NULL != lockedPipe); 
            /* Link the lone node to the original fragment */ 
            plNode = RxPipelineFindNodeByName( 
                          lockedPipe, "Inspect.csl", NULL, NULL); 
            assert(NULL != plNode); 
            plNode2 = RxPipelineFindNodeByName( 
                          lockedPipe, "Glow.csl", NULL, NULL); 
            assert(NULL != plNode2); 
            output = RxPipelineNodeFindOutputByName( 
                          plNode, "GlowingOut"); 
           input = RxPipelineNodeFindInput(plNode2);
            result = RxLockedPipeAddPath( 
                         lockedPipe, output, input); 
            assert(NULL != result); 
            plNode = plNode2; 
            plNode2 = RxPipelineFindNodeByName( 
                          lockedPipe, "Complete.csl", NULL, NULL); 
            assert(NULL != plNode2); 
            output = RxPipelineNodeFindOutputByName(
```

```
 plNode, "StandardOut"); 
            input = RxPipelineNodeFindInput(plNode2); result = RxLockedPipeAddPath( 
                          lockedPipe, output, input); 
             assert(NULL != result); 
             /* Perform pre-unlock pipeline node setup here */ 
             result = RxLockedPipeUnlock(lockedPipe); 
             if (NULL != result) 
\{ /* Perform post-unlock pipeline node setup here */ 
                 return(result); 
 } 
         } 
         RxPipelineDestroy(newPipe); 
     } 
     return(NULL); 
}
```
Here is a list of API functions used in pipeline construction, many of which are mentioned in the chapter *Pipeline Nodes*. Refer to their documentation in the API reference for further details:

Functions for Manipulating Pipelines:

- **RxPipelineCreate()**
- **RxPipelineDestroy()**
- **RxPipelineClone()**
- **RxPipelineLock()**

Functions for Manipulating Locked Pipelines:

- **RxLockedPipeUnlock()**
- **RxLockedPipeAddFragment()**
- **RxLockedPipeAddPath()**
- **RxLockedPipeDeletePath()**
- **RxLockedPipeDeleteNode()**
- **RxLockedPipeReplaceNode()**
- **RxLockedPipeGetEntryPoint()**

• **RxLockedPipeSetEntryPoint()**

Functions for Manipulating Pipeline Nodes:

- **RxPipelineFindNodeByName()**
- **RxPipelineFindNodeByIndex()**
- **RxPipelineNodeFindInput()**
- **RxPipelineNodeFindOutputByName()**
- **RxPipelineNodeFindOutputByIndex()**
- **RxPipelineNodeCloneNodeDefinition()**
- **RxPipelineNodeRequestCluster()**
- **RxPipelineNodeReplaceCluster()**
- **RxPipelineNodeGetInitData()**
- **RxPipelineNodeCreateInitData()**

### <span id="page-103-0"></span>**33.3 Generic Pipelines**

As described above in the above section on *[Pipeline Usage](#page-93-0)*, RenderWare Graphics associates pipelines with **RwIm3D**, **RpAtomic**s, **RpWorldSector**s and **RpMaterial**s. For each of these, there is a supplied "generic" pipeline that is, one which renders these things in a "standard" manner and which will run on all platforms (though probably not optimally on any of them). These pipelines are provided in the **RtGenCPipe** toolkit.

Each of these pipelines is described in the current section, along with a list of API functions used to retrieve these pipelines and set other defaults in their place. Platform-specific pipelines are dealt with in the following section. These will be the actual defaults on any given platform, though the generic pipelines will always be available.

It should also be noted that whilst the division of object and material pipelines is the approach adopted by default, it is possible to create object pipelines which are "all in one", i.e. which perform all the work of rendering the object, ignoring material pipelines completely. This is often more efficient, though of course less flexible.

#### **33.3.1 RwIm3D**

There are two types of pipeline used in **RwIm3D** rendering:

- 1. **RwIm3DTransform()** uses a pipeline to transform vertices from worldspace (or object-space now that there is an optional **RwMatrix** parameter to this function) into screen-space;
- 2. **RwIm3DRenderPrimitive()** and **RwIm3DRenderIndexedPrimitive()** both submit triangles, made from the transformed vertices, to the rasterization API.

In reality, on current systems that have HW T&L capabilities, **RwIm3DTransform()** merely caches a pointer to the source vertices, which is then available to render functions that perform vertex transformation themselves. The pipeline within **RwIm3DTransform()** is generally composed of just one node and performs very little processing. However, the generic pipelines do work in the "old-fashioned" way (i.e. all on the main CPU) and that is what is to be described in this section.

The behavior of the **RwIm3D** transform and render pipelines with respect to render state is merely to allow all render state to persist. So, before calling **RwIm3DRenderPrimitive()** or **RwIm3DRenderIndexedPrimitive()** (or executing the render pipeline directly), you should set up all render state that you need – such as a texture raster and alpha blending modes. The pipeline will not modify this render state during its execution.

#### **Generic RwIm3D Transform Pipeline**

Here is the structure of the generic **RwIm3D** transform pipeline:

```
 ImmInstance.csl 
 ↓
      Transform.csl 
       ↓
      ImmStash.csl
```
#### **ImmInstance.csl**

The purpose of the ImmInstance.csl node is to initialize a packet, containing several standard clusters (these are described in the chapter *Pipeline Nodes*), from the data passed in from **RwIm3DTransform()**.

#### **Transform.csl**

The Transform.csl node transforms object-space vertices into camera-space and generates both camera-space and screen-space vertices, as well as performing per-vertex frustum tests to be used later in triangle clipping.

#### **ImmStash.csl**

The ImmStash.csl node "stashes" the contents of incoming packets in a global structure, for use in subsequently executed **RwIm3D** render pipelines.

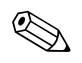

The extension ".csl" in node name strings is used to identify nodes as originating from Criterion Software Ltd.

#### **Generic RwIm3D Triangle Render Pipeline**

Here is the structure of the generic **RwIm3D** render pipeline for trianglebased primitives:

```
 ImmRenderSetup.csl 
  ↓
 ImmMangleTriangleIndices.csl 
  ↓
 CullTriangle.csl 
  ↓
 ClipTriangle.csl 
  ↓
 SubmitTriangle.csl
```
#### **ImmRenderSetup.csl**

The purpose of the ImmRenderSetup.csl node is to initialize a packet from the data "stashed" by a prior **RwIm3D** transform pipeline, and to add indices passed in from the calling **RwIm3D** render function.

#### **ImmMangleTriangleIndices.csl**

ImmMangleTriangleIndices.csl converts indices from tri-strip and tri-fan primitives into those for a tri-list primitive. This is because most trianglehandling generic nodes can only process tri-lists.

#### **CullTriangle.csl**

CullTriangle.csl removes invisible triangles from the packet, i.e. those which are back-face culled or entirely outside the current camera's view frustum.

#### **ClipTriangle.csl**

ClipTriangle.csl clips triangles to the view frustum.

#### **SubmitTriangle.csl**

SubmitTriangle.csl sets up render state and submits 2D triangles to the rasterization API.

#### **Generic RwIm3D Line Render Pipeline**

Here is the structure of the generic **RwIm3D** render pipeline for line-based primitives:

```
 ImmRenderSetup.csl 
  ↓
 ImmMangleLineIndices.csl 
  ↓
 ClipLine.csl 
 \cdot SubmitLine.csl
```
#### **ImmMangleLineIndices.csl**

ImmMangleLineIndices.csl is similar in function to ImmMangleTriangleIndices.csl, converting indices from poly-line primitives into those for a line-list primitive.

#### **ClipLine.csl**

ClipLine.csl clips lines to the view frustum.

#### **SubmitLine.csl**

SubmitLine.csl sets up render state and submits lines to the rasterization API.

More detail on each of the nodes mentioned in this section may be found in the API reference for the following functions:

- **RxNodeDefinitionGetImmInstance()**
- **RxNodeDefinitionGetTransform()**
- **RxNodeDefinitionGetImmStash()**
- **RxNodeDefinitionGetImmRenderSetup()**
- **RnodeDefinitionGetImmMangleTriangleIndices()**
- **RxNodeDefinitionGetImmMangleLineIndices()**
- **RxNodeDefinitionGetCullTriangle()**
- **RxNodeDefinitionGetClipTriangle()**
- **RxNodeDefinitionGetClipLine()**
- **RxNodeDefinitionGetSubmitTriangle()**
- **RxNodeDefinitionGetSubmitLine()**

Here is a list of API functions used for retrieving the generic pipelines used in **RwIm3D** as well as retrieving and specifying the pipelines currently in use:

- **RwIm3DGetGenericTransformPipeline()**
- **RwIm3DGetGenericRenderPipeline()**
- **RwIm3DGetTransformPipeline()**
- **RwIm3DGetRenderPipeline()**
- **RwIm3DSetTransformPipeline()**
- **RwIm3DSetRenderPipeline()**

Note that when retrieving or specifying an **RwIm3D** render pipeline, the API functions require a parameter specifying the **RwPrimitiveType** to which the pipeline should apply. There is no default pipeline to deal with the **rwPRIMTYPEPOINTLIST** primitive type, since there is no "standard" way in which such primitives should be rendered. We provide support for this primitive type because it is a convenient structure to build custom pipelines around (especially for objects such as particle systems).

#### **33.3.2 RpAtomic**

The generic **RpAtomic** and **RpWorldSector** object pipelines use the same generic material pipeline, so that will be described in a subsequent section.

#### **Generic RpAtomic Object Pipeline**

Here is the structure of the generic **RpAtomic** object pipeline:

```
 AtomicInstance.csl 
  ↓
 AtomicEnumerateLights.csl 
  ↓
 MaterialScatter.csl
```
#### **AtomicInstance.csl**

The purpose of the AtomicInstance.csl node is to instance vertex and triangle data into an **RwResEntry** and to create one packet per **RpMesh** in the object, the clusters of which reference this instance data. If the current **RpAtomic** is morph animated, key-frame interpolation will occur during instancing (hence reinstancing must occur every time the animation state of the **RpAtomic** changes). Triangle indices are created as tri-lists even if the topology of the source **RpAtomic** is specified with tri-strips. This is because most triangle-handling generic nodes can only process tri-lists.

#### **AtomicEnumerateLights.csl**

AtomicEnumerateLights.csl creates a lights cluster containing pointers to **RpLight**s for all global lights and local lights whose regions of influence overlap the **RpWorldSector**s which the current **RpAtomic** intersects.

#### **MaterialScatter.csl**

The MaterialScatter.csl node sends the current packet to the material pipeline specified in the **RpMaterial** of the current **RpMesh**.

More detail on each of the nodes mentioned in this section may be found in the API reference for the following functions:
- **RxNodeDefinitionGetAtomicInstance()**
- **RxNodeDefinitionGetAtomicEnumerateLights()**
- **RxNodeDefinitionGetMaterialScatter()**

Here is a list of API functions used for retrieving the generic **RpAtomic** object pipeline as well as retrieving and specifying the default pipelines:

- **RpAtomicGetGenericPipeline()**
- **RpAtomicGetDefaultPipeline()**
- **RpAtomicSetDefaultPipeline()**

# **33.3.3 RpWorldSector**

As mentioned above, the generic **RpWorldSector** and **RpAtomic** object pipelines use the same generic material pipeline, so that will be described in a subsequent section.

### **Generic RpWorldSector Object Pipeline**

Here is the structure of the generic **RpWorldSector** object pipeline:

```
 WorldSectorInstance.csl 
  ↓
 WorldSectorEnumerateLights.csl 
  ↓
 MaterialScatter.csl
```
#### **WorldSectorInstance.csl**

The purpose of the WorldSectorInstance.csl node is to instance vertex and triangle data into an **RwResEntry** and to create one packet per **RpMesh** in the object, the clusters of which reference this instance data. Triangle indices are created as tri-lists even if the topology of the source **RpWorldSector** is specified with tri-strips. This is because most trianglehandling generic nodes can only process tri-lists.

#### **WorldSectorEnumerateLights.csl**

WorldSectorEnumerateLights.csl creates a lights cluster containing pointers to **RpLight**s for all global lights and local lights whose regions of influence overlap the current **RpWorldSector**.

More detail on each of the nodes mentioned in this section may be found in the API reference for the following functions:

- **RxNodeDefinitionGetWorldSectorInstance()**
- **RxNodeDefinitionGetWorldSectorEnumerateLights()**
- **RxNodeDefinitionGetMaterialScatter()**

Here is a list of API functions used for retrieving the generic **RpWorldSector** object pipeline as well as retrieving and specifying the default pipeline and the default pipeline for a specific **RpWorld**:

- **RpWorldGetGenericSectorPipeline()**
- **RpWorldGetDefaultSectorPipeline()**
- **RpWorldSetDefaultSectorPipeline()**
- **RpWorldGetSectorPipeline()**
- **RpWorldSetSectorPipeline()**

# **33.3.4 RpMaterial**

As mentioned above, the generic material pipeline is used by both the **RpWorldSector** and **RpAtomic** generic object pipelines.

### **Generic Material Pipeline**

Here is the structure of the generic material pipeline:

```
 Transform.csl 
  ↓
 CullTriangle.csl 
  ↓
 Light.csl 
 \perp PostLight.csl 
  ↓
 ClipTriangle.csl 
  ↓
 SubmitTriangle.csl
```
## **Light.csl**

The Light.csl node adds the light contributions from each **RpLight** in the lights cluster (created by AtomicEnumerateLights.csl or WorldSectorEnumerateLights.csl as described above) to the vertex color of each vertex in the current packet. If prelighting colors are present in the source object, vertex colors will have been initialized to take these into account by the transform node. If no prelighting colors are present in the source object then the instancing node will have initialized the vertex colors to opaque black).

## **PostLight.csl**

The PostLight.csl node clamps vertex color values to the range [0-255] and converts the **RwRGBAReal** values accumulated by the Light node into **RwRGBA** values which will be used in the vertices submitted to the rasterization API. The ClipTriangle.csl node must come after the lighting nodes because it must interpolate (for clipped triangles) *final* vertex colors.

More detail on each of the nodes mentioned in this section may be found in the API reference for the following functions:

- **RxNodeDefinitionGetTransform()**
- **RxNodeDefinitionGetCullTriangle()**
- **RxNodeDefinitionGetPreLight()**
- **RxNodeDefinitionGetLight()**
- **RxNodeDefinitionGetPostLight()**
- **RxNodeDefinitionGetClipTriangle()**
- **RxNodeDefinitionGetSubmitTriangle()**

Here is a list of API functions used for retrieving the generic material pipelines as well as retrieving and specifying the default pipeline:

- **RpMaterialGetGenericPipeline()**
- **RpMaterialGetDefaultPipeline()**
- **RpMaterialSetDefaultPipeline()**

# **33.4 Platform Specific Pipelines**

Platform-specific pipelines and pipeline nodes are necessary for two main reasons. Firstly, different platforms use different hardware and hardware architectures. In the creation of a common, cross-platform API, this requires the use of different code on different platforms to produce the same results. Often, entirely different approaches are required on different platforms for the sake of utilizing each platform as efficiently as possible. Secondly, platform-specific pipelines and pipeline nodes may be used to expose any unique capabilities of a given platform.

An example of platform-specific pipeline code is the PS2All architecture used to construct pipelines for PS2. In the case of PS2, most rendering processing is performed on the VU1 vector processor. This means that it is necessary to create instance data in the appropriate form for transfer to this processor by the DMA engine and to manage the microcode executed on VU1. Because CPU code execution costs can be very high on PS2 (due to its small CPU caches), PS2All has been designed to perform as little work as possible on the main CPU when setting up VU1 and the data which it will process. PS2All has also been designed to be highly customizable so that developers may reduce the CPU load of rendering even further by taking advantage of application-specific knowledge.

Within this User Guide, there is a chapter entitled *PS2All Overview*, covering the platform-specific pipelines used on PS2. Chapters describing the details of the pipelines created for use on other platforms will be added in due course. For now, the API reference documentation contains much platform-specific documentation. Some starting-points are:

- Modules → PowerPipe → World Extensions → PS2 All
- $Modules \rightarrow Platform-Specific$

# **33.5 Common Traps and Pitfalls**

The common problems encountered when constructing PowerPipe pipelines will be covered in the following chapter *Pipeline Nodes*.

When constructing custom pipelines, it is highly recommended that you read the API reference documentation pertaining to the relevant API functions and pipeline nodes. Whilst this chapter gives a useful, top-down overview of PowerPipe, it is a complement rather than a substitute for the API reference documentation, which is detailed and comprehensive.

# **33.6 Summary**

This chapter has provided an overview of the PowerPipe architecture. It has introduced the purpose and benefits of PowerPipe and the basic concepts of pipelines, nodes and packets. It has covered the usage of pipelines within RenderWare Graphics. It has covered the possible structures of pipelines, the rudimentary aspects of dataflow within pipelines and it has covered the construction of pipelines. It has described the generic pipelines supplied with RenderWare Graphics and it has discussed platform-specific pipelines.

In the following chapter, entitled *Pipeline Nodes*, the details of the creation of custom pipeline nodes will be covered. More detail will be given on the generic nodes supplied with RenderWare Graphics (including some not mentioned in this chapter).

# **Chapter 34**

# **Pipeline Nodes**

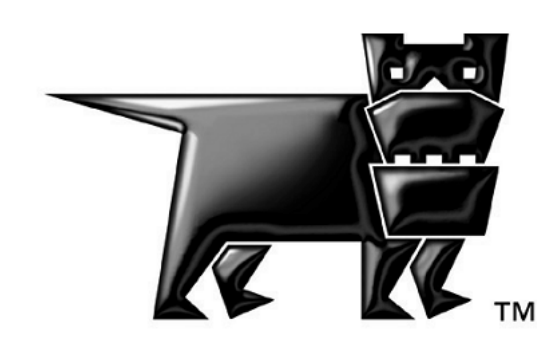

# **34.1 Introduction**

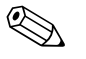

✎ Before reading this chapter, you should first read the chapter *PowerPipe Overview*, as this chapter refers to concepts introduced therein.

> This chapter will cover the steps involved in creating a PowerPipe pipeline node: the creation of a "node definition" and node methods. It will also introduce the generic (platform-independent) nodes supplied with RenderWare Graphics and the clusters that they use.

# **34.1.1 The Node Definition**

The node definition defines how a node links up to other nodes in a pipeline. When a node is added to a pipeline, this is done via a reference to its node definition, which is of type **RxNodeDefinition**. An "instance" of a node within a particular pipeline is called a pipeline node, and is of type **RxPipelineNode**.

As mentioned in the previous chapter, *PowerPipe Overview*, the data processed by a particular node (i.e. the "clusters" that it accesses) will be linked up to other nodes in the pipeline when the pipeline is "unlocked" during pipeline construction. The "dependency-chasing" process that this entails will be dealt with in more detail in this chapter.

# **34.1.2 Node Methods**

Node methods provide functionality during pipeline construction and execution. All but one of a node's methods are initialization methods, which are used during pipeline construction to set up the node's private data area. This area is of arbitrary size and used to store data that will be used during the execution of the node body method. It is a general way of parameterizing an **RxPipelineNode**, in order to make its behavior specific to the particular pipeline in which it lives. A node may have an additional set of API functions, which may be used during pipeline construction (or afterwards in some cases) to modify the node's private data and thus change its run-time behavior.

The final node method is its "body" method (of type **RxNodeBodyFn**), and is the method that defines the node's run-time behavior (i.e. how it processes data and how it affects the flow of data down the pipeline).

It should be noted that, as was the case with the previous chapter, *PowerPipe Overview*, the descriptions of PowerPipe usage in this chapter will be relevant mainly to platform-independent pipeline development, so as to cover more of the available PowerPipe functionality. Later chapters will cover the creation and usage of optimized, platform-specific nodes and rendering pipelines which can achieve far higher performance on their target platform.

# **34.1.3 Other Documents**

Here are some other documents, relevant to PowerPipe, to which you may wish to refer:

- The prior chapter in this user guide, entitled *PowerPipe Overview*, should be read before this chapter and covers the details of PowerPipe pipelines and their construction.
- The API reference on PowerPipe and the Platform-Specific sections.
- There is a PS2-specific PowerPipe chapter in this user guide, entitled *PS2All Overview*.

# <span id="page-117-0"></span>**34.2 The Node Definition**

This section contains the following items:

- Example code demonstrating **RxNodeDefinition** creation, for reference through the following two sub-sections;
- The structures of the types used in the example code;
- A description of the specification of a node's input requirements and outputs;
- A description of the methods associated with a node.

We'll look at these now…

# **34.2.1 Example Code**

Here follows some example code, demonstrating the creation of a node definition, to refer to as you read the next two sub-sections. The example used is the node definition for the UVInterp.csl node:

```
RxNodeDefinition * 
RxNodeDefinitionGetUVInterp(void) 
{ 
     static RxClusterRef clOfInterest[] = 
       { {&RxClScrSpace2DVertices, rxCLALLOWABSENT, rxCLRESERVED}, 
         {&RxClRenderState, rxCLALLOWABSENT, rxCLRESERVED}, 
         {&RxClInterpolants, rxCLALLOWABSENT, rxCLRESERVED}, 
         {&RxClUVs, rxCLALLOWABSENT, rxCLRESERVED} }; 
#define NUMCLUSTERSOFINTEREST \ 
         (sizeof(clOfInterest) / sizeof(clOfInterest[0])) 
     static RxClusterValidityReq inputReqs[NUMCLUSTERSOFINTEREST] = 
       { rxCLREQ_REQUIRED, 
         rxCLREQ_REQUIRED, 
         rxCLREQ_REQUIRED, 
         rxCLREQ_OPTIONAL }; 
     static RxClusterValid output1Clusters[NUMCLUSTERSOFINTEREST] = 
       { rxCLVALID_VALID, 
         rxCLVALID_VALID, 
         rxCLVALID_VALID, 
         rxCLVALID_VALID }; 
     static RxClusterValid output2Clusters[NUMCLUSTERSOFINTEREST] = 
       { rxCLVALID_VALID, 
         rxCLVALID_VALID,
```

```
 rxCLVALID_NOCHANGE, 
        rxCLVALID_NOCHANGE }; 
   static RwChar UVsOut[] = RWSTRING("UVsOut");
    static RwChar PassThrough[] = RWSTRING("PassThrough"); 
    static RxOutputSpec outputs[] = 
      { {UVsOut, output1Clusters, rxCLVALID_NOCHANGE}, 
        {PassThrough, output2Clusters, rxCLVALID_NOCHANGE} }; 
#define NUMOUTPUTS \ 
        (sizeof(outputs) / sizeof(outputs)) 
   static RwChar UVInterp csl[] = "UVInterp.csl"; static RxNodeDefinition nodeUVInterpCSL = 
      { RwChar *UVInterp_csl, 
        { (RxNodeBodyFn) UVInterpNode, 
          (RxNodeInitFn) NULL, 
          (RxNodeTermFn) NULL, 
          (RxPipelineNodeInitFn) _UVInterpNodePipelineNodeInitFn, 
          (RxPipelineNodeTermFn) NULL, 
         (RxPipelineNodeConfigFn)NULL,
          (RxConfigMsgHandlerFn) NULL }, 
        { (RwUInt32) NUMCLUSTERSOFINTEREST, 
          (RxClusterRef) clOfInterest, 
          (RxClusterValidityReq) inputReqs, 
         (RwUInt32) NUMOUTPUTS,
          (RxOutputSpec) outputs }, 
         (RwUInt32) sizeof(RxNodeUVInterpSettings), 
        (RxNodeDefEditable) FALSE, 
        (RwInt32) 0 };
    RxNodeDefinition *result = &nodeUVInterpCSL; 
    RWAPIFUNCTION(RWSTRING("RxNodeDefinitionGetUVInterp")); 
    RWRETURN(result); 
};
```
Note that the usage of **#define** demonstrated in this example code is common practice in the creation of node definitions for the nodes provided with RenderWare Graphics. The intention is merely to reduce the possibility of introducing errors in node definitions when editing them.

# **34.2.2 Structures**

#### **RxNodeDefinition**

Here is the structure of the **RxNodeDefinition** type, as filled in by the above example code:

```
struct RxNodeDefinition 
{ 
   RwChar *name;
   RxNodeMethods nodeMethods;
    RxIoSpec io; 
    RwUInt32 pipelineNodePrivateDataSize; 
    RxNodeDefEditable editable; 
    RwInt32 InputPipesCnt; 
};
```
#### **RxNodeMethods**

Here is the structure of **RxNodeMethods**, sub-type of **RxNodeDefinition**:

```
struct RxNodeMethods 
{ 
   RxNodeBodyFn nodeBody;
   RxNodeInitFn nodeInit;
   RxNodeTermFn nodeTerm;
    RxPipelineNodeInitFn pipelineNodeInit; 
    RxPipelineNodeTermFn pipelineNodeTerm; 
    RxPipelineNodeConfigFn pipelineNodeConfig; 
    RxConfigMsgHandlerFn configMsgHandler; 
};
```
#### **RxIoSpec**

Here is the structure of **RxIoSpec**, sub-type of **RxNodeDefinition**:

```
struct RxIoSpec 
{ 
   RwUInt32 numClustersOfInterest;
   RxClusterRef *clustersOfInterest;
    RxClusterValidityReq *inputRequirements; 
   RwUInt32 numOutputs;
   RxOutputSpec *outputs;
```

```
};
```
#### **RxClusterRef**

```
Here is the structure of RxClusterRef, sub-type of RxIoSpec:
```

```
struct RxClusterRef 
{ 
    RxClusterDefinition *clusterDef; 
    RxClusterForcePresent forcePresent; 
   RwUInt32 reserved;
};
```
#### **RxOutputSpec**

Here is the structure of **RxOutputSpec**, sub-type of **RxIoSpec**:

```
struct RxOutputSpec 
{ 
     RwChar *name; 
     RxClusterValid *outputClusters; 
     RxClusterValid allOtherClusters; 
};
```
The members of all these types will be described in the following two subsections.

# **34.2.3 Input Requirements and Outputs**

In order that it can be correctly inserted into the dataflow within a pipeline, a node must precisely specify its input requirements and outputs. A node's input requirements are the requirements that the node has for the data in any packets which enter the node. Each of the many outputs that a node may have can be specified in terms of the state of the data in packets that leave the node through that output.

## **Clusters of Interest**

In order to specify a node's input requirements and outputs, you must first specify which clusters the node has an interest in. These are the clusters that the node (in any of its states of behavior) may choose to create, write to, read from or destroy. These clusters of interest are specified in the array **clustersOfInterest** (type **RxClusterRef**) in the **io** member (type **RxIoSpec**) of the **RxNodeDefinition**. The number of clusters of interest is specified in the **numClustersOfInterest** member of **io**. The maximum number of clusters of interest allowed is specified by **RXNODEMAXCLUSTERSOFINTEREST**.

For each cluster of interest, there should be one **RxClusterRef** entry in this array. Each entry contains three things:

- 1. A pointer to the definition of the cluster of interest (type **RxClusterDefinition**) to identify it;
- 2. The enumerated value **forcePresent** (type **RxClusterForcePresent**), which may in most cases be set to **rxCLALLOWABSENT**. This will be explained further later;
- 3. The **RwUInt32** value **reserved**, which unsurprisingly is reserved for internal use and which should just be set to **rxCLRESERVED**.

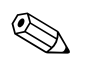

✎ The maximum number of clusters of interest that an **RxNodeDefinition** may specify is given by the value **RXNODEMAXCLUSTERSOFINTEREST**.

> In the *[Example Code](#page-117-0)* above, **clOfInterest** is the clusters of interest array. It expresses an interest in four clusters:

- Screen-space 2D vertices;
- Render state;
- Interpolants (generated by clipping to accelerate multi-pass rendering see the API reference documentation for **RxNodeDefinitionGetClipTriangle()** for further details);
- A second set of texture UVs (the first set is within the screen-space vertices).

None of these clusters are specified to be forced present.

#### **Input Requirements Specification**

A node's input requirements are specified in the array **inputRequirements** (enumerated type **RxClusterValidityReq**) in the **io** member of the **RxNodeDefinition**. This array should contain one entry for each cluster of interest, the values of which may be one of the following:

- **rxCLREQ\_DONTWANT** a node should use this value if it intends to use the cluster in question but will not use any data that may already be present in the cluster. This usually means that the node will overwrite or reinitialize the cluster's data.
- **rxCLREQ\_REQUIRED** a node should use this value if it requires the cluster to contain valid data on entry to the node.
- **rxCLREQ\_OPTIONAL** a node should use this value if it is *able* to use any data which may already be present in the cluster (say if the data may be used to optimize the operation of the node) but does not *need* to do so in order to function.

In the above *[Example Code](#page-117-0)*, **inputRegs** is the input requirements array. It specifies that all clusters of interest are required to enter the node with valid data, with the exception of the additional UVs cluster, which may be absent.

## **Outputs Specification**

Each of the outputs of a node should be specified in an entry of the **outputs** array (type **RxOutputSpec**) of the **io** member of the **RxNodeDefinition**. The number of outputs should be specified in the **numOutputs** member of **io**. The maximum number of outputs allowed is specified by **RXNODEMAXOUTPUTS**.

The **RxOutputSpec** contains three members:

- 1. **name** contains a string used for identifying the output. This is used during pipeline construction, while editing the pipeline's topology (see the example code in the prior chapter, *PowerPipe Overview*);
- 2. The array **outputClusters** (of type **RxClusterValid**);
- 3. **allOtherClusters** (also of type **RxClusterValid**).

The **outputClusters** array should contain one entry for each cluster of interest, the values of which may be one of the following:

- **rxCLVALID\_NOCHANGE** this value specifies that a cluster will be in the same state (i.e. containing valid data or not), on exit from the node through the current output, as it was when it entered the node.
- **rxCLVALID** VALID this value specifies that a cluster will contain valid data when it exits the node through the current output.
- **rxCLVALID** INVALID this value specifies that a cluster will not contain valid data when it exits the node through the current output.

Any clusters in the current packet that are not one of the node's clusters of interest will be dealt with as specified by **allOtherClusters**. This gives the node the opportunity to kill off all other clusters in the packet, by setting the value to **rxCLVALID\_INVALID**, though in most cases it is set to **rxCLVALID\_NOCHANGE**.

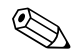

✎ The maximum number of outputs that an **RxNodeDefinition** may specify is given by the value **RXNODEMAXOUTPUTS**.

In the above *[Example Code](#page-117-0)*, two outputs are defined, in the **outputs** array, named "UVsOut" and "PassThrough". The **output1Clusters** array specifies the state of clusters passing through "UVsOut" – all clusters will contain valid data. **output2Clusters** specifies the state of clusters passing through "PassThrough" – the first two clusters will contain valid data and the last two clusters will retain their state from when they entered the node. The **outputs** array references these output specifications.

## **Dependency Chasing**

The input and output specifications of a node are used in the dependency chasing process (introduced in the pipeline construction section of the prior chapter, *PowerPipe Overview*) which occurs when a pipeline near the end of pipeline construction, inside the function **RxPipelineUnlock**.

The purpose of dependency chasing is to analyze where each cluster is used in the pipeline and in doing so optimize the dataflow within the pipeline at run-time. Additionally, it checks that all the requirements of the nodes within the pipeline can be satisfied (for example, if a node requires objectspace normals then, for all packets entering the node, the object-space normals cluster must have been initialized by a prior node in the pipeline).

Dependency chasing is composed of the following stages:

- 1. The pipeline structure is "unfolded" into a linear array of nodes. This process is known as topological sorting;
- 2. Topological sorting should always produce a unique result because PowerPipe pipelines are restricted to have a connected, *acyclic* graph structure and to have only one entry-point. Hence, if topological sorting fails then the pipeline is not a connected acyclic graph with one entrypoint and so is invalid;
- 3. The lifetime of each cluster is traced through the possible execution paths within the pipeline. A node will be determined to create a cluster, for a particular execution path, if it is the first node in the path for which the cluster exits through an output that flags the cluster as **rxCLVALID** VALID. A node will be determined to destroy a cluster if it is the last node in a path whose input specification lists the cluster as **rxCLREQ\_REQUIRED** or **rxCLREQ\_OPTIONAL** or if the node's output flags the cluster as **rxCLVALID\_INVALID**;
- 4. Unfulfilled node dependencies are detected. If a node requests a cluster as **rxCLVALID** VALID at a point in a path where the cluster is determined to be "dead" then the pipeline is invalid. If two or more execution paths converge at a node that requests a cluster as **rxCLVALID\_VALID** and the cluster is not valid for *every* incoming path, then the pipeline is invalid. This is because pipelines in which node requirements *might* not be fulfilled at run-time are not allowed.

5. Once pipeline validity has been determined, the lifetimes of clusters in different paths will be combined and for each node in the pipeline a minimal list of currently active clusters will be compiled and stored in the **RxPipelineNode** structure.

Generating minimal lists of active clusters has two benefits. Firstly and trivially, less memory is used in storing these lists and this may provide a minor speed boost to nodes as they access the lists at run-time. Secondly, the memory used by dead clusters can be freed as soon as possible in the pipeline.

# **34.2.4 Node Methods**

The node body method (type **RxNodeBodyFn**) will be covered in the next section (it is after all where all run-time data processing occurs, after all). This section will cover the remaining node methods, whose function, broadly speaking, is usually just to initialize the private data area of a pipeline node.

## **RxNodeInitFn**

The **RxNodeInitFn** of a given node (i.e. **RxNodeDefinition**), is called during **RxPipelineUnlock()** the first time that a pipeline containing that node (i.e. referencing its **RxNodeDefinition**) is unlocked. The expected use of this function is to set up some global work-space memory or perhaps a look-up-table. This may then be used by the node's body function, during pipeline execution, for *all* the pipelines in which it appears.

Here follows the prototype for the **RxNodeInitFn**:

```
typedef RwBool (*RxNodeInitFn) 
     ( RxNodeDefinition * self );
```
The only parameter is a pointer to the definition of the owning node. A return value of **FALSE** will signify an error and cause **RxPipelineUnlock()** to fail.

## **RxNodeTermFn**

The **RxNodeTermFn** is a complement to the **RxNodeInitFn**. For a given node, it is called for the last time that a pipeline containing that node is locked or destroyed. The use of this is expected to be simply to free memory allocated in the complementary **RxNodeInitFn**.

Here follows the prototype for the **RxNodeTermFn**:

```
typedef void (*RxNodeTermFn) 
     ( RxNodeDefinition * self );
```
The only parameter is a pointer to the definition of the owning node.

## **RxPipelineNodeInitFn**

For a given node, its **RxPipelineNodeInitFn** is called during **RxPipelineUnlock()** (after the **RxNodeInitFn**, if present) for any pipeline containing the node. The expected use of this function is to set up the private data area of the node, which is allocated by **RxPipelineUnlock()**.

Here follows the prototype for the **RxPipelineNodeInitFn**:

```
typedef RwBool (*RxPipelineNodeInitFn) 
     ( RxPipelineNode * self );
```
The only parameter is a pointer to the owning pipeline node. A return value of **FALSE** will signify an error and cause **RxPipelineUnlock()** to fail.

The **RxPipelineNodeInitFn** used in the *[Example Code](#page-117-0)* above was **\_UVInterpNodePipelineNodeInitFn**.

A node's private data area will be allocated during **RxPipelineUnlock()**, before its **RxPipelineNodeInitFn** is called. The size of this memory area should be specified in the **pipelineNodePrivateDataSize** member of the **RxNodeDefinition**.

The functions **RxPipelineNodeCreateInitData()** and **RxPipelineNodeGetInitData()** may be used to allocate and retrieve "initialization data" for a pipeline node prior to calling **RxPipelineUnlock()** for the containing pipeline. This may be used to set up information that will parameterize the private data setup performed by the node's **RxPipelineNodeInitFn**. This is obviously not necessary (as private data setup could easily be performed after calling **RxPipelineUnlock()**) but may be convenient in some cases. See the API reference documentation for **RxPipelineNodeCreateInitData()** for further details.

The initial purpose of the initialization data scheme was to support the function **RxPipelineClone()**. The basic idea is that a pipeline created in external code will have been set up by unknown API calls. Initialization data can effectively "remember" the effect of these calls and thus facilitate the automatic initialization of a pipeline node in a clone pipeline. The use of **RxPipelineClone()** is no longer recommended and it may be removed from the API in future revisions.

## **RxPipelineNodeTermFn**

The **RxPipelineNodeTermFn** is a complement to the **RxPipelineNodeInitFn**. For a given node, it is called (before the **RxNodeTermFn**, if present) when a pipeline containing that node is locked or destroyed. The expected use of this function is to free allocations referenced in the node's private data area.

Here follows the prototype for the **RxPipelineNodeTermFn**:

```
typedef void (*RxPipelineNodeTermFn) 
     ( RxPipelineNode * self );
```
The only parameter is a pointer to the owning pipeline node.

A node's private data area will be deallocated during **RxPipelineLock()**or **RxPipelineDestroy()**, after its **RxPipelineNodeTermFn** is called.

The API reference documentation for the **RxPipelineNodeConfigFn** and **RxConfigMsgHandlerFn** types and the function

**RxPipelineNodeSendConfigMsg()** give details on their uses. They are not currently used by any pipeline nodes supplied with RenderWare Graphics and it is not likely that developers will require them. They may be removed from the API in later revisions.

# **34.3 The Node Body Method**

The **RxNodeBodyFn** contains the data-processing functionality that defines a node's run-time behavior. A node body function may do many things:

- A node may create packets;
- It may destroy or modify packets entering it;
- It may terminate pipeline execution;
- It may pass incoming packets to its outputs;
- It may create, modify or destroy cluster data contained within packets;
- It may access data within the node 's private area or entirely outside the scope of the pipeline;
- It may access RenderWare Graphics API functions or platform-specific functions.

There is very little limitation upon the actions that may be performed inside an **RxNodeBodyFn**, though there are a few restrictions:

- **RxPipelineExecute()** should not be called;
- The containing pipeline should not be edited or destroyed (pretty obvious, that one);
- Only one packet may exist at any one time.

This last point is mentioned in the prior chapter, *PowerPipe Overview*, in the section *Dataflow in Pipelines*. It is recommended that you review this briefly before continuing.

Here follows the prototype for the **RxNodeBodyFn**:

```
typedef RwBool (*RxPipelineNodeBodyFn) 
     ( RxPipelineNode * self, 
       const RxPipelineNodeParam *params );
```
The **self** parameter points to the current pipeline node. The **params** parameter points to a structure of type **RxPipelineNodeParams**, as shown here:

```
struct RxPipelineNodeParam 
{ 
     void *dataParam; 
     RxHeap *heap; 
};
```
The purpose of encapsulating node parameters in this structure is simply to allow the parameter list of nodes to be transparently extended in future revisions of RenderWare Graphics (and without increasing the cost of calls to **RxNodeBodyFn** functions). The API macros

**RxPipelineNodeParamGetData()** and **RxPipelineNodeParamGetHeap()** should be used to retrieve the two members of this structure. The **dataParam** member contains the **data** pointer passed to

**RxPipelineExecute()**. The heap member contains a pointer to the heap (a custom memory allocator) in use for the current pipeline execution – this will be explained further in *[The Pipeline Heap](#page-96-0)* below.

If an **RxNodeBodyFn** returns **FALSE** then this signifies an error. This will cause the pipeline to exit as soon as possible (no further node body functions will be executed) and **RxPipelineExecute()** will return **NULL**.

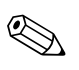

Note that returning **TRUE** prematurely (i.e. before dispatching the packet entering the current node) may not always cause the pipeline to exit without executing any further node bodies. For example, the node that dispatched a packet to the current node may create a new packet and dispatch that to another node.

The **RxNodeBodyFn** used by the *[Example Code](#page-117-0)* above is **UVInterpNode**.

The following two sub-sections will deal with the API used within the **RxNodeBodyFn** to process packets and clusters. Following this will be a code sample containing a complete **RxNodeBodyFn,** which will give an example of how the API might be used in practice.

# **34.3.1 Packet Manipulation**

# **RxPacketFetch()**

If a node expects to receive a packet from the previous node in the pipeline, it can fetch this packet using the function **RxPacketFetch()**. A node should check (in a debug build at least) for the presence of this packet before using it. Prior nodes in the pipeline might not be behaving as expected.

# **RxPacketCreate()**

If a node does not receive, or does not expect to receive, a packet, then it may instead create one by calling **RxPacketCreate()**. Note that due to the nested node body execution model (described in the *Dataflow in Pipelines* section of the chapter *PowerPipe Overview*) only one packet may exist at a time. Hence, you must destroy an existing packet before creating a new one.

# **RxPacketDispatch() and RxPacketDispatchToPipeline()**

Dispatching a packet through one of the outputs of the current node may be achieved using the function **RxPacketDispatch()**. The output to which the packet should be dispatched is specified simply as a zero-based index into the **outputs** array contained in the **io** member of the node's **RxNodeDefinition** (to avoid using the wrong index, it may be useful to use an obviously-named **#define** as the index and to use this **#define** in the function which initializes the node's **RxNodeDefinition**). Dispatching a packet to another pipeline may be achieved using the function **RxPacketDispatchToPipeline()**.

Both **RxPacketDispatch()** and **RxPacketDispatchToPipeline()** may be passed a NULL packet pointer. This allows a node to transfer execution to a new node or pipeline without necessarily having to create or fetch a packet. A good example of a node which neither creates nor fetches packets is the PVSWorldSector.csl node (introduced in the chapter *Potentially Visible Sets*), whose sole purpose is to prematurely terminate a pipeline on the basis of visibility information in plugin data of the object being rendered (i.e. if the object is occluded, the PVS node ensures that it is not rendered).

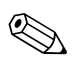

Note that due, again, to the nested node body execution model, the dispatch of a packet causes the *destruction* of that packet. This is because execution will proceed, within the dispatch, all the way to the end of the pipeline, at which point packets are automatically destroyed. Hence an alternative to destroying one packet before creating a new one is to dispatch the first packet.

# **34.3.2 Cluster Manipulation**

Within an **RxNodeBodyFn**, a cluster is encapsulated within the **RxCluster** structure, as shown here:

```
struct RxCluster 
{ 
  RwUInt16 flags;
   RwUInt16 stride; 
  void *data;
   void *currentData; 
  RwUInt32 numAlloced;
  RwUInt32 numUsed;
   RxPipelineCluster *clusterRef; 
   RwUInt32 attributes; 
  RwUInt32 pad[1];
}
```
The **pad** member merely pads the structure to a nice even 32 bytes and the **clusterRef** member is for internal use. The rest of the members will be described as part of the following descriptions of the cluster-manipulation API.

## **Cluster Data Initialization**

A cluster (as described in the *Dataflow in Pipelines* section of the prior chapter *PowerPipe Overview*) merely contains an array of data elements. The **stride** of these data elements is stored in the stride member of the **RxCluster**. This value is set when the cluster's data is initialized, which can be performed in one of two ways.

Firstly, **RxClusterInitializeData()** may be used to initialize a cluster's data array, with a new allocation, to a given length and a given stride. If the cluster already contained data, it will first be freed. The **data** member will point to the new array and the **numAlloced** member will record its length. See the API reference for **RxClusterInitializeData()** for further details.

Secondly, an **RxCluster** may be made to point at an existing data array using either **RxClusterSetData()** or **RxClusterSetExternalData()**. As explained in more detail in the API reference documentation for these two functions, a cluster's data may be "internal" or "external". By default, a cluster will have "internal" data, which means that it is allocated (usually by **RxClusterInitializeData()**) in the heap which is in use for the current pipeline execution (the heap will be explained shortly). A cluster's data is "external" if it is allocated outside of the current heap. PowerPipe is able to allocate, reallocate and free internal, heap data but not external data, so external data is protected from modification.

A cluster's data array may be resized using the function **RxClusterResizeData()**. This retains the stride and data of the existing array (this may involve a copy, as per **RwRealloc()**).

## **Cluster Status Flags**

The status of a cluster's data as either "internal" or "external" is stored in the **flags** member of the **RxCluster** structure. The flags of a cluster are of type **RwUInt16**, used as a bitfield, which may contain the following flags:

- **rxCLFLAGS\_CLUSTERVALID** if this flag is set, it basically means that this cluster's data array has been initialized and not yet destroyed. If this flag is not set, all other members of the **RxCluster** structure should be assumed to be invalid.
- **rxCLFLAGS\_EXTERNAL** this flag signifies that a cluster's data is "external", i.e. not allocated from the current heap.
- **rxCLFLAGS EXTERNALMODIFIABLE** this flag (which is in fact a new flag ORed with the **rxCLFLAGS\_EXTERNAL** flag) signifies that, whilst the cluster's data is external to the current heap, and so may not be freed or resized, it may be edited in-place.
- **rxCLFLAGS\_MODIFIED**  this flag is set every time that **RxClusterLockWrite()** (see *[Cluster Locking](#page-131-0)* below) is called. Basically, it may be used to monitor whether a cluster's data has been modified.

<span id="page-131-0"></span>A cluster's data may be destroyed with the function **RxClusterDestroyData()**. This function frees the cluster's data (if it is internal) and then marks the cluster as being invalid by clearing its **rxCLFLAGS\_EXTERNAL** flag.

## **Cluster Locking**

In order to retrieve an **RxCluster** pointer from a packet, for the purposes of using and/or modifying its data, you may use the functions **RxClusterLockRead()** and **RxClusterLockWrite()**. **RxClusterLockWrite()** must be used if a cluster's data is to be modified in any way (this includes resizing or destroying the cluster's data array). Note that **RxClusterUnlock()** exists, but for now it does so merely to provide symmetry by mirroring **RxClusterLockRead()** and **RxClusterLockWrite()**.

When a cluster with external data is locked for writing, its data is copied into the current heap so that the cluster can be made internal. Resizing of cluster data will also make the cluster internal. Destruction of external data will not free the data, merely flag the cluster as invalid.

## **The Pipeline Heap**

The "current heap", mentioned several times above, is a memory area and custom allocator designed specifically for use with PowerPipe. It has been optimized to provide very fast allocations, based on three conditions that are commonly encountered in the execution of PowerPipe pipelines:

- 1. When a pipeline's execution completes, all memory allocations used during its execution, which are still present within the heap, may safely be thrown away;
- 2. Any deallocations of memory blocks will occur in approximately the reverse order to that in which those memory blocks were initially allocated;
- 3. Only a small number of allocations will be made.

The heap in use during a pipeline's execution may be retrieved, as mentioned above, by passing the **RxPipelineNodeParam** parameter of the **RxNodeBodyFn** to **RxPipelineNodeParamGetHeap()**. You may use this heap for fast allocation of temporary working space if you so wish.

PowerPipe currently uses a single global heap for all pipeline executions, which will grow automatically if required. Only one heap is necessary because RenderWare Graphics is not currently multi-threaded, so only one pipeline can be executing at a given time. You may retrieve the global heap with the function **RxHeapGetGlobalHeap()**. If using a heap would be useful in other areas of your application, you can create one using the function **RxHeapCreate()**. Further details are in the API reference documentation for this and other heap API functions.

Each time that **RxPipelineExecute()** is called, it will clear the global heap before pipeline execution commences. To allow heap data to persist from one pipeline execution to the next, the Boolean parameter to **RxPipelineExecute(), heapReset,** may be set to **FALSE**. This capability is used in **RwIm3D** (on some platforms), where data generated by the pipeline executed in **RwIm3DTransform()** must be able to persist through several calls to **RwIm3DRenderPrimitive()** or

**RwIm3DRenderIndexedPrimitive()**, each of which executes a pipeline that makes use of the cached data.

## **Cluster Data Access**

In order to facilitate access to data elements in a cluster (for either reading or writing), there is an additional pointer member in the **RxCluster** structure, **currentData**. This acts as a "cursor" for the current point of access to the cluster's data. This cursor can be reset to point at the first entry in the cluster's data array using **RxClusterResetCursor()**. The following functions all cause a cluster's cursor to be reset: **RxClusterLockRead()**, **RxClusterLockWrite()**, **RxClusterInitializeData()**, **RxClusterResizeData()**, **RxClusterSetData()** and **RxClusterSetExternalData()**.

**RxClusterGetCursorData()** may be used to access the data (of the appropriate type) at a cluster's cursor. **RxClusterGetIndexedData()** may be used to directly access a particular element of a cluster's data array.

To increment the cursor position by one element in a cluster's data array, use **RxClusterIncCursor()**. To decrement the cursor by the same amount, use **RxClusterDecCursor()**. Note that no bounds checking is performed, even in a debug build.

## **Cluster Data Array Usage**

The **numUsed** member of an **RxCluster** is used to track the number of elements in the cluster's data array which have been used (a node body will not necessarily know in advance how many cluster elements it will need to use, so it may allocate a conservatively large data array). Note that this assumes that a cluster's data array is filled contiguously, from the beginning towards the end. The macro **RxClusterGetFreeIndex()** will return the current value of **numUsed** and then increment its value, the intention being to point at the first free element of a cluster's data array, with the assumption that it is about to be used.

**RxClusterSetData()** and **RxClusterSetExternalData()** both set **numUsed** to be equal to **numAlloced**. **RxClusterInitializeData()** sets **numUsed** to zero and **RxClusterResizeData()** reduces **numUsed** if necessary (it should never be greater than **numAlloced**!).

It is a node body's responsibility to ensure that the **numUsed** member is kept up-to-date – this is *important*, as failing to do so may result in data corruption further down the pipeline.

{

# **34.3.3 Example Code**

Here follows some example code demonstrating common tasks performed within an **RxNodeBodyFn**:

```
RwBool 
MyNodeBody(RxPipelineNode *self, 
            RxPipelineNodeParam *params) 
     RxPacket *packet; 
     RxCluster *clNorms, *clCols; 
     MyPvtData *data; 
     RwReal scale; 
     data = (MyPvtData *)self->privateData; 
    assert (NULL != data);
     scale = data->scale; 
     packet = RxPacketFetch(self); 
     if (NULL != packet) 
     { 
         clNorms = RxClusterLockRead(packet, CLNORMALSINDEX); 
         assert(NULL != clNorms); 
         clCols = RxClusterLockWrite(packet, CLCOLORSINDEX, self); 
         assert(NULL != clCols); 
         assert(clNorms->numUsed == clCols->numUsed); 
         if ((NULL != RxClusterGetCursorData(clNorms, RwV3d)) && 
             (NULL != RxClusterGetCursorData(clCols, RwRGBA))) 
         { 
             RwUInt32 clSize, i; 
            RwRGBA color = \{0, 0, 0, 255\};
             RwReal rTemp; 
             clSize = clNorms->numUsed; 
            for (i = 0; i < clsize; i++)\{ rTemp = RxClusterGetCursorData(clNorms, RwV3d)->x; 
                assert((rTemp \le 1.0f) \& (rTemp \le -1.0f));rTemp = 0.5f*(1.0f + rTemp)*scale;color.read = (RwUInt8)(255.0f*rfemp); *RxClusterGetCursorData(clCols, RwRGBA) = color; 
                 RxClusterIncCursor(clNorms); 
                 RxClusterIncCursor(clCols); 
 }
```

```
 RxPacketDispatch(packet, RENDEROUTPUT, self); 
             return(TRUE); 
         } 
    else 
     { 
         RpAtomic *object; 
         object = RxPipelineNodeParamGetData(params); 
         assert(NULL != object); 
         packet = RxPacketCreate(self); 
         assert(NULL != packet); 
         if ((NULL != packet) && (NULL != object)) 
\{ clNorms = RxClusterLockWrite( 
                            packet, CLNORMALSINDEX, self); 
             assert(NULL != clNorms); 
             clCols = RxClusterLockWrite( 
                            packet, CLCOLORSINDEX, self); 
             assert(NULL != clCols); 
             clNorms = RxClusterInitializeData( 
                            clNorms, 1, sizeof(RwV3d)); 
             clCols = RxClusterInitializeData( 
                            clCols, 1, sizeof(RwRGBA)); 
             if ((NULL != RxClusterGetCursorData(clNorms, RwV3d)) && 
                 (NULL != RxClusterGetCursorData(clCols, RwRGBA)) ) 
\{ RwV3d defaultNormal; 
                 RwRGBA defaultColor; 
                 defaultNormal = *RpAtomicMyPluginGetNormal(object); 
                 defaultColor = RpAtomicMyPluginGetColor( object); 
                *RxClusterGetCursorData(clNorms, RwV3d) = 
                     defaultNormal; 
                 clNorms->numUsed = 1; 
                *RxClusterGetCursorData(clCols, RwRGBA) = 
                     defaultColor; 
                 clCols->numUsed = 1; 
                 RxPacketDispatch(packet, GEOMGENOUTPUT, self); 
                 return(TRUE); 
 }
```
}

```
 } 
       } 
       return(FALSE); 
}
```
The node body shown above has two clusters of interest, the "normals" cluster and the "colors" cluster. The aim of the node is to set up the colors cluster on the basis of the x-coordinate of the vectors stored in the normals cluster. It proceeds as follows:

- 1. The first action of the node is to access its private data area, fetching a scaling factor used in its main calculations.
- 2. Next, the node attempts to fetch the current packet. If no such packet exists, the node proceeds to step 4. Assuming the packet does exist, the node will lock the normals cluster for reading and the colors cluster for writing. It checks that the two clusters contain the same number of used elements, because its processing requires a one-to-one mapping between these elements.
- 3. The node checks that data exists for the two clusters and then proceeds to step through the data elements of each cluster, setting the color elements to values determined by the x-coordinates of the normal cluster vector elements and the scale factor from the node's private data area. After this processing has been performed, the packet is dispatched to the node's first output. This is assumed to lead to nodes that will use the packet's color cluster in rendering the geometry data contained in the other clusters of the packet.
- 4. If a packet is not found to exist on entry to this node, the node will create a new packet. It will initialize both the normals and colors clusters to contain one element each, of values determined by plugin data in the object (an **RpAtomic**) currently being rendered. It will then dispatch the new packet to the node's second output. This is assumed to lead to nodes which will generate some geometry, using the normal and color values set up here.

Here follows a list of functions for use within an **RxNodeBodyFn**. The API reference documentation for these functions may be consulted for further details:

## **RxPipelineNodeParam Manipulation Functions**

- **RxPipelineNodeParamGetData()**
- **RxPipelineNodeParamGetHeap()**

## **RxPacket Manipulation Functions**

• **RxPacketCreate()** 

- **RxPacketDestroy()**
- **RxPacketFetch()**
- **RxPacketDispatch()**
- **RxPacketDispatchToPipeline()**

## **RxCluster Manipulation Functions**

- **RxClusterLockRead()**
- **RxClusterLockWrite()**
- **RxClusterUnlock()**
- **RxClusterInitializeData()**
- **RxClusterResizeData()**
- **RxClusterDestroyData()**
- **RxClusterSetData()**
- **RxClusterSetExternalData()**
- **RxClusterSetStride()**
- **RxClusterGetCursorData()**
- **RxClusterGetIndexedData()**
- **RxClusterGetFreeIndex()**
- **RxClusterResetCursor()**
- **RxClusterIncCursor()**
- **RxClusterDecCursor()**

# **34.4 Provided Nodes**

This section will provide brief descriptions of the generic (that is, platformindependent) nodes supplied with RenderWare Graphics in the **RtGenCPipe** toolkit. Before it does this, though, it will introduce the standard clusters that are used by these nodes. Platform-dependent clusters and nodes will be introduced in later chapters.

# **34.4.1 The Standard Clusters**

This section contains an introduction to each of the clusters used by the generic nodes:

- **RxClMeshState**
- **RxClRenderState**
- **RxClObjSpace3DVertices**
- **RxClCamSpace3DVertices**
- **RxClScrSpace2DVertices**
- **RxClIndices**
- **RxClUVs**
- **RxClRGBAs**
- **RxClCamNorms**
- **RxClInterpolants**
- **RxClVSteps**
- **RxClLights**
- **RxClScatter**

## **RxClMeshState**

The **RxClMeshState** cluster contains data of type **RxMeshStateVector**, as shown here:

```
struct RxMeshStateVector 
{ 
    RwInt32 Flags; 
   void *SourceObject;
    RwMatrix Obj2World; 
    RwMatrix Obj2Cam; 
    RwTexture *Texture; 
   RwRGBA MatCol;
    RxPipeline *Pipeline; 
    RwPrimitiveType PrimType; 
   RwUInt32 NumElements;
    RwUInt32 NumVertices; 
    RwInt32 ClipFlagsOr; 
    RwInt32 ClipFlagsAnd; 
    void *SourceMesh; 
   void *DataObject;
};
```
The purpose of the mesh state cluster is to track some common features of the geometry contained within the current packet. Usually, the mesh state cluster's data array will contain only one element. The members of the **RxMeshStateVector** structure will now be described:

- The **Flags** member holds flags of type **RxGeometryFlag**, which closely resembles **RpGeometryFlag** and **RpWorldFlag**. These flags will be set up by an instance node (the generic instance nodes are ImmInstance.csl, AtomicInstance.csl and WorldSectorInstance.csl).
- **SourceObject** is set up by ImmInstance.csl to point to an internal structure (of type **rwIm3DPool**, used by **RwIm3DTransform()**). It is set up by AtomicInstance.csl and WorldSectorInstance.csl to point to the **RpMaterial** associated with the **RpMesh** from which the current packet was created. AtomicInstance.csl and WorldSectorInstance.csl set up **SourceMesh** to point to the source **RpMesh** and **DataObject** to mirror the void pointer passed to **RxPipelineExecute()** (which is also accessible through **RxPipelineNodeParamGetData()**), whereas ImmInstance.csl leaves these values uninitialized.
- **Obj2World** and **Obj2Cam** are matrices holding, respectively, an objectspace to world-space transformation and an object-space to cameraspace transformation. These matrices will be set up by an instance node.
- **Texture**, **MatCol** and **Pipeline** are texture, material color and material pipeline. AtomicInstance.csl and WorldSectorInstance.csl will set these up from the source **RpMesh** of the current packet. ImmInstance.csl will initialize these values to NULL, opaque white and NULL respectively.
- **PrimType** is the primitive type of the current packet's geometry. **NumElements** is the number of elements of that primitive type contained in the packet's indices (e.g. 17 for a triangle-based primitive means 17 triangles, which converts to 51 indices for a tri-list and 19 indices for a tri-strip or tri-fan). **NumVertices** is the number of vertices contained in the packet's vertices cluster(s). Be sure to update these values where appropriate when resizing clusters and changing the number of used entries in each cluster's data array. These values will be initialized by an instance node.
- **ClipFlagsOr** and **ClipFlagsAnd** are cleared to zero by instance nodes (ImmInstance.csl, AtomicInstance.csl, etc) and then set up by Transform.csl. They are, respectively, the bitwise OR and bitwise AND of the **clipFlags** of all the vertices in the current packet. **ClipFlagsOr** can be used to determine if *any* of the packet's vertices lies outside a particular one of the current camera's clipping planes and **ClipFlagsAnd** can be used to determine if *all* of the packet's vertices lie outside a certain plane. The type of the **clipFlags** (which are stored in camera-space vertices – see the description of the **RxClCamSpace3DVertices** cluster below) used is **RwClipFlag**. These flags are only meaningful once transformation with respect to a camera's view frustum has been performed.

## **RxClRenderState**

The **RxClRenderState** cluster contains data of type **RxRenderStateVector**, as shown here:

```
struct RxRenderStateVector 
{ 
   RwUInt32 Flags;
   RwShadeMode ShadeMode;
    RwBlendFunction SrcBlend; 
    RwBlendFunction DestBlend; 
    RwRaster *TextureRaster; 
    RwTextureAddressMode AddressModeU; 
    RwTextureAddressMode AddressModeV; 
    RwTextureFilterMode FilterMode; 
   RwRGBA BorderColor;
   RwFogType FogType;
   RwRGBA FogColor;
   RwUInt8 *FoqTable;
```
The purpose of the render state cluster is to attach various render state settings to the geometry contained within the current packet. Usually, the render state cluster's data array will contain only one element.

The use of this cluster has changed over time. It was initially created because the original model for packet dispatch was different to the current system (with its nested node body execution) and it required that the setting of render state be deferred until the terminal "submit" node in a pipeline. This is no longer the case, and RenderWare Graphics now adopts a persistent render state model, where it is the responsibility of any given piece of code to set up the render state that it needs, but it is not its responsibility to restore prior render state. Hence, most nodes now set render state as they execute rather than putting the render state into the render state cluster for deferred setting.

The **TextureRaster**, **AddressModeU**, **AddressModeV** and **FilterMode** members of the render state cluster are still honored by submit nodes, as is the **rxRENDERSTATEFLAG\_VERTEXALPHAENABLE** flag in the **Flags** member. This merely retains the render state behavior of pre-PowerPipe render pipelines.

The members of the **RxRenderStateVector** structure will now be described.

The **Flags** member contains flags of type **RxRenderStateFlag**, which combine many Boolean render states for efficiency.

**ShadeMode** contains the desired triangle shading mode, of type **RwShadeMode**.

**SrcBlend** and **DestBlend** contain the desired source and destination fragment blending modes, of type **RwBlendFunction**.

**AddressModeU** and **AddressModeV** are texture U and V addressing modes, of type **RwTextureAddressMode**. **FilterMode** is a texture filtering mode, of type **RwTextureFilterMode** and **BorderColor** is the desired texture border color.

**FogType** is the described fog type, of type **RwFogType**. **FogColor** is the desired color for fog and **FogTable** is a 256-entry **RwUInt8** fog table.

These functions form the API for the **RxRenderStateVector** type:

- **RxRenderStateVectorCreate()**
- **RxRenderStateVectorDestroy()**
- **RxRenderStateVectorGetDefaultRenderStateVector()**
- **RxRenderStateVectorSetDefaultRenderStateVector()**
- **RxRenderStateVectorLoadDriverState()**

# **RxClObjSpace3DVertices**

The **RxClObjSpace3DVertices** cluster uses the **RxObjSpace3DVertex** type, which is defined differently for each platform but is accessible through a common set of API functions (each of which begins with "**RxObjSpace3DVertex**"). This vertex type describes 3D vertices in objectspace, including position, color, normal and texture coordinates. The vertex data produced by instancing, on most platforms, is of this type.

## **RxClCamSpace3DVertices**

The **RxClCamSpace3DVertices** cluster uses the **RxCamSpace3DVertex** type, as shown here:

```
struct RxCamSpace3DVertex 
{ 
    RwV3d cameraVertex; 
    RwUInt8 clipFlags; 
   RwUInt8 pad[3];
    RwRGBAReal col; 
   RwReal u;
   RwReal v;
};
```
This vertex type is modifiable through a set of API functions (each of which begins with "**RxCamSpace3DVertex**"). It describes 3D vertices in cameraspace and descriptions of its members will now follow:

**CameraVertex** is the 3D, camera-space coordinate of a vertex.

**Col** is a floating-point color that is used during lighting to accumulate light contributions from all the light sources affecting the current vertex.

**U** and **V** are texture coordinates for the current vertex.

**ClipFlags** is of type **RwClipFlag**. This encodes the relationship between the position of the current vertex and the view frustum planes.

## **RxClScrSpace2DVertices**

The **RxClScrSpace2DVertices** cluster uses the **RxScrSpace2DVertex** type, which is defined differently for each platform but is accessible through a common set of API functions (each of which begins with "**RxScrSpace2DVertex**"). This vertex type describes 2D vertices in screenspace, including color, position and texture coordinates. The position will contain a screen-space Z value (this will map to the ZBuffer) and may on some platforms contain a camera-space 3D position and reciprocal Z position. The texture coordinates may on some platforms be pre-multiplied by reciprocal camera Z position. The **RxScrSpace2DVertex** type is that which is submitted to the 2D rasterization API (it's the same as the **RwIm2DVertex**).

## **RxClIndices**

The **RxClIndices** cluster uses the **RxVertexIndex** type. This cluster holds vertex indices that define the topology of the current packet's geometry, to be interpreted as the primitive type specified in the mesh state cluster's **primType** member. The indices index into the data arrays of the **RxClObjSpace3DVertices**, **RxClCamSpace3DVertices** and **RxClScrSpace2DVertices** clusters. Note that (as mentioned in the *Generic Pipelines* section of the previous chapter, *PowerPipe Overview*) most generic PowerPipe nodes can deal only with tri-list indices (line-specific nodes can mostly deal only with line-list indices).

# **RxClUVs**

The **RxClUVs** cluster uses the **RxUV** type, as shown here:

```
struct RxUV 
{ 
      RwReal u; 
      RwReal v; 
};
```
This cluster is used to include an extra set of vertex texture coordinates in the pipeline (its usage will be described further in the description of the UVInterp.csl node below). Its data array should be parallel to those of the **RxClObjSpace3DVertices**, **RxClCamSpace3DVertices** and **RxClScrSpace2DVertices** clusters.

## **RxClRGBAs**

The **RxClRGBAs** cluster uses the **RwRGBAReal** type. This cluster is used to include an extra set of vertex colors in the pipeline (its usage will be described further in the description of the RGBAInterp.csl node below). Its data array should be parallel to those of the **RxClObjSpace3DVertices**, **RxClCamSpace3DVertices** and **RxClScrSpace2DVertices** clusters.

## **RxClCamNorms**

The **RxClCamNorms** cluster uses the **RxCamNorm** type, which is the same as the **RwV3D** type. Its purpose is to hold camera-space normals (useful for rendering effects such as environment-mapping), which are not included in the **RxClCamSpace3DVertices** cluster.

## **RxClInterpolants**

The **RxClInterpolants** cluster uses the **RxInterp** type, as shown here:

```
struct RxInterp 
{ 
     RxVertexIndex originalVert; 
     RxVertexIndex parentVert1; 
     RxVertexIndex parentVert2; 
     RwReal interp; 
};
```
This cluster contains information that can be used to accelerate triangle clipping during multi-pass rendering. It is (optionally) created by the ClipTriangle.csl node and used by the UVInterp.csl and RGBAInterp.csl nodes. Its usage will be described in further detail in the sections covering these nodes below.

## **RxClVSteps**

The **RxClVSteps** cluster uses the **RxVStep** type, as shown here:

```
struct RxVStep 
{ 
     RwUInt8 step; 
};
```
This cluster may be used to skip the processing of unused vertices in a packet, thus accelerating the operation of nodes which would otherwise process *all* of the packet's vertices. For example, PreLight.csl, Light.csl and PostLight.csl all request this cluster as  $rxCLREQ$  **OPTIONAL**. If it is present, then they will skip the processing of "unused" vertices. Such vertices may be, for example, those belonging only to back-facing (i.e. invisible and therefore unrendered) triangles.

Each element in the **RxClVSteps** cluster's array contains a **step** value, which is: the number of vertices, after the previously-processed vertex, which can be skipped. To use these values, start at the beginning of the **RxVStep** and vertex arrays and proceed as follows:

- 1. Process one vertex;
- 2. Skip "**step**" vertices;
- 3. Increment the cursor of the **RxVStep** array by one element.

Repeat this process until the entire vertex array has been processed. If the **RxVStep** array contains valid data, you should not have to bounds-check its cursor.
## **RxClLights**

The **RxClLights** cluster uses the **RxLight** type, which is just a pointer to an **RpLight**.

### **RxClScatter**

The **RxClScatter** cluster uses the **RxScatter** type, as shown here:

```
struct RxScatter 
{ 
     RxPipeline *pipeline; 
     RxPipelineNode *node; 
};
```
This cluster is used to guide a packet down a particular path in a pipeline. It is used by the Scatter.csl node, which is described below.

# **34.4.2 The Generic Nodes**

This section contains an introduction to each of the generic nodes included with RenderWare Graphics in the **RtGenCPipe** toolkit. They are listed here, in approximately the order encountered in the generic pipelines (as described in the chapter *PowerPipe Overview*):

- **ImmInstance.csl**
- **Transform.csl**
- **ImmStash.csl**
- **ImmRenderSetup.csl**
- **ImmMangleLineIndices.csl**
- **ImmMangleTriangleIndices.csl**
- **CullTriangle.csl**
- **ClipTriangle.csl**
- **ClipLine.csl**
- **SubmitTriangle.csl**
- **SubmitLine.csl**
- **AtomicInstance.csl**
- **AtomicEnumerateLights.csl**
- **WorldSectorInstance.csl**
- **WorldSectorEnumerateLights.csl**
- **MaterialScatter.csl**
- **Scatter.csl**
- **PreLight.csl**
- **Light.csl**
- **PostLight.csl**
- **FastPathSplitter.csl**
- **RGBAInterp.csl**
- **UVInterp.csl**
- **Clone.csl**

There is also an introduction to *[Debug Nodes](#page-159-0)*.

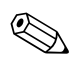

✎ The extension "**.csl**" in node name strings is used to identify the node as originating from Criterion Software Ltd.

#### **ImmInstance.csl**

The purpose of ImmInstance.csl is to create and initialize a packet. It instances the data passed to **RwIm3DTransform()** into the **RxClObjSpace3DVertices** cluster and initializes the **RxClMeshState** and **RxClRenderState** clusters accordingly. The node has one output, through which initialized packets pass. The input requirements of this node are:

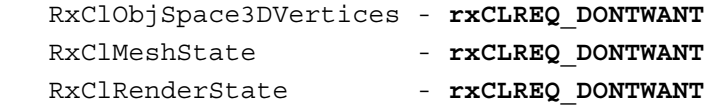

The characteristics of this node's first output are:

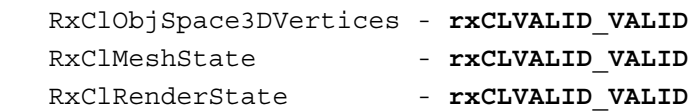

See the API reference documentation for **RxNodeDefinitionGetImmInstance()** for further details.

#### **Transform.csl**

The purpose of Transform.csl is to transform object-space vertices into camera-space and, where possible, screen-space. It initializes the **RxClCamSpace3DVertices** and **RxClScrSpace2DVertices** clusters from the **RxClObjSpace3DVertices** cluster; all will end up with the same number of elements in their data arrays (such that the vertex indices in an **RxClIndices** cluster would apply equally to all three). Clipping flags are generated for each vertex and stored in the **RxClCamSpace3DVertices** cluster. The **ClipFlagsOr** and **ClipFlagsAnd** members of the **RxClMeshState** cluster (see the section on that above) are set up by combining the flags of all vertices in the packet. This node also performs the same lighting setup as PreLight.csl (see the section on that below for further details).

The node has two outputs. The input requirements of this node:

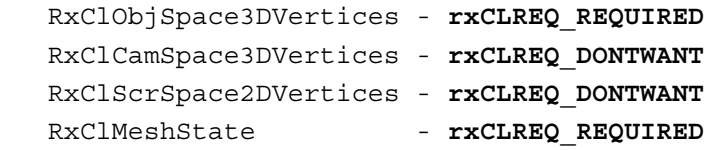

The characteristics of this node's first output:

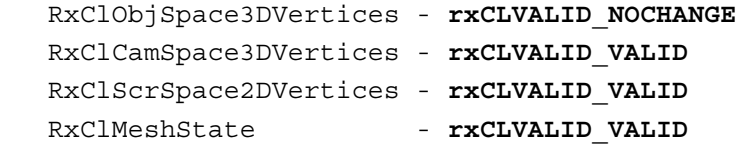

The characteristics of this node's second output:

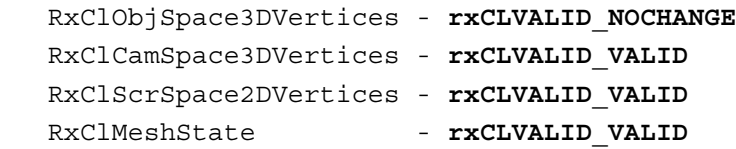

See the API reference documentation for **RxNodeDefinitionGetTranform()** for further details.

#### **ImmStash.csl**

The purpose of ImmStash.csl is to "stash" the contents of the incoming packet (all the clusters listed below) in a global state structure, such that the packet can be reconstructed in subsequent **RwIm3D** render pipelines by the ImmRenderSetup.csl node (see below).

This node has no outputs. Incoming packets are destroyed after their contents have been stashed. The input requirements of this node:

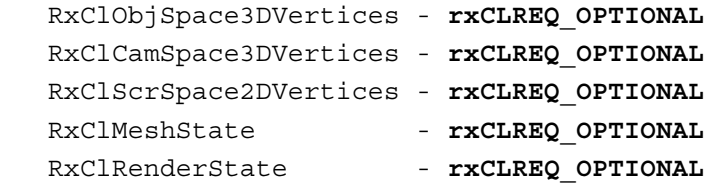

See the API reference documentation for **RxNodeDefinitionGetImmStash()** for further details.

#### **ImmRenderSetup.csl**

ImmRenderSetup.csl creates a packet and initializes it from global "stash" data created in a previous **RwIm3D** transform pipeline by the ImmStash.csl node.

This node has two outputs. Packets with indices pass through the first output and packets without indices pass through the second output. The input requirements of this node:

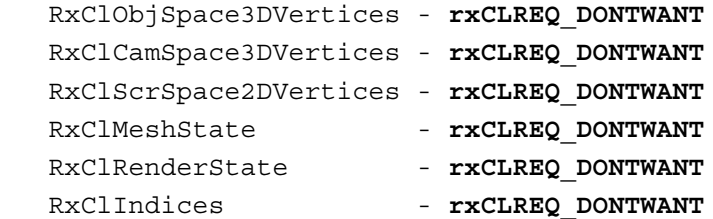

The characteristics of this node's first output:

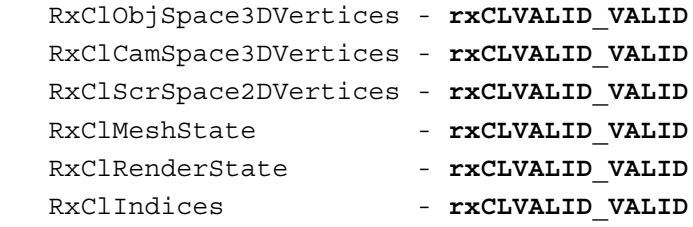

The characteristics of this node's second output:

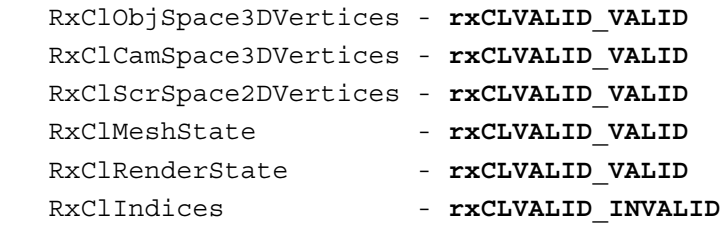

See the API reference documentation for **RxNodeDefinitionGetImmRenderSetup()** for further details.

#### **ImmMangleTriangleIndices.csl**

The purpose of ImmMangleTriangleIndices.csl is to convert indices in tristrip or tri-fan form into tri-list form, or to generate tri-list indices if no indices are currently present. This is necessary because most triangleprocessing generic nodes handle only the tri-list primitive and cannot handle unindexed tri-lists. If this changes in the future, this node may be removed.

This node has one output. The input requirements of this node:

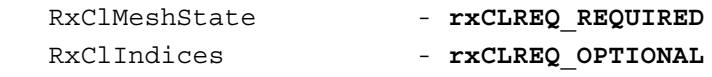

The characteristics of this node's first output:

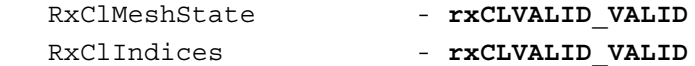

See the API reference documentation for **RxNodeDefinitionGetImmMangleTriangleIndices()** for further details.

#### **ImmMangleLineIndices.csl**

The purpose of ImmMangleLineIndices.csl is to convert indices in poly-line form into line-list form, or to generate line-list indices if no indices are currently present. This is necessary because most line-processing generic nodes handle only the line-list primitive and cannot handle unindexed linelists. If this changes in the future, this node may be removed.

This node has one output. The input requirements of this node:

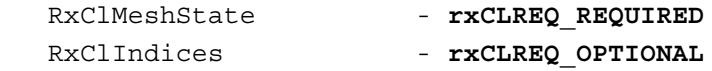

The characteristics of this node's first output:

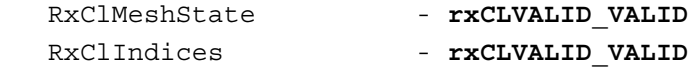

See the API reference documentation for **RxNodeDefinitionGetImmMangleLineIndices()** for further details.

#### **CullTriangle.csl**

This node removes triangles from the indices cluster if they are back-facing with respect to the current camera. Triangles wholly off-screen (outside the view frustum) are also deleted.

The node has two outputs. Packets in which *all* triangles are culled are sent to the second output. The input requirements of this node:

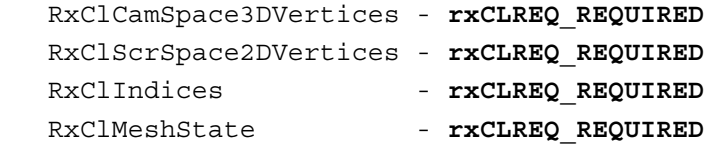

The characteristics of the first of this node's outputs:

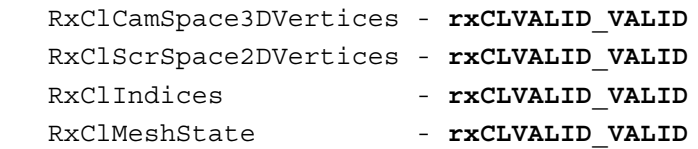

The characteristics of the second of this node's outputs:

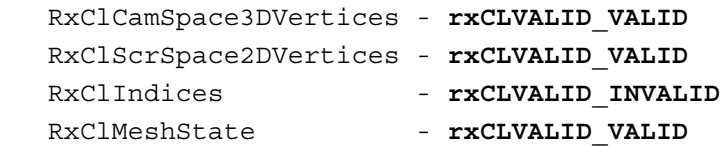

See the API reference documentation for **RxNodeDefinitionGetCullTriangle()** for further details.

### **ClipTriangle.csl**

ClipTriangle.csl clips triangles to the frustum of the current camera. Any new vertices generated during clipping are projected (so that both cameraspace and screen-space positions and texture coordinates are correct) and added to the ends of the **RxClCamSpace3DVertices** and **RxClScrSpace2DVertices** cluster's vertex arrays, and the **RxClMeshState** clusters' **NumVertices** member is updated. New triangles are added to the **RxClIndices** cluster and the **RxClMeshState** cluster's **NumElements** member is updated. The **RxClInterpolants** cluster which is output is used to accelerate multi-pass rendering (see the sections on UVInterp.csl and RGBAInterp.csl below).

The node has two outputs. Packets in which all triangles are clipped away are sent to the second output. The input requirements of this node:

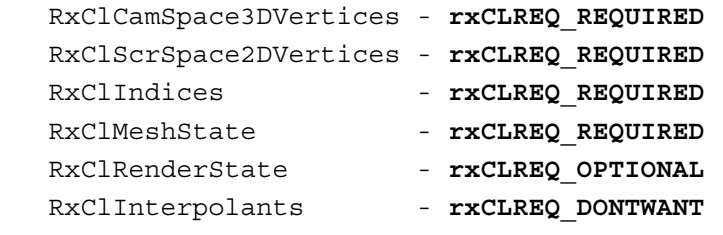

The characteristics of the first of this node's output's:

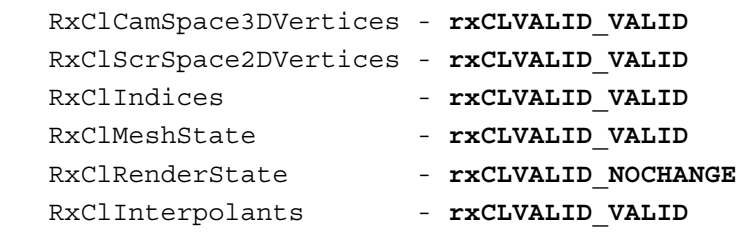

The characteristics of the second of this node's output's:

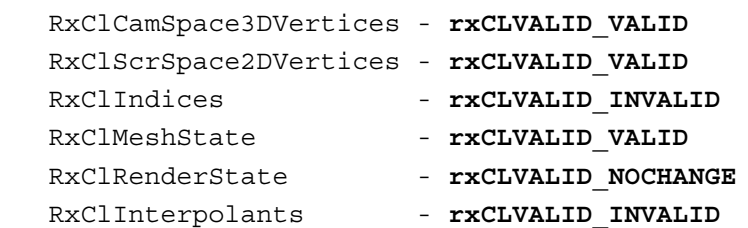

See the API reference documentation for **RxNodeDefinitionGetClipTriangle()** for further details.

#### **ClipLine.csl**

ClipLine.csl clips lines to the frustum of the current camera. Any new vertices generated during clipping are projected (so that both camera-space and screen-space positions and texture coordinates are correct) and added to the ends of the **RxClCamSpace3DVertices** and

**RxClScrSpace2DVertices** clusters' vertex arrays, and the **RxClMeshState** cluster's **NumVertices** member is updated. New lines are added to the **RxClIndices** cluster and the **RxClMeshState** cluster's **NumElements** member is updated.

The node has two outputs. Packets in which all lines are clipped away are sent to the second output. The input requirements of this node:

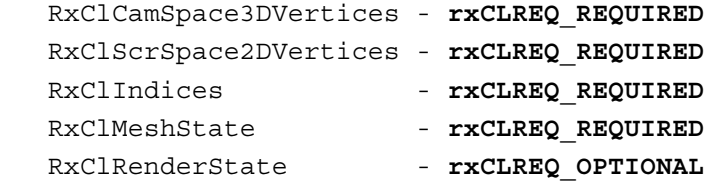

The characteristics of the first of this node's outputs:

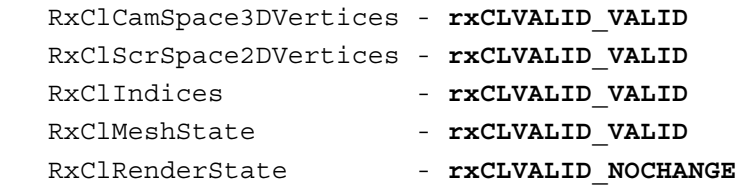

The characteristics of the second of this node's outputs:

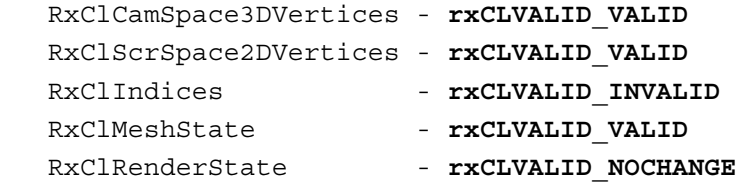

See the API reference documentation for **RxNodeDefinitionGetClipLine()** for further details.

#### **SubmitTriangle.csl**

SubmitTriangle.csl submits 2D triangles to the rasterization API. The node has a single output and packets pass unchanged through this. The purpose of this is to allow packets to be modified and submitted again later on in the pipeline to perform multi-pass rendering.

The behavior of SubmitTriangle.csl with respect to render state is: it sets up the texture raster, texture filter mode, texture addressing modes and the vertex alpha flag all from the incoming **RxClRenderStateVector** cluster. All other render state persists as is. These states are set to keep render state behavior the same as it was in pre-PowerPipe pipelines.

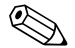

Note that whilst the generic submit nodes submit 2D primitives to the **RwIm2D** rasterization API, platform-specific nodes may take advantage of HW T&L and submit 3D primitives directly to hardware. In this case, culling, transformation, clipping and lighting will be performed by the hardware and they will be omitted from the pipeline.

The node has a single output, through which packets pass unchanged. The input requirements of this node:

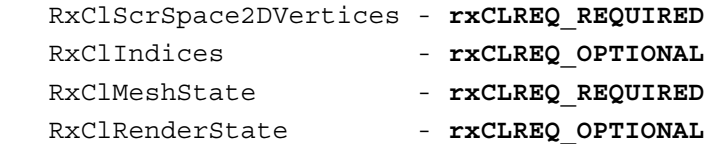

The characteristics of this node's first output:

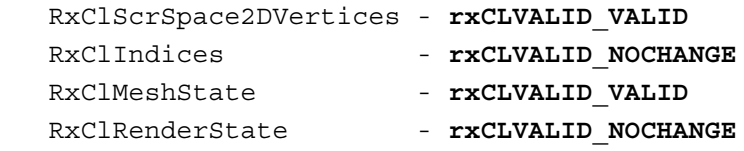

See the API reference documentation for

**RxNodeDefinitionGetSubmitTriangle()** for further details.

#### **SubmitLine.csl**

SubmitLine.csl submits 2D lines to the rasterization API. The node has a single output and packets pass unchanged through this. The purpose of this is to allow packets to be modified and submitted again later on in the pipeline to perform multi-pass rendering.

The behavior of SubmitLine.csl with respect to render state is: it sets up the texture raster, texture filter mode, texture addressing modes and the vertex alpha flag all from the incoming **RxClRenderStateVector** cluster. All other render state persists as is. These states are set to keep render state behavior the same as it was in pre-PowerPipe pipelines.

Note that whilst the generic submit nodes submit 2D primitives to the **RwIm2D** rasterization API, platform-specific nodes may take advantage of HW T&L and submit 3D primitives directly to hardware. In this case, culling, transformation, clipping and lighting will be performed by the hardware and they will be omitted from the pipeline.

The node has a single output, through which packets pass unchanged. The input requirements of this node:

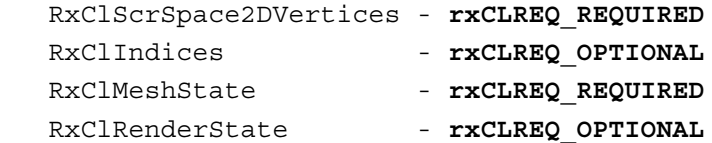

The characteristics of this node's first output:

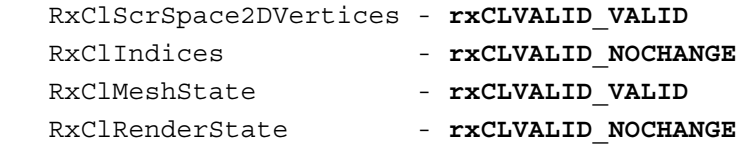

See the API reference documentation for **RxNodeDefinitionGetSubmitLine()** for further details.

✎

#### **AtomicInstance.csl**

AtomicInstance.csl creates one packet per **RpMesh** in the source **RpGeometry**. It instances geometric data into **RxClObjSpace3DVertices** and **RxClIndices** clusters and initializes **RxClMeshState** and **RxClRenderState** clusters with appropriate values. Note that indices created will always be as for a tri-list primitive. Conversion will be performed if the source **RpGeometry** uses a different **RwPrimitiveType**.

The node has one output, through which the instanced geometry passes. The input requirements of this node:

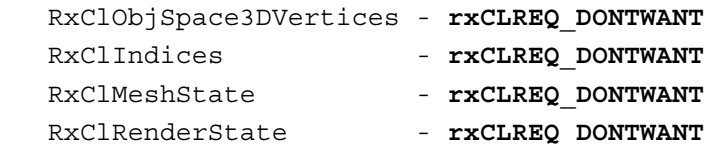

The characteristics of this node's first output:

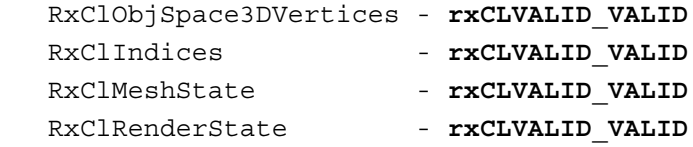

See the API reference documentation for **RxNodeDefinitionGetAtomicInstance()** for further details.

#### **WorldSectorInstance.csl**

WorldSectorInstance.csl creates one packet per **RpMesh** in the source **RpWorldSector**. It instances geometric data into **RxClObjSpace3DVertices** and **RxClIndices** clusters and initializes **RxClMeshState** and **RxClRenderState** clusters with appropriate values. Note that indices created will always be as for a tri-list primitive. Conversion will be performed if the source **RpWorldSector** uses a different **RwPrimitiveType**.

The node has one output, through which the instanced geometry passes. The input requirements of this node:

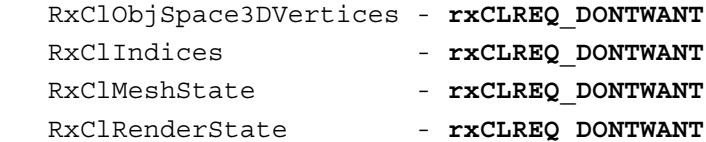

The characteristics of this node's first output:

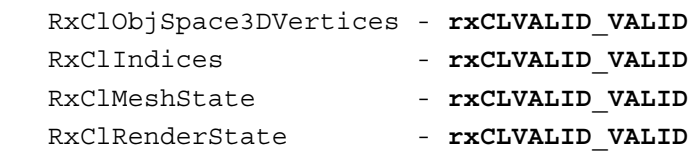

See the API reference documentation for

**RxNodeDefinitionGetWorldSectorInstance()** for further details.

#### **AtomicEnumerateLights.csl**

The purpose of AtomicEnumerateLights.csl is to work out which lights in the world illuminate the current **RpAtomic** and to place pointers to each of these lights in an **RxLight** cluster (the **RxLight** structure is just a pointer to an **RpLight**).

The node has one output, through which the packets pass with their new **RxLight** cluster. The input requirements of this node:

RxClLights - **rxCLREQ REQUIRED** 

The characteristics of this node's first output:

RxClLights - **rxCLVALID VALID** 

See the API reference documentation for **RxNodeDefinitionGetAtomicEnumerateLights()** for further details.

#### **WorldSectorEnumerateLights.csl**

The purpose of WorldSectorEnumerateLights.csl is to work out which lights in the world illuminate the current **RpWorldSector** and to place pointers to each of these lights in an **RxLight** cluster (the **RxLight** structure is just a pointer to an **RpLight**).

The node has one output, through which the packets pass with their new **RxLight** cluster. The input requirements of this node:

RxClLights - **rxCLREQ REQUIRED** 

The characteristics of this node's first output:

RxClLights - **rxCLVALID VALID** 

See the API reference documentation for **RxNodeDefinitionGetWorldSectorEnumerateLights()** for further details.

#### **MaterialScatter.csl**

The purpose of the MaterialScatter.csl node is to distribute packets to material pipelines on the basis of the pipeline pointer in their **RxClMeshState** cluster. This node requires as **rxCLREQ\_OPTIONAL** many standard clusters, such that, if they are present in the pipeline, they will propagate from this node to the destination material pipeline (as opposed to being terminated before this node by dependency-chasing – see the above *[Dependency Chasing](#page-123-0)* section). For any other clusters which you want to propagate to the end of the current pipeline and then to material pipelines, use **RxPipelineNodeRequestCluster()** during pipeline construction to change the requirements of the MaterialScatter.csl node.

The node has no outputs; all packets pass from it to other pipelines. The input requirements of this node:

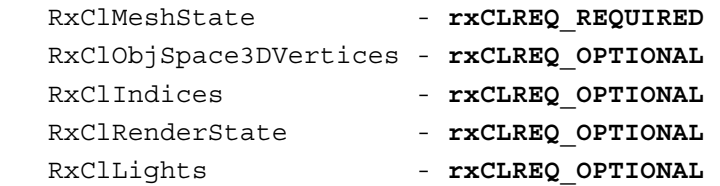

See the API reference documentation for **RxNodeDefinitionGetMaterialScatter()** for further details.

#### **Scatter.csl**

The Scatter.csl node dispatches packets down certain branches of a pipeline, dependent on either data in each packet's (optional) **RxScatter** cluster, or on the node's private data (itself an **RxScatter** structure).

The node has 32 outputs (the maximum allowed) to facilitate extreme branching of the pipeline. None need actually be connected. The input requirements of this node:

RxClScatter - **rxCLREQ OPTIONAL** 

The characteristics of all this node's outputs:

RxClScatter - **rxCLVALID\_NOCHANGE** 

See the API reference documentation for **RxNodeDefinitionGetScatter()** for further details.

#### **PreLight.csl**

The Prelight.csl initializes the color values in the **RxClCamSpace3DVertices** cluster prior to lighting. It may use an optional **RxClVSteps** cluster (generated, for example by a back-face culling node) to accelerate this process by skipping unused vertices.

The node has one output, through which the pre-lit vertices pass. The input requirements of this node:

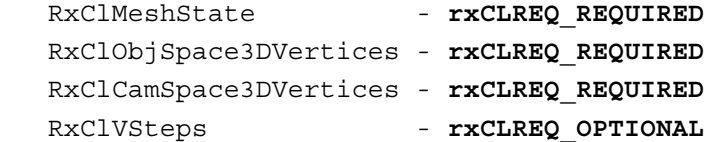

The characteristics of this node's first output:

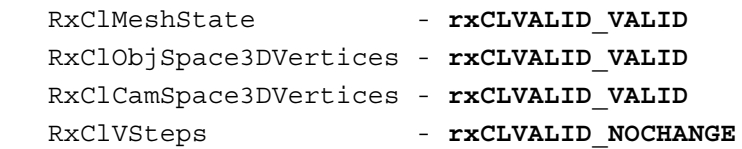

See the API reference documentation for **RxNodeDefinitionGetPreLight()** for further details.

## **Light.csl**

For every light in the **RxClLights** cluster, the Light.csl node accumulates light (using the appropriate lighting function - ambient, point, etc.) in the vertex colors of the **RxClCamSpace3DVertices** cluster. It may use an optional **RxClVsteps** cluster (generated, for example by a back-face culling node) to accelerate this process by skipping unused vertices.

The node has one output, through which the lit vertices pass. The input requirements of this node:

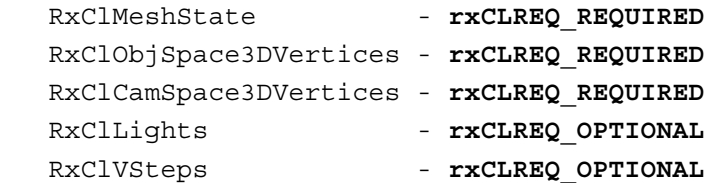

The characteristics of this node's first output:

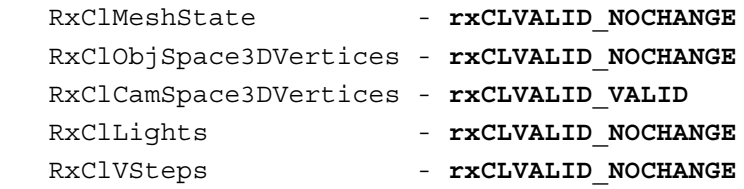

See the API reference documentation for **RxNodeDefinitionGetLight()** for further details.

#### **PostLight.csl**

The PostLight.csl node clamps color values in the **RxClCamSpace3DVertices** cluster to the range [0,255] and then copies these values into the **RxClScrSpace2DVertices** cluster. If the material color of the geometry is not {255, 255, 255, 255} then the lighting value for each vertex is multiplied by the material color (normalized by 1/255) before the clamping and copying is performed. The node may use an optional **RxClVsteps** cluster (generated, for example by a back-face culling node) to accelerate this process by skipping unused vertices.

The node has one output, through which the post-lit vertices pass. The input requirements of this node:

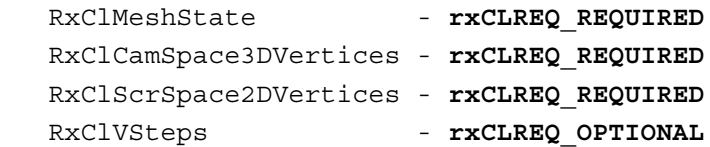

The characteristics of this node's first output:

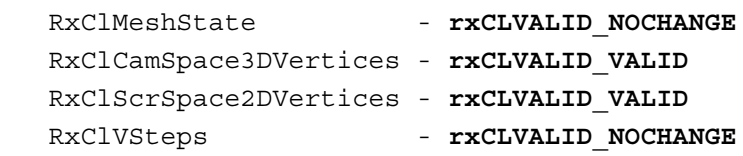

See the API reference documentation for **RxNodeDefinitionGetPostLight()** for further details.

#### **FastPathSplitter.csl**

The FastPathSplitter.csl node is for use with **RpWorldSector**s. It determines whether the bounding box of the sector from which the current packet was created lies entirely within the current camera's view frustum. If so, it dispatches the packet to a second output which should skip the clipping node used in the current pipeline.

The node has two outputs. Packets are sent through the second output if all vertices lie within the view frustum and hence the clipping stage of the pipeline can be skipped. The input requirements of this node:

RxClMeshState - **rxCLREQ REQUIRED** 

The characteristics of this node's first output:

RxClMeshState - **rxCLVALID\_NOCHANGE** 

The characteristics of this node's second output:

RxClMeshState - **rxCLVALID** NOCHANGE

See the API reference documentation for **RxNodeDefinitionGetFastPathSplitter()** for further details.

#### **UVInterp.csl**

UVInterp.csl updates the **RxClScrSpace2DVertices** cluster with a new set of correctly clipped texture coordinates. It uses an optional **RxClInterpolants** cluster (generated by ClipTriangle.csl) to interpolate texture coordinates for clipped triangles. The private data of this node may be used to turn it on and off at run-time and to modify render state.

The node has two outputs. Packets are sent unmodified to the second output if the Boolean **uvInterpOn** in the node's private data is set to **FALSE**. The input requirements of this node:

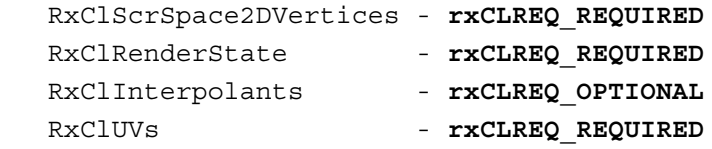

The characteristics of this node's first output:

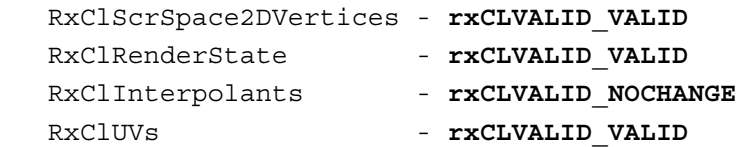

The characteristics of this node's second output:

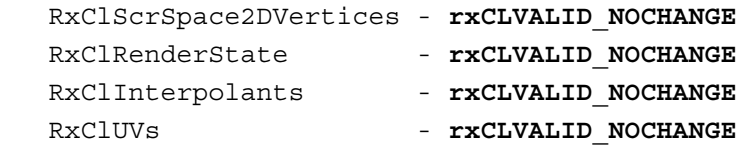

See the API reference documentation for **RxNodeDefinitionGetUVInterp()** for further details.

#### **RGBAInterp.csl**

RGBAInterp.csl updates the **RxClScrSpace2DVertices** cluster with a new set of correctly clipped colors. It uses an optional **RxClInterpolants** cluster (generated by ClipTriangle.csl) to interpolate texture coordinates for clipped triangles. The private data of this node may be used to turn it on and off at run-time and to modify render state.

The node has two outputs. The second output will be used if the Boolean **rgbaInterpOn** in the node's private data is set to **FALSE**, or if the **RwRGBAReal** cluster is missing or empty. The input requirements of this node:

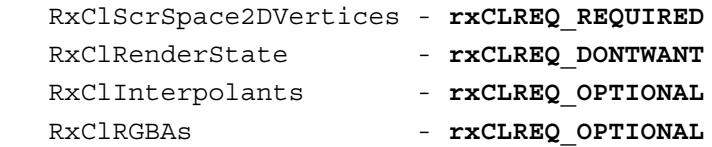

The characteristics of this node's first output:

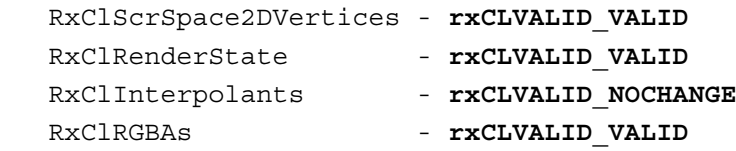

The characteristics of this node's second output:

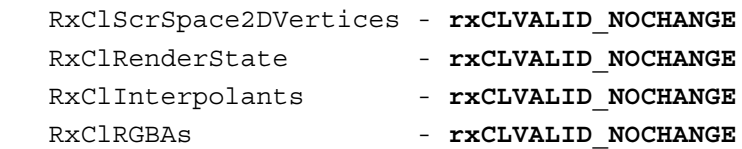

See the API reference documentation for **RxNodeDefinitionGetRGBAInterp()** for further details.

### **Clone.csl**

Due to the nested pipeline execution mechanism (see the *Dataflow in Pipelines* section of the prior chapter, *PowerPipe Overview*), only one packet can exist at a given time. It is the purpose of Clone.csl to create clones of each packet that enters it and to dispatch them to various outputs of the node. Clone.csl is an unusual node, in that it has no fixed **RxNodeDefinition**. Instead, the user must create an **RxNodeDefinition** through the function **RxNodeDefinitionCloneCreate()**, specifying the number of outputs and those to which packet clones should be dispatched in one or more modes of operation (which may be switched in-between pipeline executions).

Clone.csl may be useful where a pipeline needs to modify source data in two or more different ways in order to achieve the desired rendering effect. Rather than generate the source data twice, Clone.csl can generate multiple clones from each packet and send each of them down a different branch of the pipeline.

Note that, if the clone node is being used merely to allow a cluster's data to be modified but restored to its original state further down the pipeline, there is an alternative that will in most cases be simpler and more efficient. This is to create an auxiliary cluster to hold a reference to the original cluster's data and to flag the original cluster as "external". This will ensure that any modification of its data causes a copy, so that the original, unmodified data is still accessible through the auxiliary cluster. The copy may be more costly than the clone node, though the clone node will not actually prevent the copy and is not always particularly cheap to execute. Clone.csl will try to optimize the flags of clusters in packet clones so that, where clusters do not *need* to be marked as "external" (which causes a cluster's data to be copied if a node further down the pipeline modifies it), they are not.

See the API reference documentation for the following functions for further details:

- **RxNodeDefinitionCloneCreate()**
- **RxNodeDefinitionCloneDestroy()**
- **RxPipelineNodeCloneDefineModes()**
- **RxPipelineNodeCloneOptimize()**
- **RxPacketCacheCreate()**
- **RxPacketCacheClone()**
- **RxPacketCacheDestroy()**

## <span id="page-159-0"></span>**Debug Nodes**

In order to debug the execution of a pipeline, it is often useful to insert a "debug" node into the pipeline, which monitors the contents of packets passing through it. **RxPipelineInsertDebugNode()** allows you to insert any node of your choosing into an existing pipeline. At the point where the node is to be inserted, **RxPipelineInsertDebugNode()** determines which clusters are active and contain valid data in the original pipeline. It then modifies the node's definition such that it requests only these clusters. This ensures that the new node will not cause any alteration to cluster dependencies in the pipeline.

See the API reference documentation for **RxPipelineInsertDebugNode()** for further details.

# **34.5 Common Traps and Pitfalls**

# **34.5.1 Pipeline Construction Problems**

When users begin constructing pipelines and custom nodes, they often find that **RxPipelineUnlock()** fails, meaning that the pipeline is invalid in some way. Here follow a few things to check when this happens:

First of all, make sure you are using a debug version of the RenderWare Graphics libraries and check the debug stream. **RxPipelineUnlock()** will output error messages which should help you to determine where the problem lies in your pipeline. It may have found a trivial error in the pipeline (such as it containing no nodes!) or a pipeline node (such as it containing no body method, too many clusters of interest or too many outputs – note that a node may validly have zero outputs).

It is worth checking that the array lengths in your **RxNodeDefinition** make sense. A frequent mistake is to add an extra cluster of interest to a node without extending the input and output specification arrays.

Errors may have occurred during dependency chasing due to an error in the pipeline's topology – it has more than one entry-point or contains cycles or disconnected sub-graphs. If this occurs, check your use of functions like **RxPipelineAddFragment()** and **RxLockedPipeAddPath()** during pipeline construction.

The most common problem with pipeline construction is the failure of dependency chasing due to unfulfilled node input requirements. In this case, the node and cluster in question should be mentioned in the debug stream. On the basis of this information, you will need to work out why the node is not getting what it expects from the cluster in question.

One possibility is that the node requires the cluster to contain valid data on entry to the node and yet no other prior node (on *any* execution path, remember) has initialized the cluster. Perhaps a prior node has destroyed the cluster (flagging it as **rxCLVALID\_INVALID** for one output).

A subtle possibility is that only one node in the pipeline uses a given cluster. In this case, the cluster will not be created for use in the pipeline, *unless* the **forcePresent** member of the **clustersOfInterest** array of the node input specification is set to **rxCLFORCEPRESENT** (as opposed to the usual **rxCLALLOWABSENT**) for this cluster.

It is unusual for a node to require a cluster to be present unless the data created for that cluster is to be passed to a subsequent node in the pipeline, though it may be a valid request. If a node wished to allocate some memory as temporary work-space for use during its data processing then it could do so without putting the data in a cluster. However, if the node wants to allow the data that it creates to be used by subsequent nodes if they can make use of it, then it *will* put the data in a cluster. In this case (given that it cannot reasonably be expected to look ahead in the pipeline at run-time to determine if any subsequent nodes can make use of the cluster in question), the node will require the cluster to be present whether its data is used by subsequent nodes or not.

A related case is that of terminal pipeline nodes (nodes at the end of a pipeline branch) which dispatch packets to other pipelines. An example of such a node is the MaterialScatter.csl node. This node does not perform any data processing; it merely sends packets to the appropriate material pipeline for the current **RpMesh**. However, in order to ensure that the cluster data, for the clusters required by the receiving pipeline, lasts long enough to reach this node, it has to request these clusters to be present in its input requirements. All of them are requested as **rxCLVALID\_OPTIONAL** in case they really are not present for some acceptable reason.

In the case that a user-created cluster (for the sake of argument per-vertex "temperature" values) needs to be distributed to custom material pipelines by MaterialScatter.csl, the cluster may be added to the node's input requirements by the function **RxPipelineNodeRequestCluster()**. This should be done during pipeline construction, before **RxPipelineUnlock()** is called. See the API reference documentation for **RxPipelineNodeRequestCluster()** for further details.

This section may be augmented over time if further common pipeline construction problems come to light.

# **34.5.2 Pipeline Performance**

Two things to remember when trying to improve pipeline performance are:

- 1. When a cluster's data is flagged as "external", any modifications to the data will cause it to be copied in its entirety. This is likely to be costly.
- 2. Random-access to a cluster's data (using **RxClusterGetIndexedData()**) will be slower than sequential access (using **RxClusterGetCursorData()** and **RxClusterIncCursor()**).

# **34.5.3 RxCluster->numUsed**

It is a node body's responsibility to ensure that the **numUsed** member of **RxCluster** is kept up-to-date – this is *important*, as failing to do so may result in data corruption further down the pipeline.

Note that if **numUsed** is reduced to zero for a cluster, the node currently processing it has two choices:

- 1. Destroy the cluster's data with **RxClusterDestroyData()**, to signify that the cluster contains no valid data and so is invalid/dead,
- 2. Leave the cluster as is, to signify that the cluster is still valid even though it contains no used elements.

The difference between these two cluster states may easily be tested in subsequent nodes to determine if the cluster is still valid (yet contains no used elements) or is invalid (has no data array allocated). It will usually be simpler and more convenient, though, if the predication on cluster state can be performed implicitly by a pipeline branch. For example, the node which can empty the cluster array may be specified with two outputs, for one of which the cluster exits in an invalid state and for the other of which the cluster exits in the valid state.

# **34.6 Summary**

This chapter has provided an overview of the construction of custom PowerPipe nodes. It has covered the elements involved in creating a node definition: the specification of node inputs and outputs, node methods and other values. It has explained the details of node cluster requirements and the dependency-chasing process. It has described the uses of the various node methods. For the node body method, it provided example code and discussed packet processing and pipeline execution order, in addition to covering the details of cluster creation, access and modification. It finally introduced the clusters used by the generic nodes supplied with RenderWare Graphics, followed by the nodes themselves.

As mentioned elsewhere, the creation and usage of optimized, platformspecific nodes and rendering pipelines will be covered in later chapters (*PS2All Overview*, for example, is already available).

# **Appendix**

# **Recommended Reading**

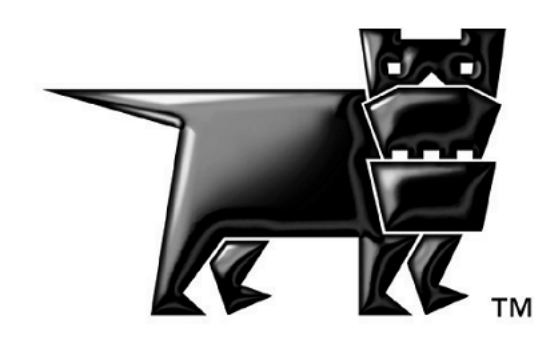

# **Introduction**

This appendix contains a list of books, magazines and online resources recommended by the RenderWare Graphics development team.

Traditional reviews of these books have not been attempted as such can be found on the Internet – particularly in online bookstores. Instead, an approximate "reader level" has been given, which is divided as follows:

- **Beginner**  Assumes no prior knowledge of 3D graphics programming;
- **Intermediate** Assumes some 3D graphics programming experience;
- **Advanced** For gurus only!

Some of the books are aimed specifically at university students and fluency with mathematics is required for these.

It is important to note that *all* the books listed require some understanding of computer programming. It is also safe to say that if you have never programmed a 2D graphics application, you will likely find 3D graphics an uphill struggle.

If you have never worked with 2D graphics rendering, there are a number of online and printed resources available to you. This is a field of computer graphics that is very well-served with literature.

# **Other Documentation**

For further information on RenderWare Graphics refer to:

- the RenderWare Graphics API Reference for your target platform
- the RenderWare Graphics **PDF**s
- your customer account on RenderWare Graphics' Fully Managed Support System https://support.renderware.com and its searchable knowledge base

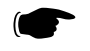

For those who are completely new to the field of computer graphics, or managers and producers who just want to know what it's all about, "**The Way Computer Graphics Works**", by Olin Lathrop (Wiley Computer Publishing. ISBN: 0471130400) is recommend as a good primer. This book does not assume an understanding of computer programming or mathematics.

# **Books**

# **Textbooks**

# **"Computer Graphics: Principles & Practice" (2nd Edition, in C)**

Authors: Foley, Van Dam, et al.

Publisher: Addison Wesley Longman Publishing Co.

ISBN: 0201848406

Reader Level: Beginner.

Notes: *This is considered the standard textbook on the subject. Aimed at university students.* 

## **"Advanced Animation and Rendering Techniques: Theory and Practice"**

Authors: Alan Watt, Mark Watt

Publisher: Addison Wesley Longman Publishing Co.

ISBN: 0201544121

Reader Level: Intermediate.

Notes: *"Watt & Watt" covers many algorithms and techniques used in the field and is considered a must-have reference book by most 3D graphics programmers. Recommended background reading for splines and patches.* 

# **"Real-Time Rendering" (2nd Edition)**

Authors: Tomas Moller, Eric Haines.

Publisher: A. K. Peters Ltd.

ISBN: 1568811829

Reader Level: Intermediate.

Notes: *Explores many of the algorithms used in the field, giving pros and cons for most.*

## **"3D Games: Volume 1: Real-Time Rendering and Software Technology"**

Authors: Alan Watt, Fabio Policarpo

Publisher: Addison-Wesley Pub Co

ISBN: 0201619210

Reader Level: Intermediate / Advanced.

# **Reference Books**

#### **"3D Game Engine Design"**

Author: Dave Eberly

Publisher: Morgan Kaufmann

ISBN: 1558605932

Reader Level: Intermediate / Advanced.

Notes: *Highly rated book on the subject. Heavy on theory – particularly math. API/platform-neutral. Probably one of the most complete and well-written on this particular subject.* 

#### **"Game Programming Gems"**

Editor: Mark DeLoura

Publisher: Charles River Media

ISBN: 1584500492

Reader Level: Intermediate / Advanced.

Notes: *Similar in concept to the seminal Graphics Gems books (see below), this tome contains a wide variety of algorithms, tips, tricks and techniques covering most aspects of computer game programming, design and development.*

## **"Game Programming Gems 2"**

Editor: Mark DeLoura

Publisher: Charles River Media

ISBN: 1584500549

Reader Level: Intermediate / Advanced.

Notes: *The second volume, with over 70 completely new articles written by over 40 programming experts. It has six comprehensive sections including a new section of sound programming*.

#### **"Game Programming Gems 3"**

Editor: Dante Treglia

Publisher: Charles River Media

ISBN: 1584500549

Reader Level: Intermediate / Advanced.

## **"Graphics Gems" (Volumes I - V)**

Authors: (Various)

Publisher: Academic Press

ISBN: 0122861663

Reader Level: Intermediate / Advanced.

Notes: *This is a very popular series of books, each containing a multitude of algorithms, tricks of the trade and other nuggets of useful information.*

#### **"Computer Graphics and Virtual Environments From Realism to Real-Time"**

Authors: Mel Salter, Anthony Steed, Yiorgos Chrysanthou

Publisher: Addison-Wesley Pub Co

ISBN: 0201624206

Reader Level: Intermediate / Advanced.

# **Books (API / Platform-specific)**

# **OpenGL**

# **"OpenGL Programming Guide"**

Authors: Mason Woo, Jackie Neider, Tom Davis, Open Architecture Review Board

Publisher: Addison Wesley Longman Publishing Co.

ISBN: 0201604582

Reader Level: Beginner / Intermediate.

Notes: *Also referred to as "The Red Book", this is considered the definitive guide to OpenGL and 3D graphics programming.* 

# **"OpenGL Reference Manual" (Third Edition)**

Author: OpenGL Architecture Review Board (Editor: Dave Shreiner).

Publisher: Addison Wesley Longman Publishing Co.

ISBN: 0201657651

Reader Level: Beginner / Intermediate.

Notes: *The official reference manual for OpenGL.*

# **Microsoft DirectX/Direct3D**

## **"Advanced 3D Game Programming With DirectX 8.0"**

Author: Peter Walsh, Adrian Perez

Publisher: Wordware Publishing

ISBN: 155622513X

Reader Level: Intermediate.

Notes: *Assumes some games programming experience (and knowledge of C++), but has good coverage of Direct3D. A full review can be found on GameDev.Net.* See [www.gamedev.net](http://www.gamedev.net/) 

## **"Inside DirectX"**

Author: Bradley Bargen, Terence Peter Donnelly

Publisher: Microsoft Press

ISBN: 1572316969

Reader Level: Beginner.

Notes: *Covers the fundamentals of DirectX programming. This book does not cover Direct3D and 3D graphics, but is recommended for developers who have no prior experience with DirectX.* 

# **"Real Time Rendering Tricks and Techniques in DirectX"**

Author: Dempski

Publisher: Premier Press

ISBN: 1931841276

Reader Level: Intermediate.

Notes: *Provides explanations on how to implement commonly asked for features using the DirectX 8 API, this text should be of interest to both graphic designers and games programmers. Great book for those wanting a reference title to vertex shaders and pixel shaders"* 

## **"Special Effects Game Programming with DirectX 8.0"**

Author: McCuskey

Publisher: Premier Press

ISBN: 1931841063

Reader Level: Intermediate.

Notes: *"This book teaches readers everything they will need to know about seventeen awesome effects for game programming; including dynamically generated landscapes, fog, motion blur, and environment mapping. Detailed explanations of each trick, along with easily dissected sample code, allow readers to turn their games from everyday doldrums into bleeding edge eye candy"*

## **"The Microsoft DirectX 9 Programmable Graphics Pipeline"**

Author: Corporation Microsoft

Publisher: Microsoft Press

ISBN: 0735616531

Reader Level: Intermediate / Advanced.

# **Magazines**

# **"Journal of graphics tools" (A. K. Peters, Ltd.)**

A quarterly journal spawned by the "Graphics Gems" book series listed above. From their website:

"The *journal of graphics tools* is a quarterly journal whose primary mission is to provide the computer graphics research, development, and production community with practical ideas and techniques that solve real problems."

Their website is at: [www.acm.org/jgt/](http://www.acm.org/jgt/) 

## **"Game Developer Magazine" (CMP Game Media Group)**

Covers all aspects of computer game development. For more information, see [www.gdmag.com.](http://www.gdmag.com/)

Additionally, Game Developer Magazine Article Companion is a collection of interesting articles published electronically from the magazine. See [www.darwin3d.com/gamedev.htm](http://www.darwin3d.com/gamedev.htm) 

# **"Dr. Dobb's Journal" (Miller Freeman, Inc.)**

Dr. Dobb's is one of the longest-running general programming magazines available. Covers all aspects of IT, not just computer graphics. Online at [www.ddj.com](http://www.ddj.com/) 

# **Websites**

**"MSDN Online"** – Microsoft Developer Network website.

[msdn.microsoft.com](http://msdn.microsoft.com/)

**"OpenGL.Org" Website** – Official OpenGL website.

[www.opengl.org](http://www.opengl.org/)

**"Gamasutra"** – Game Developer Magazine's online alter-ego. The introductory material on patches is good, amongst other things.

[www.gamasutra.com](http://www.gamasutra.com/)

[www.gamasutra.com/features/20000530/sharp\\_pfv.htm](http://www.gamasutra.com/features/20000530/sharp_pfv.htm).

**Flipcode**, another computer game development website with a host of resources and articles:

[www.flipcode.com](http://www.flipcode.com/)

**"GameDev**.**Net"**, a computer game development website containing reams of references and articles, as well as hosting a 3D Algorithm mailing list:

[www.gamedev.net](http://www.gamedev.net/)

"**Binary Space Partitioning for Accelerated Hidden Surface Removal and Rendering of Static Environments**", a doctoral thesis, covers BSP trees, level of detail, the rendering pipeline, potentially visible sets, portals and other topics.

[www.acm.org/tog/editors/erich/bsp/aj.pdf](http://www.acm.org/tog/editors/erich/bsp/aj.pdf)

# **Japanese Websites**

For general computer technologies, this is a great site to learn common IT related information and techniques.

[www.atmarkit.co.jp](http://www.atmarkit.co.jp/) 

The most valuable information is game product itself and industry news. For example,

[www.zdnet.co.jp](http://www.zdnet.co.jp/) (ZD net Japan) and [www.famitsu.com](http://www.famitsu.com/) 

These sites may be valuable for any developers who read Japanese.

RenderWare Graphics Japanese documentation can be downloaded from:

[www.criterion.co.jp](http://www.criterion.co.jp/) - Japanese Criterion Software website (in Japanese)

# **USENET Newsgroups**

The comp.\* hierarchy contains a wide variety of other newsgroups related to such fields as AI, physics modeling and so forth. This is just a small selection…

# **General Computer Graphics groups**

These newsgroups are for discussion of various aspects of 3D graphics programming:

comp.graphics.algorithms

comp.graphics.animation

comp.graphics.misc

comp.graphics.rendering.misc

# **Computer Game Development groups**

These groups are for discussion of computer game design and development as well as the industry itself:

comp.games.development.art

comp.games.development.audio

comp.games.development.design

comp.games.development.industry

comp.games.development.programming

comp.games.development.programming.misc

# **Index**

# **Index**

Page numbers in bold face indicate the most important reference to the subject, where multiple references exist. The page numbers shown below refer to Volume III of the User Guide.  $\sim$   $\sim$ 

#### $\overline{c}$

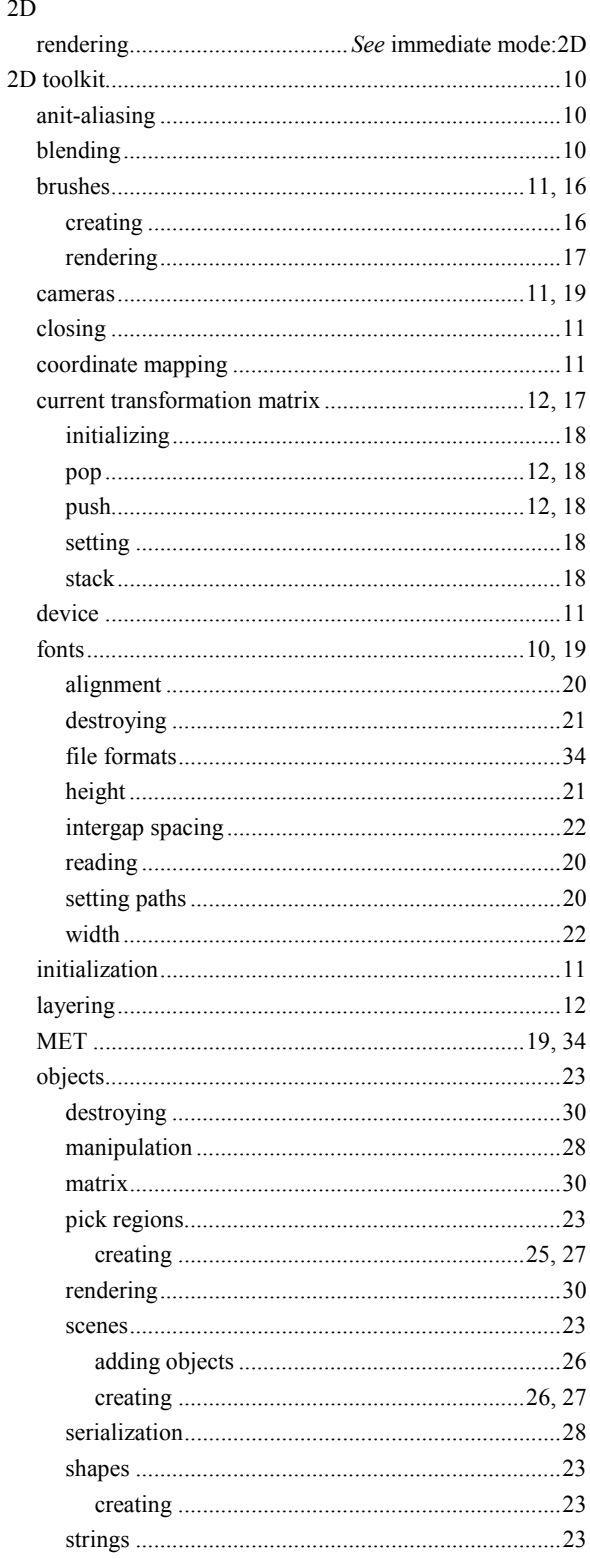

 $\overline{\mathbf{2}}$ 

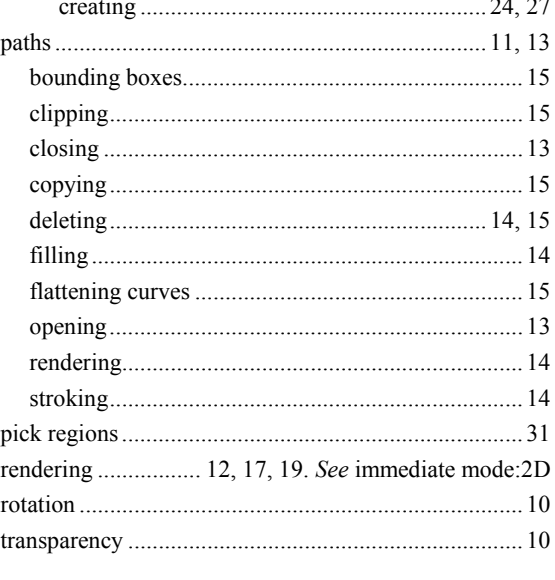

#### $\mathbf{3}$

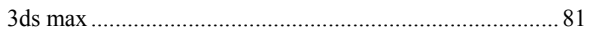

#### $\mathbf{A}$

atomic

pipelines .................................See PowerPipe->pipelines generic ....... See generic pipelines & nodes→pipelines

#### $\mathbf{B}$

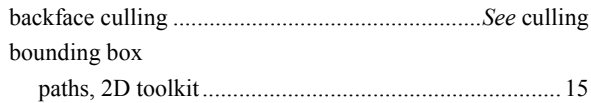

#### $\mathbf C$

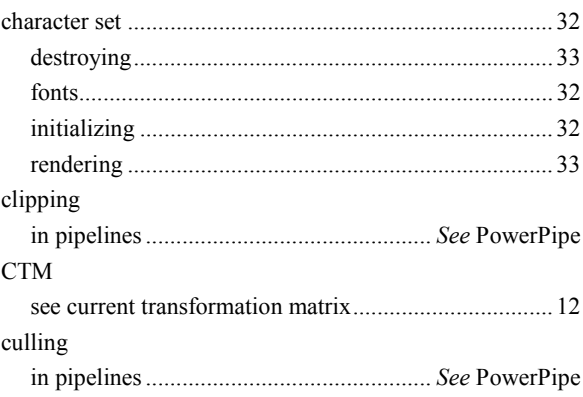

#### D

debugging pipelines .....................See PowerPipe→troubleshooting

#### E

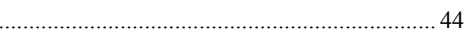

#### F

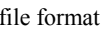

examples

maestro.

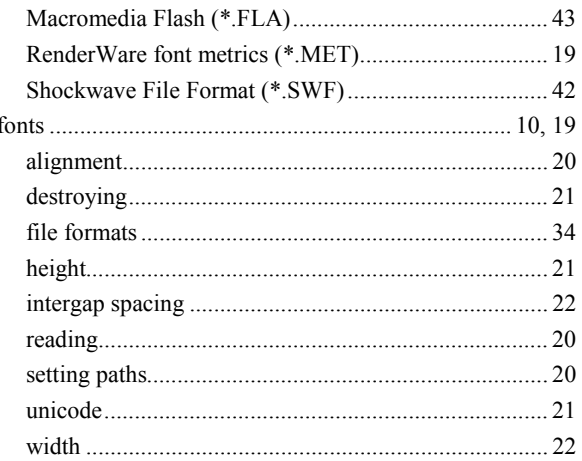

#### G

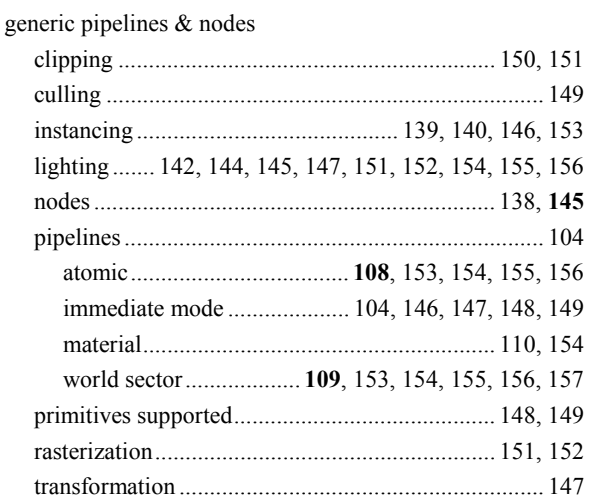

#### $\mathbf I$

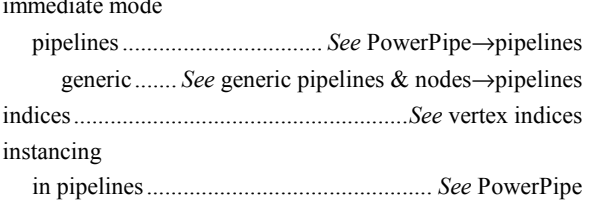

#### L

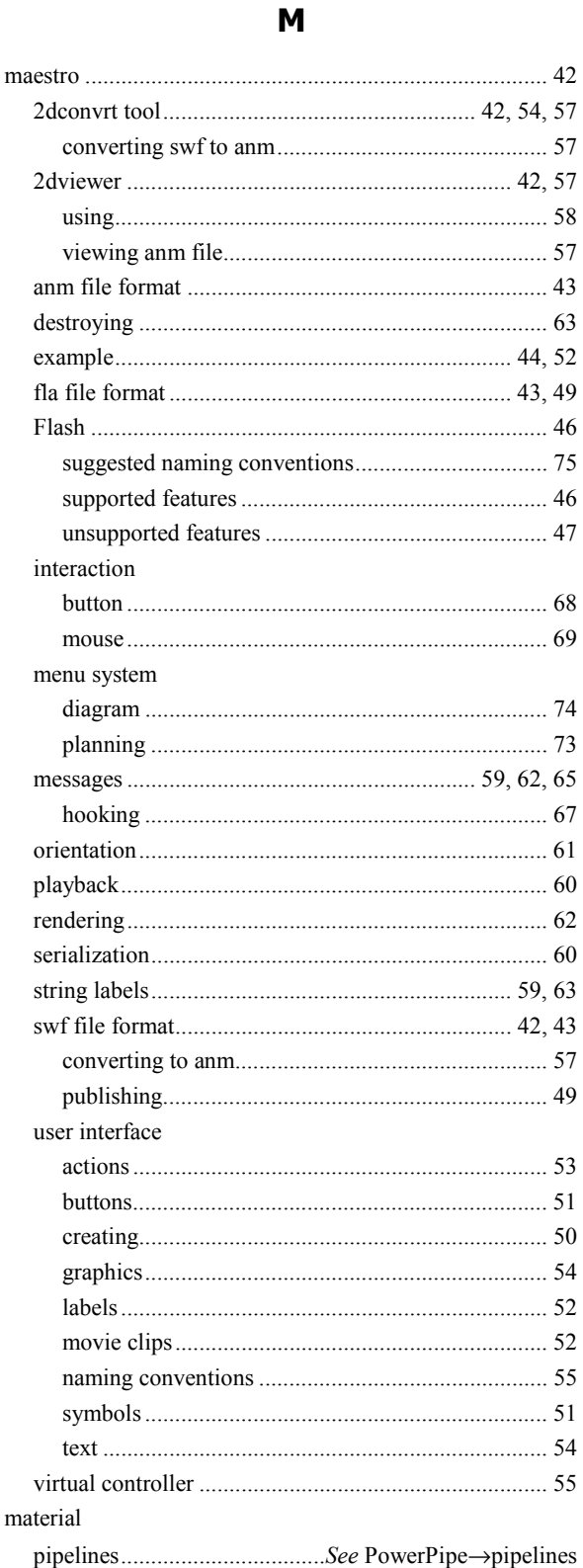

generic........See generic pipelines & nodes->pipelines

current transformation matrix (CTM).................... 12, 17 

pipeline packets........................See PowerPipe->packets

 $\operatorname{matrix}$ 

mesh

#### N

 $\mathbf{o}$ 

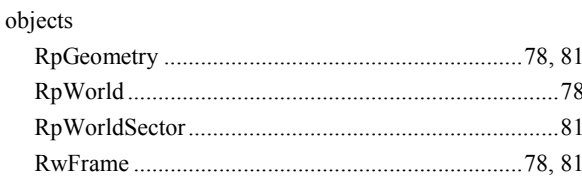

#### $\overline{P}$

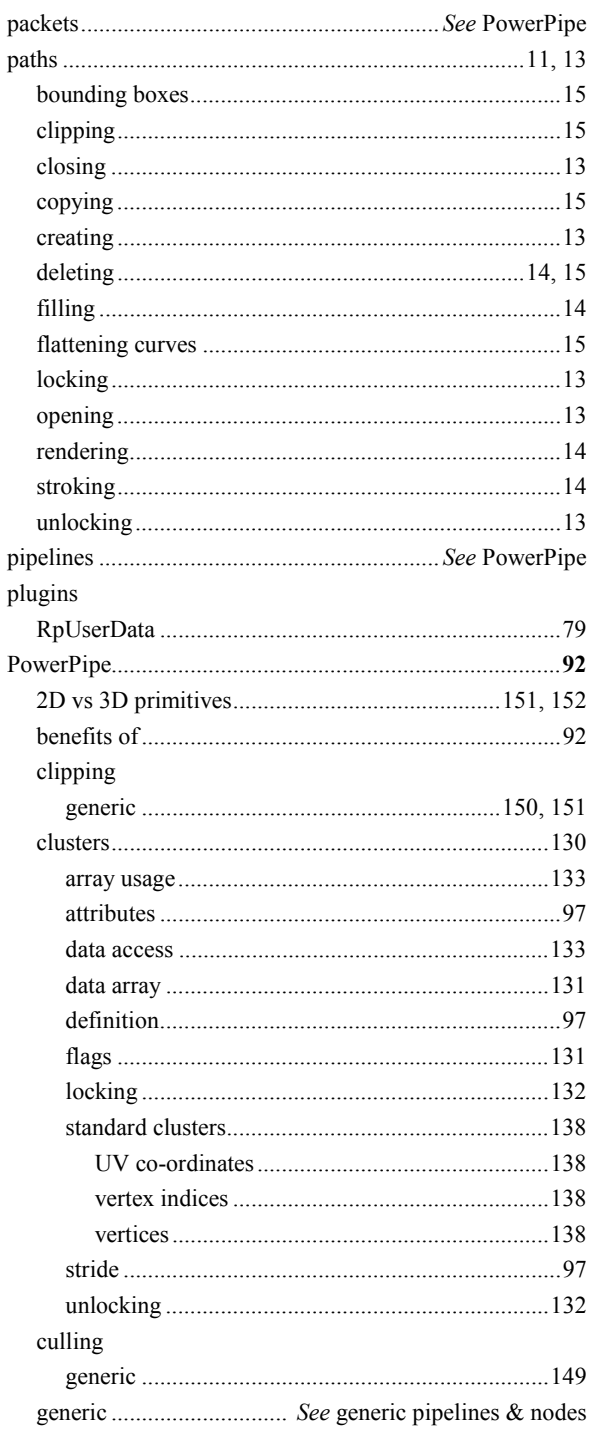

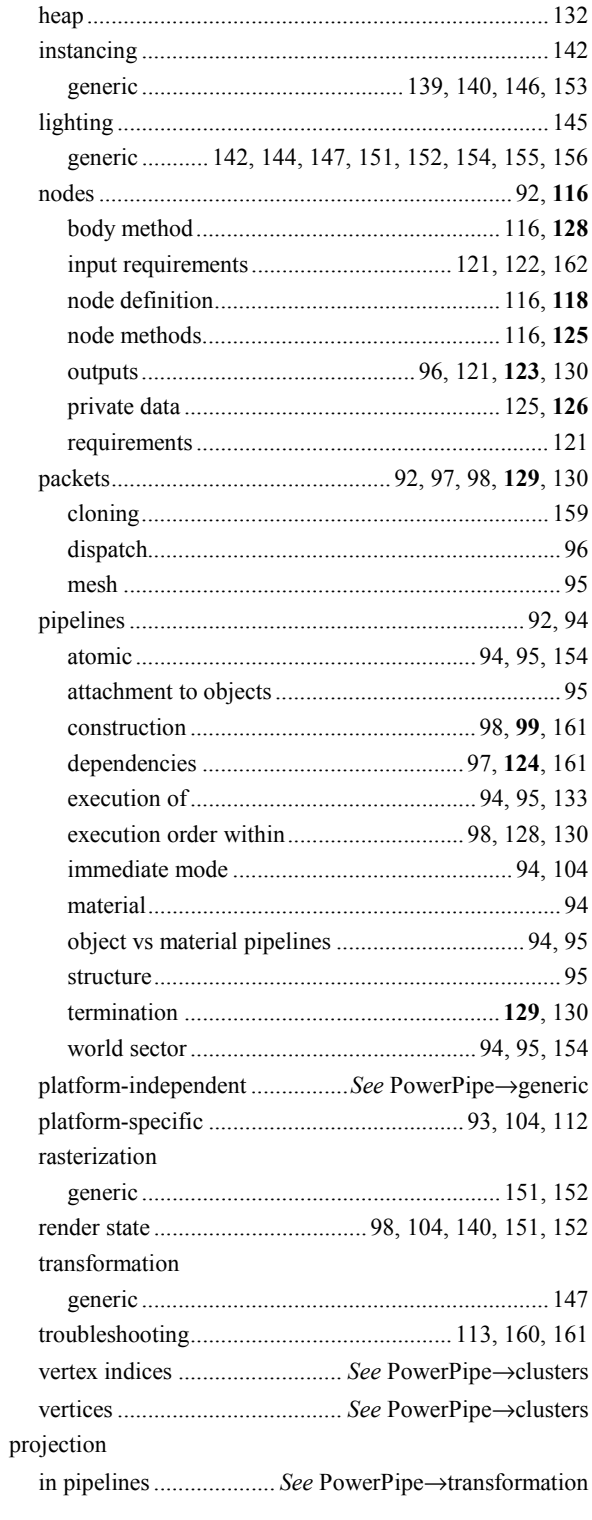

## $\overline{\mathbf{R}}$

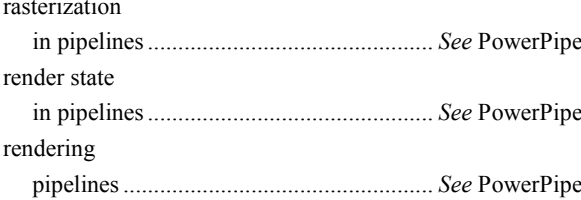
## $\mathbf T$

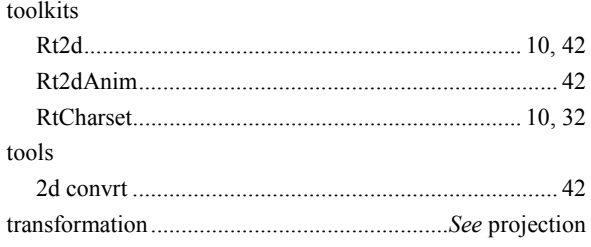

## $\cup$

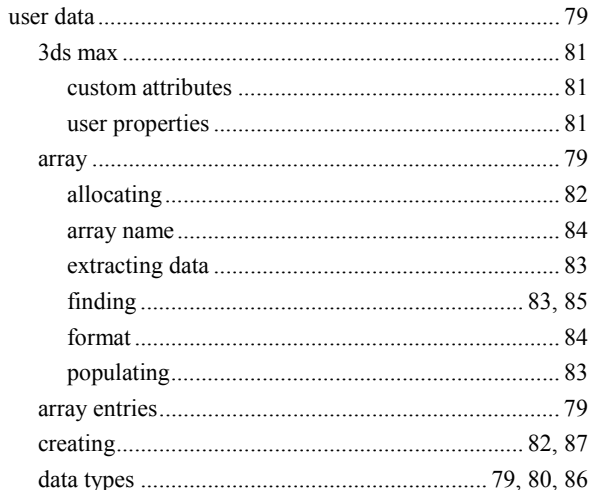

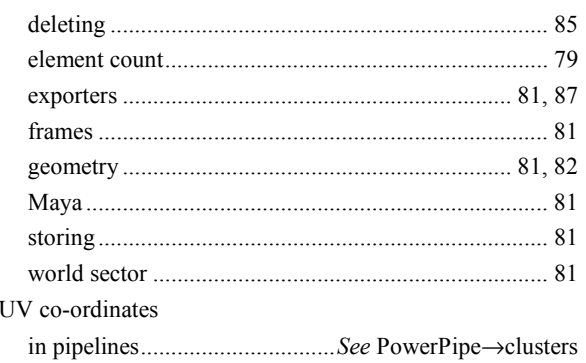

## $\mathbf{V}$

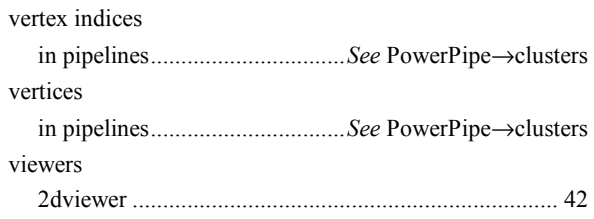

## W

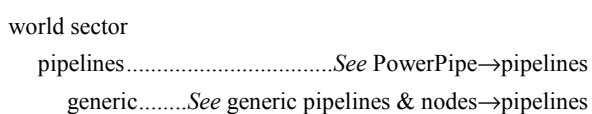